# Vérification de MPLS sur les commutateurs Catalyst 9000

# **Contenu**

**Introduction** Conditions préalables Conditions requises Components Used Informations générales **Terminologie** Configuration et vérification Scénario 1. L3VPN avec contiguïté à un seul saut dans le coeur MPLS Détails de la configuration Vérification de base Programmation du préfixe Programmation des étiquettes VPNv4 Programmation des étiquettes LDP Scénario 2. L3VPN avec ECMP entre les PE et les routeurs P Détails de la configuration Validation de base Programmation du préfixe Programmation des étiquettes VPNv4 Programmation des étiquettes LDP Dépannage de l'évolutivité matérielle Syslogs matériel MPLS Commandes de validation du matériel Étiquette MPLS et limites d'évolutivité et correction IPv4 Commandes à collecter pour TAC Informations connexes

# **Introduction**

Ce document décrit comment configurer et valider le réseau privé virtuel (VPN) de couche 3 MPLS (Multiprotocol Label Switching) sur les commutateurs de la gamme Catalyst 9000.

# Conditions préalables

# Conditions requises

Cisco vous recommande de prendre connaissance des rubriques suivantes :

- Transfert IP
- BGP (Border Gateway Protocol)
- $\bullet$  MPLS

## Components Used

Les informations contenues dans ce document sont basées sur les versions de matériel et de logiciel suivantes :

- $\cdot$  C9500 sur Cisco IOS® XF 16.12.4
- C9300 sur Cisco IOS® XE 16.12.4
- C3850 sur Cisco IOS® XE 16.9.6

The information in this document was created from the devices in a specific lab environment. All of the devices used in this document started with a cleared (default) configuration. Si votre réseau est en ligne, assurez-vous de bien comprendre l'incidence possible des commandes.

# Informations générales

Les VPN de couche 3 MPLS (L3VPN) utilisent un modèle peer-to-peer qui utilise le protocole BGP pour distribuer les informations liées au VPN. Un VPN MPLS se compose d'un ensemble de sites interconnectés au moyen d'un réseau principal du fournisseur MPLS. Sur chaque site client, un ou plusieurs périphériques de périphérie client (CE) sont reliés à un ou plusieurs périphériques de périphérie (PE).

Dans le routage de couche 3 classique, lorsqu'un paquet traverse le réseau, chaque commutateur extrait toutes les informations pertinentes pour transférer le paquet de l'en-tête de couche 3. Ces informations sont ensuite utilisées comme index pour une recherche dans la table de routage afin de déterminer le saut suivant du paquet.

Dans le cas le plus courant, le seul champ pertinent de l'en-tête est le champ d'adresse de destination, mais dans certains cas, d'autres champs d'en-tête peuvent également être pertinents. Par conséquent, l'analyse de l'en-tête doit être effectuée indépendamment sur chaque commutateur par lequel passe le paquet. En outre, une recherche de table complexe doit également être effectuée sur chaque commutateur.

Dans la commutation d'étiquettes, l'analyse de l'en-tête de couche 3 n'est effectuée qu'une seule fois. L'en-tête de couche 3 est ensuite mappé en une valeur non structurée de longueur fixe appelée alabel.

De nombreux en-têtes différents peuvent être mappés sur la même étiquette, à condition que ces en-têtes aient toujours le même choix de saut suivant. En effet, une étiquette représente une classe d'équivalence de transfert (FEC) c'est-à-dire un ensemble de paquets qui, aussi différents soient-ils, ne peuvent être distingués par la fonction de transfert.

Le choix initial d'une étiquette ne doit pas être basé exclusivement sur le contenu de l'en-tête de paquet de couche 3 ; par exemple, la décision de transférer des paquets lors de sauts ultérieurs peut également être basée sur d'autres facteurs.

Une fois qu'une étiquette est attribuée, un en-tête d'étiquette court est ajouté à l'avant du paquet

de couche 3. Cet en-tête est transporté sur le réseau dans le cadre du paquet. Lors des sauts suivants via chaque commutateur MPLS du réseau, les étiquettes sont échangées et les décisions sont prises au moyen de la recherche de table de transfert MPLS pour l'étiquette transportée dans l'en-tête de paquet. Par conséquent, l'en-tête de paquet n'a pas besoin d'être réévalué lors du transit de paquets sur le réseau. Comme l'étiquette est de longueur fixe et non structurée, le processus de recherche de table de transfert MPLS est à la fois simple et rapide.

Chaque routeur de commutation d'étiquettes (LSR) du réseau prend une décision locale indépendante quant à la valeur d'étiquette à utiliser pour représenter une classe d'équivalence de transfert. Cette association est connue sous le nom de liaison d'étiquette. Chaque LSR informe ses voisins des liaisons d'étiquette qu'il a effectuées. Ces protocoles facilitent la reconnaissance des liaisons d'étiquette par les commutateurs voisins :

- LDP (Label Distribution Protocol) : permet aux LSR homologues d'un réseau MPLS d'échanger des informations d'étiquette pour prendre en charge le transfert saut par saut dans un réseau MPLS.
- BGP (Border Gateway Protocol) : utilisé pour prendre en charge les réseaux privés virtuels MPLS (Virtual Private Networks)

Lorsqu'un paquet étiqueté est envové de LSR A à LSR B, la valeur d'étiquette transportée par le paquet IP est la valeur d'étiquette attribuée à LSR B pour représenter la classe d'équivalence de transmission du paquet. Ainsi, la valeur de l'étiquette change à mesure que le paquet IP traverse le réseau.

## Utilisation de ce guide

Le guide est divisé en deux scénarios et une section de validation de l'échelle matérielle est présentée à la fin du document :

- contiquïté à un seul saut dans le coeur MPLS
- Les contiquïtés ECMP (Equal Cost Multi-Path) au sein du coeur MPLS
- comment vérifier l'utilisation de TCAM pour les problèmes d'évolutivité

Chaque scénario couvre la vérification des préfixes et des étiquettes pour chaque périphérique MPLS.

# **Terminologie**

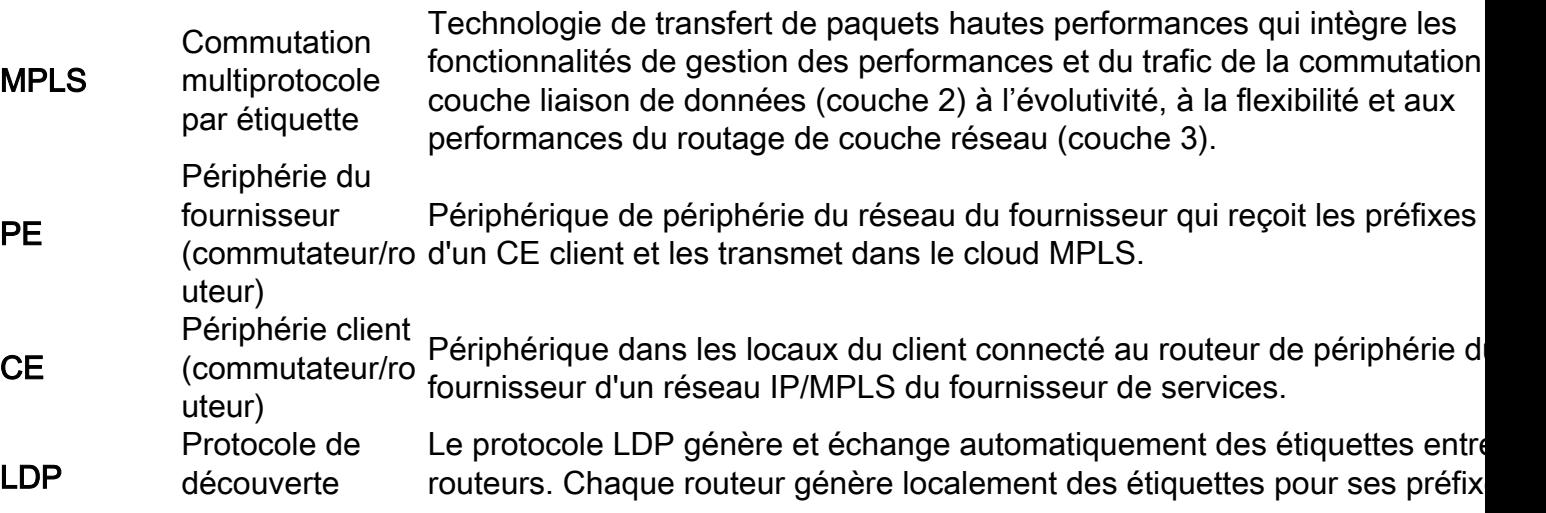

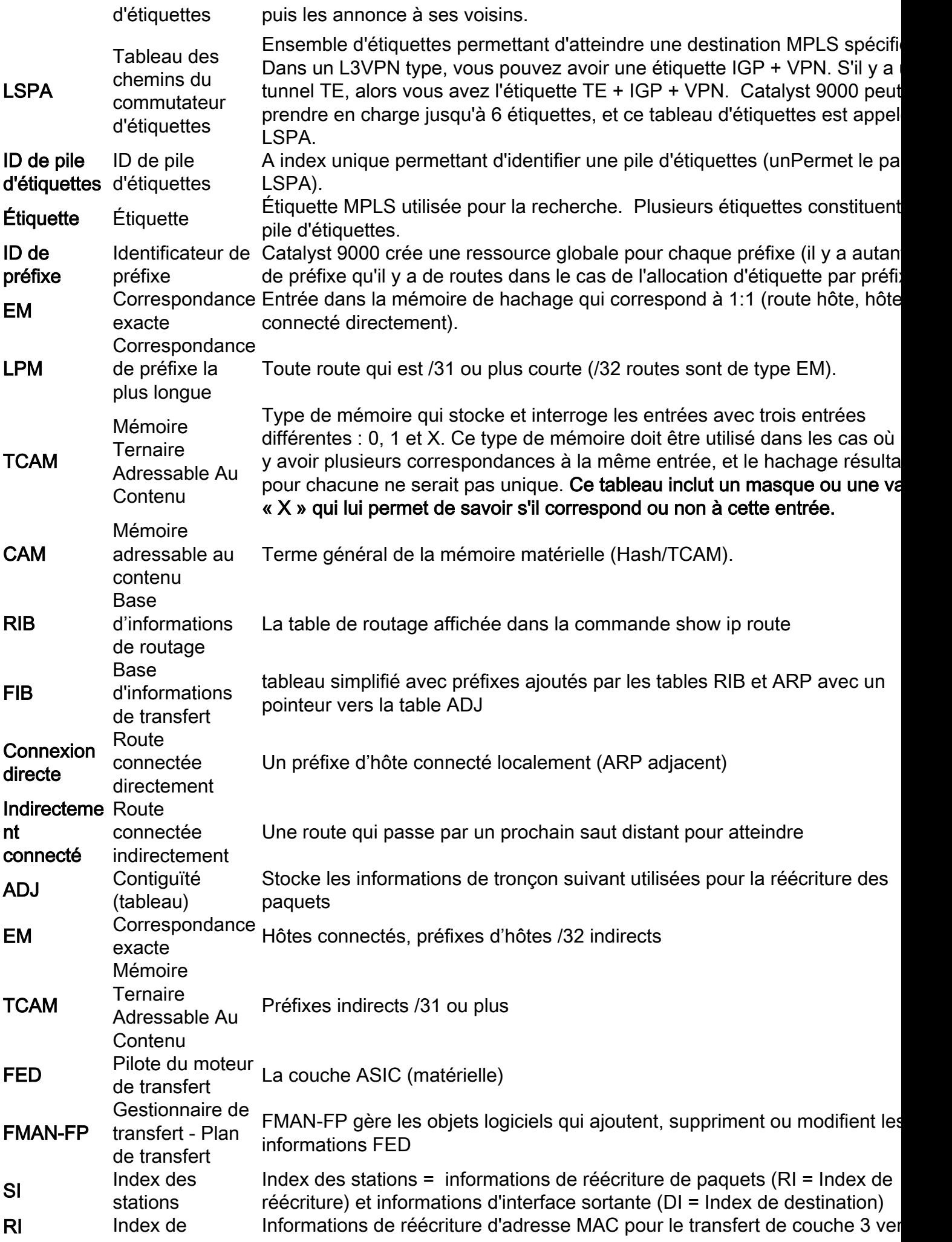

réécriture contiguïté de tronçon suivant **DI** Index de<br>destination Index pointant vers l'interface de sortie

# Configuration et vérification

# Scénario 1. L3VPN avec contiguïté à un seul saut dans le coeur MPLS

## Topologie de référence

Pour les besoins de cet exemple, les commutateurs Catalyst 9300 fonctionnent comme des périphériques PE, Catalyst 9500 in Stackwise Virtual comme périphérique P et Catalyst 3850 comme périphériques CE.

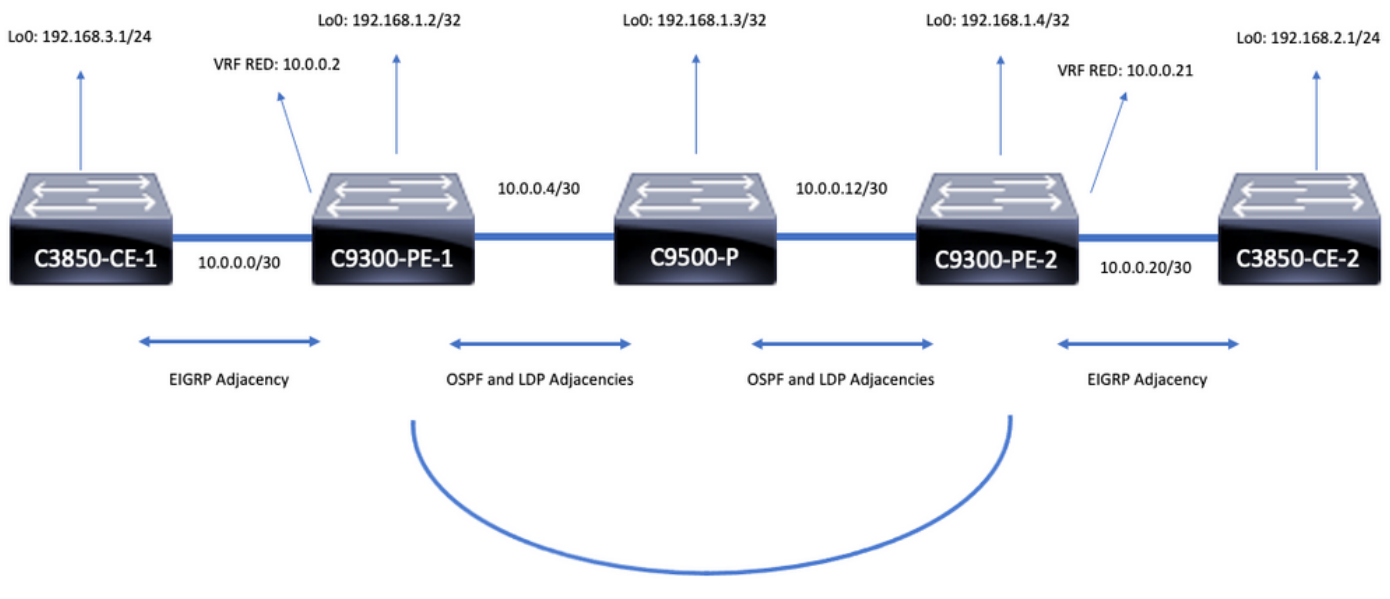

iBGP VPNv4 Adjacency

# Détails de la configuration

## Configuration du C3850-CE-1

```
hostname C3850-CE-1
!
interface Loopback0
ip address 192.168.3.1 255.255.255.0
!
interface TenGigabitEthernet1/0/1
no switchport
ip address 10.0.0.1 255.255.255.252
!
router eigrp 420
network 10.0.0.0 0.0.0.3
network 192.168.3.0 0.0.0.255
eigrp stub connected summary
```
! ip route 0.0.0.0 0.0.0.0 10.0.0.2 Configuration du C9300-PE-1

```
hostname C9300-PE-1
!
ip vrf RED
rd 69:69
route-target export 69:69
route-target import 69:69
!
mpls ldp explicit-null
!
interface Loopback0
ip address 192.168.1.2 255.255.255.255
!
interface GigabitEthernet1/0/1
no switchport
ip vrf forwarding RED
ip address 10.0.0.2 255.255.255.252
!
interface GigabitEthernet1/0/2
no switchport
ip address 10.0.0.5 255.255.255.252
!
router eigrp 420
!
address-family ipv4 vrf RED
network 10.0.0.0 0.0.0.3
autonomous-system 420
exit-address-family
!
router ospf 420
network 0.0.0.0 255.255.255.255 area 0
mpls ldp autoconfig
!
router bgp 69420
bgp log-neighbor-changes
neighbor 192.168.1.4 remote-as 69420
neighbor 192.168.1.4 update-source Loopback0
!
address-family vpnv4
neighbor 192.168.1.4 activate
neighbor 192.168.1.4 send-community extended
exit-address-family
!
address-family ipv4 vrf RED
redistribute eigrp 420
exit-address-family
```
## Configuration du C9500-P

hostname C9500-P ! interface Loopback0 ip address 192.168.1.3 255.255.255.255 ! interface TenGigabitEthernet1/0/1 no switchport ip address 10.0.0.6 255.255.255.252 !

interface TenGigabitEthernet1/0/2 no switchport ip address 10.0.0.13 255.255.255.252 ! router ospf 420 network 0.0.0.0 255.255.255.255 area 0 mpls ldp autoconfig Configuration du C9300-CE-2

```
hostname C9300-PE-2
!
ip vrf RED
rd 69:69
route-target export 69:69
route-target import 69:69
!
mpls ldp explicit-null
!
interface Loopback0
ip address 192.168.1.4 255.255.255.255
!
interface GigabitEthernet2/0/1
no switchport
ip vrf forwarding RED
ip address 10.0.0.21 255.255.255.252
!
interface GigabitEthernet2/0/2
no switchport
ip address 10.0.0.14 255.255.255.252
!
router eigrp 400
!
address-family ipv4 vrf RED
network 10.0.0.20 0.0.0.3
autonomous-system 400
exit-address-family
!
router ospf 420
network 0.0.0.0 255.255.255.255 area 0
mpls ldp autoconfig
!
router bgp 69420
bgp log-neighbor-changes
neighbor 192.168.1.2 remote-as 69420
neighbor192.168.1.2 update-source Loopback0
!
address-family vpnv4
neighbor 192.168.1.2 activate
neighbor 192.168.1.2 send-community extended
exit-address-family
!
address-family ipv4 vrf RED
redistribute eigrp 400
exit-address-family
Configuration du C3850-CE-2
```
hostname C3850-CE-2 ! interface Loopback0 ip address 192.168.2.1 255.255.255.0

! interface TenGigabitEthernet2/0/1 no switchport ip address 10.0.0.22 255.255.255.252 ! router eigrp 400 network 10.0.0.20 0.0.0.3 network 192.168.2.0 0.0.0.255 eigrp stub connected summary ! ip route 0.0.0.0 0.0.0.0 10.0.0.21

## Vérification de base

Avant la validation de la programmation MPLS, il y a des exigences de base qui doivent être validées :

- Valider la connectivité PE à PE est présente
- Valider le chemin LSP (Label Switched Path) entre les PE
- Valider la contiguïté BGPv4 entre les PE
- Valider les étiquettes VPNv4 et LDP
- Valider la table de transfert MPLS

Valider la connectivité PE à PE

Vous pouvez envoyer une requête ping au bouclage PE distant et à la source à partir du bouclage local, mais cela ne confirme pas que le chemin LSP (Label Switched Path) MPLS est correct, puisque les adresses IP de bouclage sont annoncées dans la sous-couche.

Remarque : La contiguïté VPNv4 PE à PE MP-BGP est obtenue via leurs interfaces Loopback0 respectives.

```
C9300-PE-1#ping 192.168.1.4 source 192.168.1.2
Type escape sequence to abort.
Sending 5, 100-byte ICMP Echos to 192.168.1.4, timeout is 2 seconds:
Packet sent with a source address of 192.168.1.2
!!!!!
Success rate is 100 percent (5/5), round-trip min/avg/max = 1/1/1 ms C9300-PE-1#show ip route
192.168.1.4
Routing entry for 192.168.1.4/32
Known via "ospf 420", distance 110, metric 3, type intra area
Last update from 10.0.0.10 on GigabitEthernet1/0/3, 00:55:58 ago
Routing Descriptor Blocks:
* 10.0.0.6, from 192.168.1.4, 00:55:58 ago, via GigabitEthernet1/0/2
Route metric is 3, traffic share count is 1
```
## Valider le LSP

Vous pouvez utiliser un traceroute MPLS à partir du bouclage PE vers PE pour valider le LSP et toutes les étiquettes LDP MPLS le long du chemin.

Remarque : Cette traceroute MPLS impose une seule étiquette, l'étiquette LDP, cela ne démontre pas que le trafic en provenance de CE est réussi, car le trafic est imposé avec 2 étiquettes, l'étiquette VPNv4 (interne) et l'étiquette LDP (externe).

Tracing MPLS Label Switched Path to 192.168.1.4/32, timeout is 2 seconds Codes: '!' - success, 'Q' - request not sent, '.' - timeout, 'L' - labeled output interface, 'B' - unlabeled output interface, 'D' - DS Map mismatch, 'F' - no FEC mapping, 'f' - FEC mismatch, 'M' - malformed request, 'm' - unsupported tlvs, 'N' - no label entry, 'P' - no rx intf label prot, 'p' - premature termination of LSP, 'R' - transit router, 'I' - unknown upstream index, 'l' - Label switched with FEC change, 'd' - see DDMAP for return code, 'X' - unknown return code, 'x' - return code 0 Type escape sequence to abort. 0 10.0.0.5 MRU 1500 [Labels: 17 Exp: 0] L 1 10.0.0.6 MRU 1500 [Labels: explicit-null Exp: 0] 8 ms ! 2 10.0.0.14 2 ms

C9300-PE-1#**traceroute mpls ipv4 192.168.1.4/32 source 192.168.1.2**

Si vous n'avez pas accès au CE ou à un périphérique derrière le CE et que vous voulez démontrer qu'il y a une imposition/disposition d'étiquette VPNv4 et LDP réussie, vous pouvez tenter d'envoyer une requête ping de l'interface CE du VRF sur un PE à l'autre interface CE du VRF sur le PE distant.

C9300-PE-1#**ping vrf RED 10.0.0.21 source 10.0.0.2** Type escape sequence to abort. Sending 5, 100-byte ICMP Echos to 10.0.0.21, timeout is 2 seconds: Packet sent with a source address of 10.0.0.2 !!!!! Success rate is 100 percent (5/5), round-trip min/avg/max = 1/1/2 ms

### Valider la contiguïté VPNv4 BGP entre les PE

```
C9300-PE-1#show bgp vpnv4 unicast all neighbors 192.168.1.4
BGP neighbor is 192.168.1.4, remote AS 69420, internal link
BGP version 4, remote router ID 192.168.1.4
BGP state = Established, up for 00:57:37
Last read 00:00:41, last write 00:00:41, hold time is 180, keepalive interval is 60 seconds
Neighbor sessions:
1 active, is not multisession capable (disabled)
Neighbor capabilities:
Route refresh: advertised and received(new)
Four-octets ASN Capability: advertised and received
Address family IPv4 Unicast: advertised and received
Address family VPNv4 Unicast: advertised and received
Enhanced Refresh Capability: advertised and received
Multisession Capability:
Stateful switchover support enabled: NO for session 1
Message statistics:
InQ depth is 0
OutQ depth is 0
Sent Rcvd
Opens: 1 1
Notifications: 0 0
Updates: 6 6
Keepalives: 62 63
Route Refresh: 0 0
Total: 69 70
Do log neighbor state changes (via global configuration)
Default minimum time between advertisement runs is 0 seconds
```
<snip>

```
C9300-PE-2#show bgp vpnv4 unicast all neighbors 192.168.1.2
BGP neighbor is 192.168.1.2, remote AS 69420, internal link
BGP version 4, remote router ID 192.168.1.2
BGP state = Established, up for 01:01:00
Last read 00:00:13, last write 00:00:37, hold time is 180, keepalive interval is 60 seconds
Neighbor sessions:
1 active, is not multisession capable (disabled)
Neighbor capabilities:
Route refresh: advertised and received(new)
Four-octets ASN Capability: advertised and received
Address family IPv4 Unicast: advertised and received
Address family VPNv4 Unicast: advertised and received
Enhanced Refresh Capability: advertised and received
Multisession Capability:
Stateful switchover support enabled: NO for session 1
Message statistics:
InQ depth is 0
OutQ depth is 0
Sent Rcvd
Opens: 1 1
Notifications: 0 0
Updates: 6 6
Keepalives: 67 66
Route Refresh: 0 0
Total: 74 73
Do log neighbor state changes (via global configuration)
Default minimum time between advertisement runs is 0 seconds
La contiguïté VPNv4 de l'ordinateur de bureau distant est active et un préfixe a été reçu
```
## C9300-PE-1#**show bgp vpnv4 unicast all summary** BGP router identifier 192.168.1.2, local AS number 69420 BGP table version is 7, main routing table version 7 4 network entries using 1024 bytes of memory 4 path entries using 544 bytes of memory 4/4 BGP path/bestpath attribute entries using 1216 bytes of memory 4 BGP extended community entries using 1000 bytes of memory 0 BGP route-map cache entries using 0 bytes of memory 0 BGP filter-list cache entries using 0 bytes of memory BGP using 3784 total bytes of memory BGP activity 4/0 prefixes, 4/0 paths, scan interval 60 secs 4 networks peaked at 16:19:10 Jun 1 2021 UTC (01:32:00.716 ago) Neighbor V AS MsgRcvd MsgSent TblVer InQ OutQ Up/Down State/PfxRcd

192.168.1.4 4 69420 108 108 7 0 0 01:34:52 2 C9300-PE-2#**show bgp vpnv4 unicast all summary** BGP router identifier 192.168.1.4, local AS number 69420 BGP table version is 7, main routing table version 7 4 network entries using 1024 bytes of memory 4 path entries using 544 bytes of memory 4/4 BGP path/bestpath attribute entries using 1216 bytes of memory 4 BGP extended community entries using 1000 bytes of memory 0 BGP route-map cache entries using 0 bytes of memory 0 BGP filter-list cache entries using 0 bytes of memory BGP using 3784 total bytes of memory BGP activity 4/0 prefixes, 4/0 paths, scan interval 60 secs 4 networks peaked at 16:18:31 Jun 1 2021 UTC (01:37:30.404 ago)

### Vérifier quels préfixes sont échangés dans le VRF particulier

C9300-PE-1#**show ip bgp vpnv4 vrf RED** BGP table version is 10, local router ID is 192.168.1.2 Status codes: s suppressed, d damped, h history, \* valid, > best, i - internal, r RIB-failure, S Stale, m multipath, b backup-path, f RT-Filter, x best-external, a additional-path, c RIB-compressed, t secondary path, L long-lived-stale, Origin codes: i - IGP, e - EGP, ? - incomplete RPKI validation codes: V valid, I invalid, N Not found

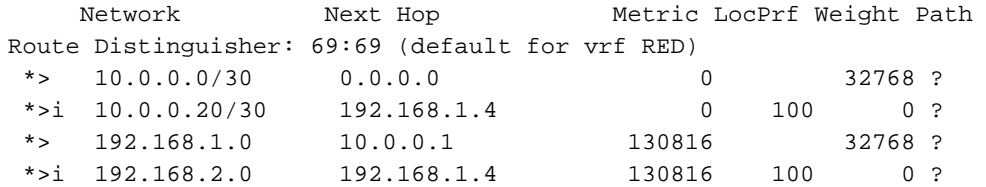

#### C9300-PE-2#**show ip bgp vpnv4 vrf RED**

BGP table version is 9, local router ID is 192.168.1.4 Status codes: s suppressed, d damped, h history, \* valid, > best, i - internal, r RIB-failure, S Stale, m multipath, b backup-path, f RT-Filter, x best-external, a additional-path, c RIB-compressed, t secondary path, L long-lived-stale, Origin codes: i - IGP, e - EGP, ? - incomplete RPKI validation codes: V valid, I invalid, N Not found

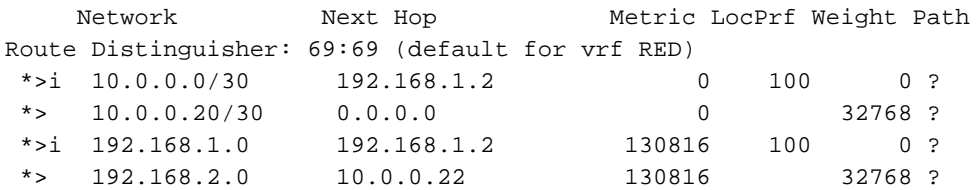

Valider les étiquettes VPNv4 et LDP :

Vérifiez l'étiquette VPNv4 utilisée pour atteindre les préfixes dans le VRF

C9300-PE-1#**show ip bgp vpnv4 vrf RED labels** Network Next Hop In label/Out label Route Distinguisher: 69:69 (RED) 10.0.0.0/30 0.0.0.0 20/nolabel(RED) 10.0.0.20/30 192.168.1.4 nolabel/20 192.168.1.0 10.0.0.1 21/nolabel<br>192.168.2.1/32 192.168.1.4 nolabel/21 192.168.2.1/32 192.168.1.4 nolabel/**21 <-- VPNv4 label that is imposed to reach 192.168.2.0** C9300-PE-1#**show ip route vrf RED 192.168.2.1** Routing Table: RED Routing entry for 192.168.2.0/24 Known via "bgp 69420", distance 200, metric 130816, type internal Last update from 192.168.1.4 01:31:56 ago Routing Descriptor Blocks: \* 192.168.1.4 (default), from 192.168.1.4, 01:31:56 ago Route metric is 130816, traffic share count is 1 AS Hops 0 MPLS label: **21 <-- VPNv4 label that matches the previous output**

MPLS Flags: MPLS Required C9300-PE-2#**show ip bgp vpnv4 vrf RED labels** Network Next Hop In label/Out label Route Distinguisher: 69:69 (RED) 10.0.0.0/30 192.168.1.2 nolabel/20 10.0.0.20/30 0.0.0.0 20/nolabel(RED) 192.168.1.0 192.168.1.2 nolabel/21 192.168.2.0. 10.0.0.22 **21**/nolabel **<-- VPNv4 label that is advertised to reach 192.168.2.0**

#### C9300-PE-2#**show ip route vrf RED 192.168.2.1**

Routing Table: RED Routing entry for 192.168.2.0/24 Known via "eigrp 400", distance 90, metric 130816, precedence routine (0), type internal Redistributing via eigrp 400, bgp 69420 Advertised by bgp 69420 Last update from 10.0.0.22 on GigabitEthernet2/0/1, 01:34:42 ago Routing Descriptor Blocks: \* 10.0.0.22, from 10.0.0.22, 01:34:42 ago, via GigabitEthernet2/0/1 **<-- CE-facing interface in the VRF** Route metric is 130816, traffic share count is 1 Total delay is 5010 microseconds, minimum bandwidth is 1000000 Kbit Reliability 255/255, minimum MTU 1500 bytes Loading 1/255, Hops 1

### Vérifier les étiquettes LDP utilisées

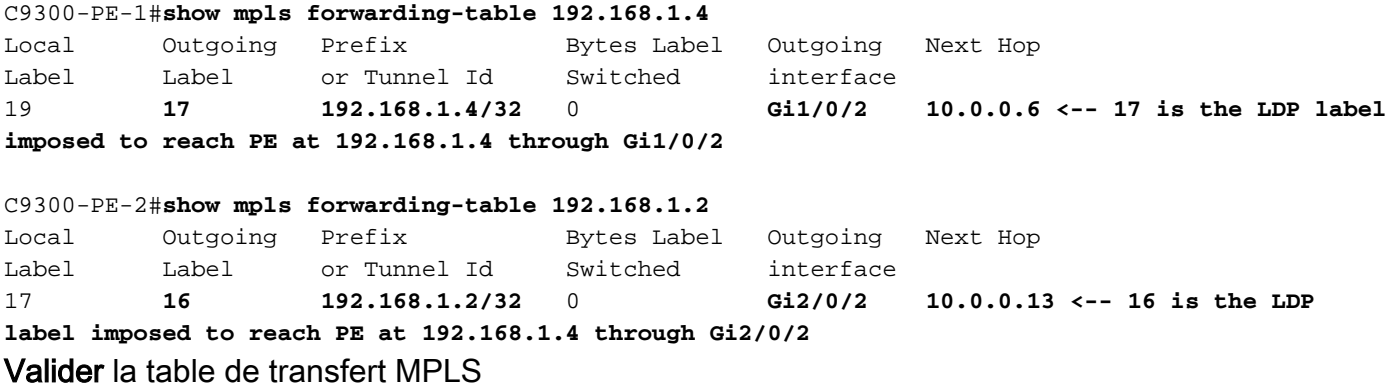

### C9300-PE-1#**show mpls forwarding-table**

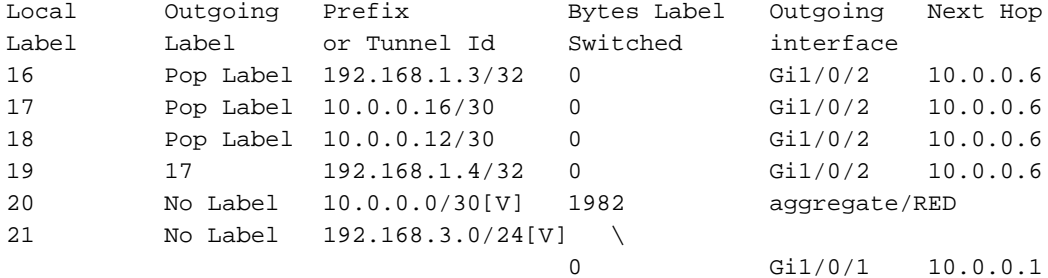

#### C9300-PE-2#**show mpls forwarding-table**

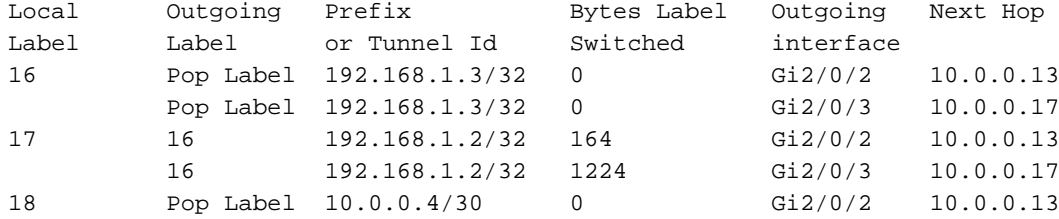

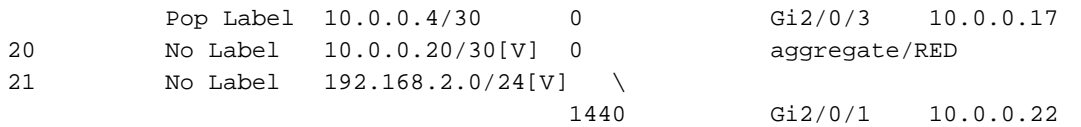

Confirmer les étiquettes internes (VPNv4) et externes (LDP) utilisées pour atteindre chaque préfixe donné dans le VRF

C9300-PE-1#**show ip cef vrf RED 192.168.2.0/24 detail** 192.168.2.1/32, epoch 0, flags [rib defined all labels] recursive via 192.168.1.4 label **21 <-- VPNv4 label** nexthop 10.0.0.6 GigabitEthernet1/0/2 label **17**-(local:**19**) **<-- 17 is the LDP label that is be imposed to reach the remote PE, 19 is the local LDP label advertised to the P router** C9300-PE-2#**show ip cef vrf RED 192.168.3.0/24 detail** 192.168.1.1/32, epoch 0, flags [rib defined all labels]

 recursive via 192.168.1.2 label **22 <-- VPNv4 label** nexthop 10.0.0.13 GigabitEthernet2/0/2 label **16**-(local:**17**) **<-- 16 is the LDP label that is be imposed to reach the remote PE,**

**17 is the local LDP label**

**advertised to the P router** Vérifier les statistiques du Gestionnaire d'objets

Dans les scénarios idéaux, il n'y a aucun objet en attente

```
C9300-PE-1#show platform software object-manager switch active f0 statistics
Forwarding Manager Asynchronous Object Manager Statistics
Object update: Pending-issue: 0, Pending-acknowledgement: 0
Batch begin: Pending-issue: 0, Pending-acknowledgement: 0
Batch end: Pending-issue: 0, Pending-acknowledgement: 0
Command: Pending-acknowledgement: 0
Total-objects: 491
Stale-objects: 0
Resolve-objects: 0
Childless-delete-objects: 0
Error-objects: 0
Paused-types: 0
9500-P#show platform software object-manager switch active f0 statistics
Forwarding Manager Asynchronous Object Manager Statistics
Object update: Pending-issue: 0, Pending-acknowledgement: 0
Batch begin: Pending-issue: 0, Pending-acknowledgement: 0
Batch end: Pending-issue: 0, Pending-acknowledgement: 0
Command: Pending-acknowledgement: 0
Total-objects: 491
Stale-objects: 0
Resolve-objects: 0
Childless-delete-objects: 0
Error-objects: 0
Paused-types: 0
C9300-PE-2#show platform software object-manager switch active f0 statistics
Forwarding Manager Asynchronous Object Manager Statistics
Object update: Pending-issue: 0, Pending-acknowledgement: 0
Batch begin: Pending-issue: 0, Pending-acknowledgement: 0
Batch end: Pending-issue: 0, Pending-acknowledgement: 0
Command: Pending-acknowledgement: 0
```
Total-objects: 482 Stale-objects: 0 Resolve-objects: 0 Childless-delete-objects: 0 Error-objects: 0 Paused-types: 0

## Programmation du préfixe

La section suivante traite de la programmation de préfixe sur les routeurs MPLS, C9300-PE-1, C9500-P et C9300-PE-2.

```
Programmation du préfixe C9300-PE-1
***Software Prefix Programming***
C9300-PE-1#show ip route vrf RED 192.168.2.1
Routing Table: RED
Routing entry for 192.168.2.0/24
   Known via "bgp 69420", distance 200, metric 130816, type internal
  Last update from 192.168.1.4 20:21:40 ago
  Routing Descriptor Blocks:
   * 192.168.1.4 (default), from 192.168.1.4, 20:21:40 ago <-- Remote PE reachable in the global
routing table
      Route metric is 130816, traffic share count is 1
       AS Hops 0
       MPLS label: 21 <-- VPNv4 label
       MPLS Flags: MPLS Required
C9300-PE-1#show ip route 192.168.1.4
Routing entry for 192.168.1.4/32
Known via "ospf 420", distance 110, metric 3, type intra area
Last update from 10.0.0.6 on GigabitEthernet1/0/2, 21:27:11 ago
Routing Descriptor Blocks:
* 10.0.0.6, from 192.168.1.4, 21:27:11 ago, via GigabitEthernet1/0/2 <-- Next-hop 10.0.0.6 via
Gi1/0/2 to reach
Route metric is 3, traffic share count is 1
***FMAN RP Prefix Programming***
C9300-PE-1#show ip vrf detail
VRF RED (VRF Id = 2); default RD 69:69; default VPNID <-- VRF ID is important in subsequent
command
  Old CLI format, supports IPv4 only
  Flags: 0xC
  Interfaces:
    Gi1/0/1
Address family ipv4 unicast (Table ID = 0x2):
  Flags: 0x0
   Export VPN route-target communities
    RT:69:69
   Import VPN route-target communities
    RT:69:69
  No import route-map
  No global export route-map
  No export route-map
  VRF label distribution protocol: not configured
   VRF label allocation mode: per-prefix
C9300-PE-1#show platform software ip switch active r0 cef table index 2 prefix 192.168.2.0/24 <-
```
**- Index value is the VRF ID from previous command**

Forwarding Table

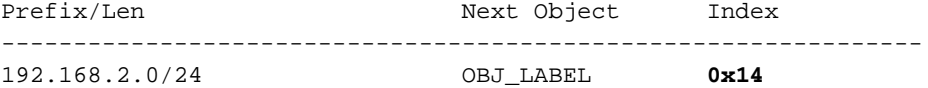

C9300-PE-1#**show platform software mpls switch active r0 label index 0x14 <-- Utilize the Index value from previous command**

Label OCE 0x14 -> OBJ\_LABEL (**0x17**) **<-- Utilized in next command** Flags: Real, Number of labels in the OCE: 1 Label values: 0x15 Backup flags: Pop, UHP, backup label 0x100001 OM handle: 0x3480636fb0

C9300-PE-1#**show platform software mpls switch active r0 label index 0x17 <-- Utilize the OBJ\_LABEL value from previous command**

Label OCE 0x17 -> OBJ\_ADJACENCY (**0x46**) **<-- Utilized in next command** Flags: Real, Number of labels in the OCE: 1 Label values: 0x11 Backup flags: Pop, UHP, backup label 0x100001 OM handle: 0x348062f858

C9300-PE-1#**show platform software adjacency switch active r0 index 0x46 <-- Utilize the OBJ\_ADJACENCY value from previous command** Number of adjacency objects: 6

Adjacency id: 0x46 (70) Interface: **GigabitEthernet1/0/2**, IF index: 54, Link Type: MCP\_LINK\_TAG **<-- Egress interface** Encap: **d4:ad:71:b5:dd:e4:a0:f8:49:11:d1:d6:88:47 <-- MAC ending in DDE4 is the DMAC, MAC ending in D1D6 is SMAC, 8847 is MPLS ETYPE** Encap Length: 14, Encap Type: MCP\_ET\_ARPA, MTU: 1500 Flags: unknown Incomplete behavior type: None Fixup: unknown

 Fixup\_Flags\_2: unknown Nexthop addr: **10.0.0.6 <-- Next-hop IP address** IP FRR MCP\_ADJ\_IPFRR\_NONE 0

OM handle: 0x3480636280

#### **\*\*\*FMAN FP Prefix Programming\*\*\***

C9300-PE-1#**show ip vrf detail**

VRF RED (**VRF Id = 2**); default RD 69:69; default VPNID **<-- VRF ID is important in subsequent command** Old CLI format, supports IPv4 only Flags: 0xC Interfaces: Gi1/0/1 Address family ipv4 unicast (Table ID = 0x2): Flags: 0x0 Export VPN route-target communities RT:69:69 Import VPN route-target communities RT:69:69 No import route-map No global export route-map No export route-map VRF label distribution protocol: not configured VRF label allocation mode: per-prefix

**detail <-- Index value is the VRF ID from previous command** Forwarding Table 192.168.2.0/24 -> OBJ\_LABEL (**0x14**), urpf: 15 **<-- Utilized in next command** Prefix Flags: unknown aom id: 648, HW handle: (nil) (created) C9300-PE-1#**show platform software mpls switch active f0 label index 0x14 <-- Utilize the OBJ\_LABEL value from the previous command** Label OCE 0x14 -> OBJ\_LABEL (**0x17**) **<-- Utilized in next command** Flags: Real, Number of labels in the OCE: 1 Label values: 0x15 Backup flags: Pop, UHP, backup label 0x100001 aom id: 647, CPP handle: 0xdeadbeef (created) C9300-PE-1#**show platform software mpls switch active f0 label index 0x17 <-- Utilize the OBJ\_LABEL value from the previous command** Label OCE 0x17 -> OBJ\_ADJACENCY (**0x46**) **<-- Utilized in next command** Flags: Real, Number of labels in the OCE: 1 Label values: 0x11 Backup flags: Pop, UHP, backup label 0x100001 aom id: 664, CPP handle: 0xdeadbeef (created) C9300-PE-1#**show platform software adjacency switch active f0 index 0x46 <-- Utilize the OBJ\_ADJACENCY value from the previous command** Number of adjacency objects: 6 Adjacency id: 0x46 (70) Interface: **GigabitEthernet1/0/2**, IF index: 54, Link Type: MCP\_LINK\_TAG **<-- Egress interface** Encap: **d4:ad:71:b5:dd:e4:a0:f8:49:11:d1:d6:88:47 <-- MAC ending in DDE4 is the DMAC, MAC ending in D1D6 is SMAC, 8847 is MPLS ETYPE** Encap Length: 14, Encap Type: MCP\_ET\_ARPA, MTU: 1500 Flags: unknown Incomplete behavior type: None Fixup: unknown Fixup\_Flags\_2: unknown Nexthop addr: **10.0.0.6 <-- Next-hop IP address** IP FRR MCP\_ADJ\_IPFRR\_NONE 0 aom id: 522, HW handle: (nil) (created) **\*\*\*FED Prefix Programming\*\*\*** C9300-PE-1#**show platform software fed switch active ip route vrf-name RED 192.168.2.0/24** vrf dest htm flags SGT DGID MPLS Lastmodified --- ---- --- ----- --- ---- ---- ----- ------------------- 2 192.168.2.0/24 **0x7feeeca12bb8** 0x0 0 0 lspa0x2 2021/06/14 17:13:59.644 **<-- HTM value significant for next command** FIB: prefix\_hdl:0x5000002a, mpls\_ecr\_prefix\_hdl:0 ========== OCE chain ===== LABEL:objid:20 link\_type:MPLS local\_label:1048577 outlabel:(**21**, 0) **<-- VPNv4 Label** flags:0x1:(REAL,) pdflags:0x80:(INSTALL\_HW\_OK,RECIR\_ADJ,) **adj\_handle:0x5100003d <- adj\_handle and local\_adj\_hdl values must match** unsupported recursion:0 olbl\_changed 0 local\_adj:1 modify\_cnt:1 bwalk\_cnt:0 subwalk\_cnt:1 collapsed\_oce:0 AAL: id:1358954557 **lbl:19** smac:0000.0000.0000 dmac:0000.0000.0000 **<-- Label 19 matches the local transport label** sub\_type:0 link\_type:0 adj\_flags:0x10 label\_type:0 rewrite\_type:PSH2(121) vlan\_id:0 vrf\_id:0 ri:0x7feeeca9acf8, **ri\_id:0x46** phdl:0, ref\_cnt:2 **<-- ri\_id and**

## **ri\_idx values must match** si:0x7feeeca6ab98, si\_id:0xb6, di\_id:0x5013 LABEL:objid:23 link\_type:MPLS local\_label:**19** outlabel:(**17**, 0) **<-- Label 19 is the local transport label, Label 17 is the LDP label** flags:0x1:(REAL,) pdflags:0:(INSTALL\_HW\_OK,) adj\_handle:0x50000034 unsupported recursion:0 olbl\_changed 0 local\_adj:0 modify\_cnt:0 bwalk\_cnt:0 subwalk\_cnt:0 collapsed\_oce:0 AAL: id:1342177332 lbl:0 **smac:a0f8.4911.d1d6 dmac:d4ad.71b5.dde4 <-- Matches the next-hop information to reach 192.168.2.0/24** sub\_type:0 link\_type:2 adj\_flags:0 label\_type:2 rewrite\_type:PSH1(119) vlan\_id:0 vrf\_id:0 ri:0x7feeecd6d238, ri\_id:0x3e phdl:0x9f00004b, ref\_cnt:1 si:0x7feeecd706d8, si\_id:0x4013, **di\_id:0x535f <-- di\_id utilized in subsequent commands** ADJ:objid:70 {link\_type:MPLS ifnum:0x36, si:0x94000021, } =============== MPLS info: mpls\_ecr\_scale\_prefix\_adj:0, mpls\_lspa\_hdl:0xab000003 AAL:LSPA: id:2868903939 num\_path:1 prefix\_id:0x2 delete\_hw\_hdl\_cnt:0 cookie[64]: 150000000000000000000000000000000000000000000000000000000000000046000000000000000000000000000000 00000000000000000000000000000000 status:ok **vpn\_lbl:21 local\_adj\_hdl:0x5100003d** hw\_hdl:0x7feeecab2d48 **ri\_idx:0x46 <-- vpn\_lbl matches the VPNv4 label,adj\_handle and local\_adj\_hdl values must match,ri\_id and ri\_idx values must match** ===============

## C9300-PE-1#**show platform hardware fed switch active fwd-asic abstraction print-resource-handle 0x7feeeca12bb8 1 <-- Utilize HTM value from previous command** Handle:0x7feeeca12bb8 Res-Type:ASIC\_RSC\_HASH\_TCAM Res-Switch-Num:0 Asic-Num:255 Feature-

ID:AL\_FID\_L3\_UNICAST\_IPV4 Lkp-ftr-id:LKP\_FEAT\_IPV4\_L3\_UNICAST ref\_count:1 priv\_ri/priv\_si Handle: (nil)Hardware Indices/Handles: handle [ASIC: 0]: 0x7feeeca2af28 Features sharing this resource:Cookie length: 12 01 02 a8 c0 00 00 02 d0 07 00 00 00

### Detailed Resource Information (ASIC# 0) ---------------------------------------- Number of HTM Entries: 1

Entry 0: (handle 0x7feeeca2af28)

```
Absolute Index: 66036
Time Stamp: 160003
KEY - vrf:2 mtr:0 prefix:192.168.2.0 rcp_redirect_index:0x0
MASK - vrf:0 mtr:0 prefix:0.0.0.255 rcp_redirect_index:0x0
FWD-AD = afd_label_flag:0 icmp_redir_enable:1 lvx_smr_enabled:0, dstNatType:0 priority:5
afdLabelOrDestClientId:0 SI:182 destined_to_us:0 hw_stats_idx:0 stats_id:0
redirectSetRouterMac:0 dgtIdx:0 destModIndex:0 dstNatTypeOrVpnPrefixPtrMsb:0 vpnPrefixPtr:0x2
SRC-AD = learning_violation:0 need_to_learn:0 locally_connected:0 staticentryViolation:0
rpfValid:1 rpfLe:0 rpfLePointer:0 rpfForcePass:0 rpfForceFail:0 reachableviaSome:0
rpfCheckIncomplete:0 defaultRoute:0 ChainPtrValid:0 ChainPtrOrPortLeIndex:72 UseRpfmatchTable:0
rpfIncomplete:0 is_src_ce:0 sgtValid:0 sgt:0 src_rloc_trusted:0,sgtCacheControl1 = 0,
satCacheControl0 = 0port_label:0x0 port_mask:0x0 vlan_label:0x0 vlan_mask:0x0 l3if_label:0x0 l3if_mask:0x0
group_label:0x0 group_mask:0x0
```
==============================================================

C9300-PE-1#**show platform hardware fed switch active fwd-asic resource asic all destination-index range 0x535f 0x535f <-- Utilize the di\_id from the previous command** ASIC#0:

 $index = 0x535f$ pmap = 0x00000000 0x00000000 cmi = 0x0

```
rcp pmap = 0x0al_rsc_cmi
CPU Map Index (CMI) [0]
ctiLo0 = 0
ctiLo1 = 0ctiLo2 = 0cpuOMum0 = 0cpuOMum1 = 0cpuQNum2 = 0
npuIndex = 0
stripSeg = 0
copySeg = 0
ASIC#1:
index = 0x535fpmap = 0x00000000 0x00000002 <-- Looking at 0x00000002, in binary that is 0000 0000 0000 0000
0000 0000 0000 0010 = Port 1 (Zero based, count right to left)
cmi = 0x0rcp pmap = 0x0al_rsc_cmi
CPU Map Index (CMI) [0]
ctiLo0 = 0ctiLo1 = 0ctiLo2 = 0cpuQNum0 = 0
cpuQNum1 = 0
cpuQNum2 = 0
npuIndex = 0
stripSeg = 0
copySeg = 0
C9300-PE-1#show plat soft fed switch active ifm mappings
Interface IF_ID Inst Asic Core Port SubPort Mac Cntx LPN GPN Type Active
GigabitEthernet1/0/2 0x36 1 0 1 1 0 6 7 2 2 NIF Y <-
- Port 1 is the egress port, Gi1/0/2
Programmation du préfixe C9500-P
***Software Prefix Programming***
C9500-P#show ip route 192.168.1.4
Routing entry for 192.168.1.4/32
  Known via "ospf 420", distance 110, metric 2, type intra area
  Last update from 10.0.0.14 on TenGigabitEthernet1/0/2, 1d21h ago
  Routing Descriptor Blocks:
  * 10.0.0.14, from 192.168.1.4, 1d21h ago, via TenGigabitEthernet1/0/2 <-- Next-hop to reach
192.168.1.4
      Route metric is 2, traffic share count is 1
C9500-P#show ip cef 192.168.1.4 detail
192.168.1.4/32, epoch 4
  dflt local label info: global/17 [0x3]
  nexthop 10.0.0.14 TenGigabitEthernet1/0/2 label explicit-null-(local:17)
***FMAN RP Prefix Programming***
C9500-P#show platform software ip switch active r0 cef prefix 192.168.1.4/32
Forwarding Table
Prefix/Len Next Object Index
----------------------------------------------------------------
192.168.1.4/32 OBJ_LABEL 0x16 <-- Value used in next command
C9500-P#show platform software mpls switch active r0 label index 0x16 <-- Utilize the OBJ_LABEL
```
Label OCE 0x16 -> OBJ\_ADJACENCY (**0x49**) **<-- Value used in next command** Flags: Real, Number of labels in the OCE: 1 Label values: 0 Backup flags: Pop, UHP, backup label 0x100001 OM handle: 0x34806492f0

C9500-P#**show platform software adjacency switch active r0 index 0x49 <-- Utilize OBJ\_ADJACENCY value from previous command**

Number of adjacency objects: 8

Adjacency id: 0x49 (73) Interface: **TenGigabitEthernet1/0/2**, IF index: 66, Link Type: MCP\_LINK\_TAG Encap: **70:d3:79:be:ae:71:d4:ad:71:b5:dd:d6:88:47 <-- MAC ending in AE71 is the DMAC, MAC ending in DDD6 is the SMAC, 8847 is MPLS ETYPE**

 Encap Length: 14, Encap Type: MCP\_ET\_ARPA, MTU: 1500 Flags: unknown Incomplete behavior type: None Fixup: unknown Fixup\_Flags\_2: unknown Nexthop addr: **10.0.0.14 <-- Next-hop IP** IP FRR MCP\_ADJ\_IPFRR\_NONE 0 OM handle: 0x3480647760

#### **\*\*\*FMAN FP Prefix Programming\*\*\***

C9500-P#**show platform software ip switch active f0 cef prefix 192.168.1.4/32 detail** Forwarding Table

192.168.1.4/32 -> OBJ\_LABEL (**0x16**), urpf: 21 **<-- Used in subsequent command** Prefix Flags: unknown aom id: 567, HW handle: (nil) (created)

C9500-P#**show platform software mpls switch active f0 label index 0x16 <-- Utilize the OBJ\_LABEL value from previous command**

Label OCE 0x16 -> OBJ\_ADJACENCY (**0x49**) **<-- Used in subsequent command** Flags: Real, Number of labels in the OCE: 1 Label values: 0 Backup flags: Pop, UHP, backup label 0x100001 aom id: 589, CPP handle: 0xdeadbeef (created)

C9500-P#**show platform software adjacency switch active f0 index 0x49 <-- Utilize the OBJ\_ADJACENCY from previous command** Number of adjacency objects: 8

Adjacency id: 0x49 (73) Interface: **TenGigabitEthernet1/0/2**, IF index: 66, Link Type: MCP\_LINK\_TAG Encap: **70:d3:79:be:ae:71:d4:ad:71:b5:dd:d6:88:47 <-- MAC ending in AE71 is the DMAC, MAC ending in DDD6 is the SMAC, 8847 is MPLS ETYPE** Encap Length: 14, Encap Type: MCP\_ET\_ARPA, MTU: 1500

 Flags: unknown Incomplete behavior type: None Fixup: unknown Fixup\_Flags\_2: unknown Nexthop addr: **10.0.0.14 <-- Next-hop IP** IP FRR MCP\_ADJ\_IPFRR\_NONE 0 aom id: 535, HW handle: (nil) (created)

#### **\*\*\* FED Prefix Programming\*\*\***

C9500-P#**show platform software fed switch active ip route 192.168.1.4/32** vrf dest htm flags SGT DGID MPLS Lastmodified --- ---- --- ----- --- ---- ---- ----- ------------------- 0 192.168.1.4/32 **0x7f790c4cf0e8** 0x0 0 0 2021/06/14 22:10:54.150 **<-- HTM value significant for next command** FIB: prefix\_hdl:0x6a000020, mpls\_ecr\_prefix\_hdl:0 ========== OCE chain ===== LABEL:objid:22 link\_type:MPLS **local\_label:17** outlabel:(0, 0) **<-- Label 17 is the local transport label** flags:0x1:(REAL,) pdflags:0:(INSTALL\_HW\_OK,) adj\_handle:0xb9000037 unsupported recursion:0 olbl\_changed 0 local\_adj:0 modify\_cnt:0 bwalk cnt:0 subwalk cnt:0 collapsed oce:0 AAL: id:3103785015 lbl:0 **smac:d4ad.71b5.ddd6 dmac:70d3.79be.ae71 <-- Matches the next-hop information to reach 192.168.1.4/32** sub\_type:0 link\_type:2 adj\_flags:0 label\_type:2 rewrite\_type:PSH1(119) vlan\_id:0 vrf\_id:0 ri:0x7f790c4cdfd8, ri\_id:0x38 phdl:0x76000058, ref\_cnt:1 si:0x7f790c4c22f8, si\_id:0x400b, **di\_id:0x2 <-- di\_id utilized in subsequent commands** ADJ:objid:73 {link\_type:MPLS ifnum:0x42, si:0x2d000027, } =============== MPLS info: mpls\_ecr\_scale\_prefix\_adj:0, mpls\_lspa\_hdl:0 =============== C9500-P#**show platform hardware fwd-asic abstraction print-resource-handle 0x7f790c4cf0e8 1 <--**

#### **Utilize the HTM value from previous command**

Handle:0x7f790c4cf0e8 Res-Type:ASIC\_RSC\_HASH\_TCAM Res-Switch-Num:0 Asic-Num:255 Feature-ID:AL\_FID\_L3\_UNICAST\_IPV4 Lkp-ftr-id:LKP\_FEAT\_IPV4\_L3\_UNICAST ref\_count:1 priv\_ri/priv\_si Handle: (nil)Hardware Indices/Handles: handle [ASIC: 0]: 0x7f790c4cf2f8 Features sharing this resource:Cookie length: 12 04 01 a8 c0 00 00 00 d0 07 00 00 00

Detailed Resource Information (ASIC# 0) ---------------------------------------- Number of HTM Entries: 1

Entry 0: (handle 0x7f790c4cf2f8)

```
Absolute Index: 126650
Time Stamp: 40
KEY - vrf:0 mtr:0 prefix:192.168.1.4 rcp_redirect_index:0x0
MASK - vrf:0 mtr:0 prefix:0.0.0.0 rcp_redirect_index:0x0
FWD-AD = afd_label_flag:0 icmp_redir_enable:1 lvx_smr_enabled:0, dstNatType:0 priority:5
afdLabelOrDestClientId:0 SI:16395 destined_to_us:0 hw_stats_idx:1 stats_id:0
redirectSetRouterMac:0 dgtIdx:0 destModIndex:0 dstNatTypeOrVpnPrefixPtrMsb:0 vpnPrefixPtr:0
SRC-AD = learning_violation:0 need_to_learn:0 locally_connected:0 staticentryViolation:0
rpfValid:1 rpfLe:38 rpfLePointer:0 rpfForcePass:0 rpfForceFail:0 reachableviaSome:1
rpfCheckIncomplete:0 defaultRoute:0 ChainPtrValid:0 ChainPtrOrPortLeIndex:72 UseRpfmatchTable:0
rpfIncomplete:0 is_src_ce:0 sgtValid:0 sgt:0 src_rloc_trusted:0,sgtCacheControl1 = 0,
sgtCacheControl0 = 0
port_label:0x0 port_mask:0x0 vlan_label:0x0 vlan_mask:0x0 l3if_label:0x0 l3if_mask:0x0
```
group\_label:0x0 group\_mask:0x0

==============================================================

C9500-P#**show platform hardware fed switch active fwd-asic resource asic all destination-index range 0x2 0x2 <-- Utilize the di\_id value from the previous command** ASIC#0:

 $index = 0x2$ pmap = 0x00000000 0x00000000  $cmi = 0x0$  $rcp$  pmap =  $0x0$ al\_rsc\_cmi CPU Map Index (CMI) [0]

```
ctiLo0 = 0ctiLo1 = 0ctiLo2 = 0cpuQNum0 = 0
cpuOMum1 = 0cpuQNum2 = 0
npuIndex = 0
stripSeg = 0
copySeg = 0
ASIC#1:
index = 0x2pmap = 0x00000000 0x00000002 <-- 0x00000002 in binary is 0000 0000 0000 0000 0000 0000 0000 =
Port 1 (Zero based, count right to left)
cmi = 0x0rcp_pmap = 0x0al_rsc_cmi
CPU Map Index (CMI) [0]
ctiLo0 = 0ctiLo1 = 0ctiLo2 = 0cpuQNum0 = 0
cpuQNum1 = 0
cpuQNum2 = 0
npuIndex = 0
stripSeg = 0
copySeg = 0
C9500-P#show platform software fed switch active ifm mappings
Interface IF_ID Inst Asic Core Port SubPort Mac Cntx LPN GPN Type Active
TenGigabitEthernet1/0/2 0x42 1 0 1 1 0 10 1 2 2 NIF Y <-
- Port 1 is the egress port, TenGig1/0/2
Programmation du préfixe C9300-PE-2
***Software Prefix Programming***
C9300-PE-2#show ip route vrf RED 192.168.2.1
Routing Table: RED
Routing entry for 192.168.2.0/24
  Known via "eigrp 400", distance 90, metric 130816, precedence routine (0), type internal
  Redistributing via eigrp 400, bgp 69420
  Advertised by bgp 69420
  Last update from 10.0.0.22 on GigabitEthernet2/0/1, 1d21h ago
   Routing Descriptor Blocks:
   * 10.0.0.22, from 10.0.0.22, 1d21h ago, via GigabitEthernet2/0/1 <-- Next-hop reachable in the
VRF
      Route metric is 130816, traffic share count is 1
      Total delay is 5010 microseconds, minimum bandwidth is 1000000 Kbit
      Reliability 255/255, minimum MTU 1500 bytes
      Loading 1/255, Hops 1
C9300-PE-2#show ip route vrf RED 10.0.0.22
Routing Table: RED
Routing entry for 10.0.0.20/30
  Known via "connected", distance 0, metric 0 (connected, via interface)
```
Redistributing via eigrp 400, bgp 69420

 Advertised by bgp 69420 Routing Descriptor Blocks:

 \* **directly connected**, via GigabitEthernet2/0/1 **<-- Next-hop directly connected** Route metric is 0, traffic share count is 1

C9300-PE-2#**show ip cef vrf RED 192.168.2.0/24 detail** 192.168.2.0/24, epoch 0 QOS: Precedence routine (0) dflt local label info: other/21 [0x2] nexthop 10.0.0.22 GigabitEthernet2/0/1 **\*\*\*FMAN RP Prefix Programming\*\*\*** C9300-PE-2#**show ip vrf detail** VRF RED (**VRF Id = 2**); default RD 69:69; default VPNID **<-- VRF ID is important in subsequent command** Old CLI format, supports IPv4 only Flags: 0xC Interfaces: Gi2/0/1 Address family ipv4 unicast (Table ID = 0x2): Flags: 0x0 Export VPN route-target communities RT:69:69 Import VPN route-target communities RT:69:69 No import route-map No global export route-map No export route-map VRF label distribution protocol: not configured VRF label allocation mode: per-prefix C9300-PE-2#**show platform software ip switch active r0 cef table index 2 prefix 192.168.2.0/24** Forwarding Table Prefix/Len Next Object Index ---------------------------------------------------------------- 192.168.2.0/24 OBJ\_ADJACENCY **0x19** C9300-PE-2#**show platform software adjacency switch active r0 index 0x19 <-- Utilize the Index value from previous command** Number of adjacency objects: 6 Adjacency id: 0x19 (25) Interface: GigabitEthernet2/0/1, IF index: 53, Link Type: MCP\_LINK\_IP Encap: **0:72:78:c8:c9:c2:70:d3:79:be:ae:42:8:0 <-- MAC ending in C9C2 is DMAC, MAC ending in AE42 is SMAC, 0x800 is the IP ETYPE** Encap Length: 14, Encap Type: MCP\_ET\_ARPA, MTU: 1500 Flags: no-l3-inject Incomplete behavior type: None Fixup: unknown Fixup\_Flags\_2: unknown Nexthop addr: 10.0.0.22 IP FRR MCP\_ADJ\_IPFRR\_NONE 0 OM handle: 0x348062f118 **\*\*\*FMAN FP Prefix Programming\*\*\*** C9300-PE-2#**show platform software ip switch active f0 cef table index 2 prefix 192.168.2.0/24 detail** Forwarding Table 192.168.2.0/24 -> OBJ\_ADJACENCY (**0x19**), urpf: 30 **<-- Utilized in next command** Prefix Flags: unknown aom id: 665, HW handle: (nil) (created) QPPB precedence: 0

C9300-PE-2#**show platform software adjacency switch active f0 index 0x19 <-- Utilize the OBJ\_ADJACENCY from previous command** Number of adjacency objects: 6

Adjacency id: 0x19 (25) Interface: GigabitEthernet2/0/1, IF index: 53, Link Type: MCP\_LINK\_IP Encap: 0:72:78:c8:c9:c2:70:d3:79:be:ae:42:8:0 Encap Length: 14, Encap Type: MCP\_ET\_ARPA, MTU: 1500 Flags: no-l3-inject Incomplete behavior type: None Fixup: unknown Fixup\_Flags\_2: unknown Nexthop addr: 10.0.0.22 IP FRR MCP\_ADJ\_IPFRR\_NONE 0 aom id: 659, HW handle: (nil) (created)

### **\*\*\*FED Prefix Programming\*\*\***

C9300-PE-2#**show platform software fed switch active ip route vrf-name RED 192.168.2.0/24** vrf dest htm flags SGT DGID MPLS Lastmodified --- ---- --- ----- --- ---- ---- ----- ------------------- 2 192.168.2.0/24 **0x7f7fb4a25648** 0x0 0 0 2021/06/14 17:04:13.460 **<-- HTM value significant for next command** FIB: prefix\_hdl:0x6e00002a, mpls\_ecr\_prefix\_hdl:0 ========== OCE chain ===== ADJ:objid:25 {link\_type:IP ifnum:0x35, si:0x3300003e, IPv4: 10.0.0.22 } =============== MPLS info: mpls\_ecr\_scale\_prefix\_adj:0, mpls\_lspa\_hdl:0

===============

### C9300-PE-2#**show platform hardware fed switch active fwd-asic abstraction print-resource-handle 0x7f7fb4a25648 1 <-- Utilize HTM value from previous command**

Handle:0x7f7fb4a25648 Res-Type:ASIC\_RSC\_HASH\_TCAM Res-Switch-Num:0 Asic-Num:255 Feature-ID:AL\_FID\_L3\_UNICAST\_IPV4 Lkp-ftr-id:LKP\_FEAT\_IPV4\_L3\_UNICAST ref\_count:1 priv\_ri/priv\_si Handle: (nil)Hardware Indices/Handles: handle [ASIC: 0]: 0x7f7fb4a10e58 Features sharing this resource:Cookie length: 12 01 02 a8 c0 00 00 02 d0 07 00 00 00

Detailed Resource Information (ASIC# 0) ----------------------------------------

Number of HTM Entries: 1

Entry 0: (handle 0x7f7fb4a10e58)

```
Absolute Index: 66036
Time Stamp: 164911
KEY - vrf:2 mtr:0 prefix:192.168.2.0 rcp_redirect_index:0x0
MASK - vrf:0 mtr:0 prefix:0.0.0.255 rcp_redirect_index:0x0
FWD-AD = afd_label_flag:0 icmp_redir_enable:1 lvx_smr_enabled:0, dstNatType:0 priority:5
afdLabelOrDestClientId:0 SI:182 destined_to_us:0 hw_stats_idx:1 stats_id:0
redirectSetRouterMac:0 dgtIdx:0 destModIndex:0 dstNatTypeOrVpnPrefixPtrMsb:0 vpnPrefixPtr:0
SRC-AD = learning_violation:0 need_to_learn:0 locally_connected:0 staticentryViolation:0
rpfValid:1 rpfLe:37 rpfLePointer:0 rpfForcePass:0 rpfForceFail:0 reachableviaSome:1
rpfCheckIncomplete:0 defaultRoute:0 ChainPtrValid:0 ChainPtrOrPortLeIndex:72 UseRpfmatchTable:0
rpfIncomplete:0 is_src_ce:0 sgtValid:0 sgt:0 src_rloc_trusted:0,sgtCacheControl1 = 0,
sgtCacheControl0 = 0
port_label:0x0 port_mask:0x0 vlan_label:0x0 vlan_mask:0x0 l3if_label:0x0 l3if_mask:0x0
group_label:0x0 group_mask:0x0
```
==============================================================

dest if\_name dst\_mac si\_hdl ri\_hdl pd\_flags adj\_id Last-modified ---- ------- ------- ------ ------ -------- ----- ------------------------ 10.0.0.22 GigabitEthernet2/0/1 0072.78c8.c9c2 **0x7f7fb4a44048** 0x7f7fb4b089d8 0x0 0x19 2021/06/14 16:59:43.447 **<-- si\_hdl used in next command** C9300-PE-2#**show platform hardware fed switch active fwd-asic abstraction print-resource-handle 0x7f7fb4a44048 1 <-- Utilize the si\_hdl value from previous command** Handle:0x7f7fb4a44048 Res-Type:ASIC\_RSC\_SI Res-Switch-Num:255 Asic-Num:255 Feature-ID:AL\_FID\_L3\_UNICAST\_IPV4 Lkp-ftr-id:LKP\_FEAT\_INVALID ref\_count:1 priv\_ri/priv\_si Handle: 0x7f7fb4b089d8Hardware Indices/Handles: index0:0xb6 mtu\_index/l3u\_ri\_index0:0x0 index1:0xb6 mtu\_index/l3u\_ri\_index1:0x0 Features sharing this resource:66 (1)] Cookie length: 56 00 00 00 00 00 00 00 00 25 00 00 00 00 00 00 00 00 00 00 00 08 00 00 72 78 c8 c9 c2 00 00 00 00 00 00 00 00 00 00 00 00 00 00 00 00 00 00 00 00 00 00 00 00 00 00 00 00 Detailed Resource Information (ASIC# 0) ----------------------------------------

 $RI = 0x2b$ DI = **0x5338** stationTableGenericLabel = 0 stationFdConstructionLabel = 0x7 lookupSkipIdIndex = 0 rcpServiceId = 0 dejaVuPreCheckEn = 0 Replication Bitmap: CD

Station Index (SI) [0xb6]

Detailed Resource Information (ASIC# 1) ----------------------------------------

```
Station Index (SI) [0xb6]
RI = 0x2bDI = 0x5338
stationTableGenericLabel = 0
stationFdConstructionLabel = 0x7
lookupSkipIdIndex = 0
rcpServiceId = 0
dejaVuPreCheckEn = 0
Replication Bitmap: LD
```
==============================================================

C9300-PE-2#**show platform hardware fed switch active fwd-asic resource asic all destination-index range 0x5338 0x5338 <-- Utilize the DI value from previous command** ASIC#0:

```
index = 0x5338pmap = 0x00000000 0x00000000
cmi = 0x0
rcp\_pmap = 0x0al_rsc_cmi
CPU Map Index (CMI) [0]
ctiLo0 = 0ctiLO1 = 0ctiLo2 = 0cpuQNum0 = 0
cpuOMum1 = 0cpuQNum2 = 0
```

```
npuIndex = 0
stripSeg = 0
copySeg = 0
ASIC#1:
index = 0x5338pmap = 0x00000000 0x00000001 <-- 0x00000001 in binary is 0000 0000 0000 0000 0000 0000 0000 0001
= Port 0 (Zero based, count right to left)
cm_i = 0x0rcp\_pmap = 0x0al_rsc_cmi
CPU Map Index (CMI) [0]
ctiLo0 = 0ctiLO1 = 0ctiLo2 = 0cpuQNum0 = 0
cpuQNum1 = 0
cpuQNum2 = 0
npuIndex = 0
stripSeg = 0
copySeg = 0
C9300-PE-2#show platform software fed switch active ifm map
Interface IF\_ID Inst Asic Core Port SubPort Mac Cntx LPN GPN Type Active
GigabitEthernet2/0/1 0x35 1 0 1 0 0 26 6 1 97 NIF Y <-
- Port 0 is the egress port, Gi2/0/1
```
## Programmation des étiquettes VPNv4

La section suivante traite de la programmation d'étiquettes VPNv4 sur les routeurs PE MPLS, C9300-PE-1 et C9300-PE-2. Le C9500 ne transfère pas sur l'étiquette VPNv4, il n'y a donc aucune sortie du C9500.

C9300-PE-1 VPNv4 Étiquette Programmation :

Vérifiez le préfixe local sur le PE, et non le préfixe distant.

```
***Software VPNv4 Label Programming***
C9300-PE-1#show ip cef vrf RED 192.168.3.0/24 detail
192.168.3.0/24, epoch 0
  QOS: Precedence routine (0)
  dflt local label info: other/22 [0x2] <-- VPNv4 label associated with the local prefix
  nexthop 10.0.0.1 GigabitEthernet1/0/1
*** FMAN RP VPNv4 Label Programming***
```
C9300-PE-1#**show platform software mpls switch active r0 eos index 24 <-- Utilize the objid from the FED command**

```
EOS Choice 0x18, Number of paths: 2
  Next Object Type: OBJ_ADJ_DROP,OBJ_LABEL
  Next Object Index: 0,0x17
  OM handle: 0x3480631760
```

```
***FMAN FP VPNv4 Label Programming***
C9300-PE-1#show platform software mpls switch active f0 eos index 24 <-- Utilize the objid from
the FED command
```

```
EOS Choice 0x18, Number of paths: 2
  Next Object Type: OBJ_ADJ_DROP,OBJ_LABEL
  Next Object Index: 0,0x17
  aom id: 5748, CPP handle: 0xdeadbeef (created), flags: 0 <-- Utilized in subsequent command
C9300-PE-1#show platform software object-manager switch active f0 object 5748 <-- Utilize the
aom id from previous command
Object identifier: 5748
  Description: EOS Choice 0x18
  Status: Done, Epoch: 0, Client data: 0x63150908
C9300-PE-1#show platform software object-manager switch active f0 object 5748 parents <--
Utilize the aom id
Object identifier: 7
  Description: Special Object adj_drop
  Status: Done
Object identifier: 5746
  Description: label 0x17
  Status: Done
***FED VPNv4 Label Programming***
C9300-PE-1#show platform software fed switch active mpls forwarding label 22 detail
 LENTRY:label:22 nobj:(EOS, 24) lentry_hdl:0x800000a
   modify_cnt:1 backwalk_cnt:0
   lspa_handle:0
   AAL: id:134217738 lbl:22
         eos0:[adj_hdl:0, hw_hdl:0x7fa4c4d72e08]
         eos1:[adj_hdl:0x6e00003e, hw_hdl:0x7fa4c4d72c58]
         deagg_vrf_id = 0 lspa_handle:0
    EOS:objid:24 local_label:0 flags:0:() pdflags:0 <-- Utilized in previous commands
       nobj0:(ADJ SPECIAL,DROP 0), nobj1:(LABEL, 23) modify:0 bwalk:0
       LABEL:objid:23 link_type:IP local_label:22 outlabel:(1048577, 0)
           flags:0xc:(UHP,POP,) pdflags:0x2:(INSTALL_HW_OK,) adj_handle:0x6e00003e
           unsupported recursion:0 olbl_changed 0 local_adj:0 modify_cnt:0
           bwalk_cnt:0 subwalk_cnt:0 collapsed_oce:0
           AAL: id:1845493822 lbl:0 smac:a0f8.4911.d1e4 dmac:0072.78c8.06e4
                sub_type:0 link_type:0 adj_flags:0x2 label_type:1 rewrite_type:POP2IP(135)
                vlan_id:0 vrf_id:0 ri:0x7fa4c4a81af8, ri_id:0x44 phdl:0xf1000024, ref_cnt:1
                si:0x7fa4c4d83da8, si_id:0x4012, di_id:0x5338
       ADJ:objid:113 {link_type:IP ifnum:0x35, si:0x2000003a, IPv4: 10.0.0.1 }
```
## Vérifiez Étiquette VPNv4 C9300-PE-2 :

Vérifiez le préfixe local sur le PE, et non le préfixe distant

**\*\*\*Software VPNv4 Label Programming\*\*\*** C9300-PE-2#**show ip cef vrf RED 192.168.2.0/24 detail** 192.168.2.0/24, epoch 0 QOS: Precedence routine (0) dflt local label info: other/**21** [0x2] **<-- VPNv4 label associated with local prefix** nexthop 10.0.0.22 GigabitEthernet2/0/1

### **\*\*\* FMAN RP VPNv4 Label Programming\*\*\***

C9300-PE-2#**show platform software mpls switch active r0 eos index 61 <-- Use the objid from the FED command**

EOS Choice 0x3d, Number of paths: 2 Next Object Type: OBJ\_ADJ\_DROP,OBJ\_LABEL Next Object Index: 0,0x3b

### **\*\*\* FMAN FP VPNv4 Label Programming\*\*\*** C9300-PE-2#**show platform software mpls switch active f0 eos index 61 <-- Use the objid from the FED command**

EOS Choice 0x3d, Number of paths: 2 Next Object Type: OBJ\_ADJ\_DROP,OBJ\_LABEL Next Object Index: 0,0x3b **aom id: 3541**, CPP handle: 0xdeadbeef (created), flags: 0 **<-- Utilized in subsequent command**

C9300-PE-2#**show platform software object-manager switch active f0 object 3541 <-- Use the aom id from previous command** Object identifier: 3541

```
 Description: EOS Choice 0x3d
 Status: Done, Epoch: 0, Client data: 0x11079188
```
C9300-PE-2#**show platform software object-manager switch active f0 object 3541 parents <-- Use the aom id from previous command** Object identifier: 7 Description: Special Object adj\_drop

Object identifier: 3540 Description: label 0x3b

Status: Done

Status: Done

**\*\*\* FED VPNv4 Label Programming\*\*\***

```
C9300-PE-2#show platform software fed switch active mpls forwarding label 21 detail
 LENTRY:label:21 nobj:(EOS, 61) lentry_hdl:0x69000009
   modify_cnt:3 backwalk_cnt:0
   lspa_handle:0
   AAL: id:1761607689 lbl:21
         eos0:[adj_hdl:0, hw_hdl:0x7fe8f8a71bd8]
         eos1:[adj_hdl:0x49000040, hw_hdl:0x7fe8f8a72458]
        deagg vrf id = 0 lspa handle:0
    EOS:objid:61 local_label:0 flags:0:() pdflags:0 <-- Utilized in previous commands
       nobj0:(ADJ SPECIAL,DROP 0), nobj1:(LABEL, 59) modify:0 bwalk:0
       LABEL:objid:59 link_type:IP local_label:21 outlabel:(1048577, 0)
           flags:0xc:(UHP,POP,) pdflags:0x2:(INSTALL_HW_OK,) adj_handle:0x49000040
           unsupported recursion:0 olbl_changed 0 local_adj:0 modify_cnt:0
           bwalk_cnt:0 subwalk_cnt:0 collapsed_oce:0
           AAL: id:1224736832 lbl:0 smac:70d3.79be.ae42 dmac:0072.78c8.c9c2
                sub_type:0 link_type:0 adj_flags:0x2 label_type:1 rewrite_type:POP2IP(135)
                vlan_id:0 vrf_id:0 ri:0x7fe8f8a8ab98, ri_id:0x44 phdl:0xf1000024, ref_cnt:1
                si:0x7fe8f8a6ae08, si_id:0x4006, di_id:0x5338
       ADJ:objid:25 {link_type:IP ifnum:0x35, si:0x800003e, IPv4: 10.0.0.22 }
```
## Programmation des étiquettes LDP

La section suivante traite de la programmation d'étiquettes LDP sur les routeurs MPLS, C9300- PE-1, C9500-P et C9300-PE-2.

L'étiquette LDP (externe) correspond à l'étiquette réseau MPLS sur laquelle bascule les paquets. Validez l'étiquette LDP locale qui est annoncée au périphérique PE distant, ne validez pas l'étiquette LDP distante.

C9300-PE-1 LDP Label Programming :

Validez l'étiquette LDP locale qui est annoncée au périphérique PE distant, ne validez pas l'étiquette LDP distante. Vérifiez l'étiquette d'un point de vue FED, puis revenez à FMAN RP et FMAN FP.

## **\*\*\*Software LDP Label Programming\*\*\*** C9300-PE-1#**show mpls forwarding-table** Local Outgoing Prefix Bytes Label Outgoing Next Hop Label Label or Tunnel Id Switched interface 16 Pop Label 192.168.1.3/32 0 Gi1/0/2 10.0.0.6 18 Pop Label 10.0.0.12/30 0 Gi1/0/2 10.0.0.6 **19** 17 192.168.1.4/32 0 Gi1/0/2 10.0.0.6 **<-- LDP Label 19 is advertised to Remote PE 192.168.1.4, validate LDP label 19** 20 No Label 10.0.0.0/30[V] 1890 aggregate/RED 22 No Label 192.168.3.0/24[V] \ 1982 Gi1/0/1 10.0.0.1 **\*\*\*FMAN RP LDP Label Programming\*\*\*** C9300-PE-1#**show platform software mpls switch active r0 label index 59** Label OCE 0x3b -> OBJ\_ADJACENCY (0x46) Flags: Real, Number of labels in the OCE: 1 Label values: 0x11 Backup flags: Pop, UHP, backup label 0x100001 OM handle: 0x34805f3dc8 **\*\*\*FMAN FP LDP Label Programming\*\*\*** C9300-PE-1#**show platform software mpls switch active f0 label index 59**

Label OCE 0x3b -> OBJ\_ADJACENCY (0x46) Flags: Real, Number of labels in the OCE: 1 Label values: 0x11 Backup flags: Pop, UHP, backup label 0x100001 aom id: 7065, CPP handle: 0xdeadbeef (created)

C9300-PE-1#**show platform software object-manager switch active f0 object 7065** Object identifier: 7065 Description: label 0x3b Status: Done, Epoch: 0, Client data: 0x63152218

C9300-PE-1#**show platform software object-manager switch active f0 object 7065 parents** Object identifier: 511 Description: adj 0x46, Flags None Status: Done

#### **\*\*\*FED LDP Label Programming\*\*\***

C9300-PE-1#**show platform software fed switch active mpls forwarding label 19 detail** LENTRY:label:19 nobj:(LABEL, 59) lentry\_hdl:0xef000007 modify\_cnt:7 backwalk\_cnt:0 lspa\_handle:0 AAL: id:4009754631 lbl:19 eos0:[adj\_hdl:0x91000056, hw\_hdl:0x7fa4c4d6cae8] eos1:[adj\_hdl:0x91000056, hw\_hdl:0x7fa4c4d6c8e8] deagg\_vrf\_id = 0 lspa\_handle:0 LABEL:objid:59 link type:MPLS local label:19 outlabel:(17, 0) flags:0x1:(REAL,) pdflags:0:(INSTALL\_HW\_OK,) adj\_handle:0x91000056 unsupported recursion:0 olbl\_changed 0 local\_adj:0 modify\_cnt:0 bwalk\_cnt:0 subwalk\_cnt:0 collapsed\_oce:0 AAL: id:2432696406 lbl:0 smac:a0f8.4911.d1d6 dmac:d4ad.71b5.dde4 sub\_type:0 link\_type:2 adj\_flags:0 label\_type:2 rewrite\_type:PSH1(119)

 vlan\_id:0 vrf\_id:0 ri:0x7fa4c4d75fa8, ri\_id:0x26 phdl:0x9f00004b, ref\_cnt:1 si:0x7fa4c4d5f6c8, si\_id:0x4013, di\_id:0x535f ADJ:objid:70 {link\_type:MPLS ifnum:0x36, si:0x25000021, }

### Programmation LDP du C9500 :

Validez l'étiquette LDP locale qui est annoncée au périphérique PE distant, ne validez pas l'étiquette LDP distante. Vérifiez l'étiquette d'un point de vue FED, puis revenez à FMAN RP et FMAN FP.

**\*\*\*Software LDP Label Programming\*\*\*** C9500-P#**show mpls forwarding-table** Local Outgoing Prefix Bytes-Label Outgoing Next-Hop<br>
Label Label or Tunnel-Id Switched interface Label Label or Tunnel Id Switched interface **16** explicit-n 192.168.1.2/32 23409 Te1/0/1 10.0.0.5 **<-- LDP label 16 is advertised to reach PE 192.168.1.2 17** explicit-n 192.168.1.4/32 23345 Te1/0/2 10.0.0.14 **<-- LDP label 17 is advertised to reach PE 192.168.1.4 \*\*\*FMAN RP LDP Label Programming\*\*\*** C9500-P#**show platform software mpls switch active r0 label index 23 <-- Use the obj id from the FED command** Label OCE 0x17 -> OBJ\_ADJACENCY (0x3f) Flags: Real, Number of labels in the OCE: 1 Label values: 0 Backup flags: Pop, UHP, backup label 0x100001 OM handle: 0x3480645150 **\*\*\*FMAN FP LDP Label Programming\*\*\*** C9500-P#**show platform software mpls switch active f0 label index 23 <-- Use the obj id from the FED command**

Label OCE 0x17 -> OBJ ADJACENCY (0x3f) Flags: Real, Number of labels in the OCE: 1 Label values: 0 Backup flags: Pop, UHP, backup label 0x100001 **aom id: 654**, CPP handle: 0xdeadbeef (created)

C9500-P#**show platform software object-manager switch active f0 object 654 <-- Use the aom id from the previous command**

Object identifier: 654 Description: label 0x17 Status: Done, Epoch: 0, Client data: 0x4b41c08

C9500-P#**show platform software object-manager switch active f0 object 654 parents <-- Use the aom id from the previous command** Object identifier: 515 Description: adj 0x3f, Flags None

Status: Done

**\*\*\*FED LDP Label Programming\*\*\*** C9500-P#**show platform software fed switch active mpls forwarding label 16 detail** LENTRY:label:16 nobj:(LABEL, 23) lentry\_hdl:0xec000004 modify\_cnt:6 backwalk\_cnt:0 lspa\_handle:0 AAL: id:3959422980 lbl:16 eos0:[adj\_hdl:0xc3000055, hw\_hdl:0x7f28944be3c8] eos1:[adj\_hdl:0xc3000055, hw\_hdl:0x7f28944be1b8]

```
 deagg_vrf_id = 0 lspa_handle:0
   LABEL:objid:23 link_type:MPLS local_label:16 outlabel:(0, 0) <-- Utilized in previous
commands
       flags:0x1:(REAL,) pdflags:0:(INSTALL_HW_OK,) adj_handle:0xc3000055
       unsupported recursion:0 olbl_changed 0 local_adj:0 modify_cnt:0
       bwalk_cnt:0 subwalk_cnt:0 collapsed_oce:0
        AAL: id:3271557205 lbl:0 smac:d4ad.71b5.dde4 dmac:a0f8.4911.d1d6
            sub type:0 link type:2 adj flags:0 label type:2 rewrite type:PSH1(119)
```
 vlan\_id:0 vrf\_id:0 ri:0x7f289449bf88, ri\_id:0x44 phdl:0xe9000057, ref\_cnt:1 si:0x7f2894489b58, si\_id:0x4009, di\_id:0x1

ADJ:objid:63 {link\_type:MPLS ifnum:0x41, si:0x57000023, }

#### **\*\*\*Software LDP Label Programming\*\*\***

#### C9500-P#**show mpls forwarding-table**

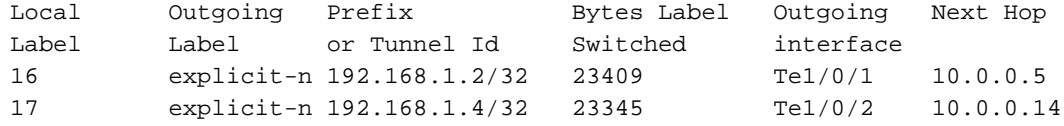

#### **\*\*\*FMAN RP LDP Label Programming\*\*\***

C9500-P#**show platform software mpls switch active r0 label index 64 <-- Use the obj id from the FED command**

Label OCE 0x40 -> OBJ\_ADJACENCY (0x49) Flags: Real, Number of labels in the OCE: 1 Label values: 0 Backup flags: Pop, UHP, backup label 0x100001 OM handle: 0x3480641d08

#### **\*\*\*FMAN FP LDP Label Programming\*\*\***

C9500-P#**show platform software mpls switch active f0 label index 64 <-- Use the obj id from the FED command**

Label OCE 0x40 -> OBJ\_ADJACENCY (0x49) Flags: Real, Number of labels in the OCE: 1 Label values: 0 Backup flags: Pop, UHP, backup label 0x100001 **aom id: 657**, CPP handle: 0xdeadbeef (created)

C9500-P#**show platform software object-manager switch active f0 object 657 <-- Use the aom id value from previous command**

Object identifier: 657 Description: label 0x40 Status: Done, Epoch: 0, Client data: 0x4b523f8

C9500-P#**show platform software object-manager switch active f0 object 657 parents<-- Use the aom id value from previous command** Object identifier: 535 Description: adj 0x49, Flags None Status: Done

**\*\*\*FED LDP Label Programming\*\*\*** C9500-P#**show platform software fed switch active mpls forwarding label 17 detail** LENTRY:label:17 nobj:(LABEL, 64) lentry\_hdl:0x8d000005 modify\_cnt:6 backwalk\_cnt:0 lspa\_handle:0 AAL: id:2365587461 lbl:17 eos0:[adj\_hdl:0xcc000037, hw\_hdl:0x7f2894480438] eos1:[adj\_hdl:0xcc000037, hw\_hdl:0x7f2894480228] deagg\_vrf\_id = 0 lspa\_handle:0 LABEL:**objid:64** link\_type:MPLS local\_label:17 outlabel:(0, 0) **<-- Utilized in previous**

```
commands
       flags:0x1:(REAL,) pdflags:0:(INSTALL_HW_OK,) adj_handle:0xcc000037
       unsupported recursion:0 olbl_changed 0 local_adj:0 modify_cnt:0
       bwalk_cnt:0 subwalk_cnt:0 collapsed_oce:0
       AAL: id:3422552119 lbl:0 smac:d4ad.71b5.ddd6 dmac:70d3.79be.ae71
             sub_type:0 link_type:2 adj_flags:0 label_type:2 rewrite_type:PSH1(119)
             vlan_id:0 vrf_id:0 ri:0x7f2894498008, ri_id:0x38 phdl:0x76000058, ref_cnt:1
             si:0x7f2894498478, si_id:0x400b, di_id:0x2
   ADJ:objid:73 {link_type:MPLS ifnum:0x42, si:0x3d000027, }
```
C9300-PE-2 LDP Label Programming :

Validez l'étiquette LDP locale qui est annoncée au périphérique PE distant, ne validez pas l'étiquette LDP distante. Vérifiez l'étiquette d'un point de vue FED, puis revenez à FMAN RP et FMAN FP.

#### **\*\*\*Software LDP Label Programming\*\*\*** C9300-PE-2#**show mpls forwarding-table**

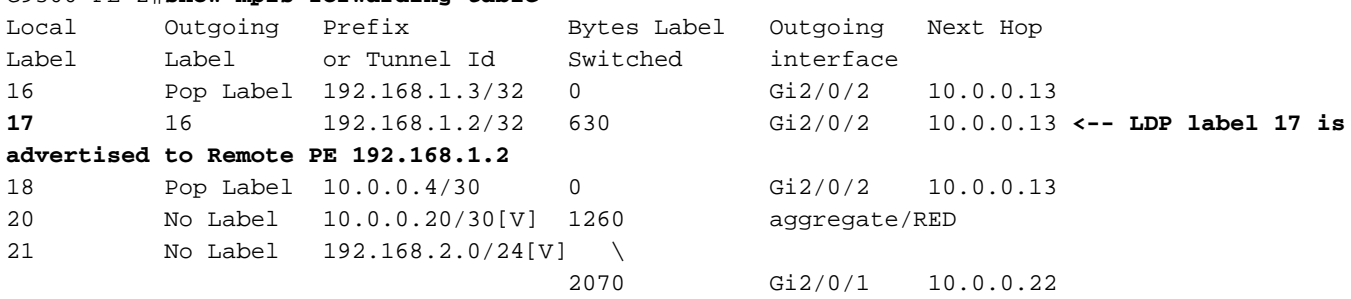

C9300-PE-2#**show platform software mpls switch active r0 label index 82 <-- Utilize the obj id value from the FED Command**

Label OCE 0x52 -> OBJ\_ADJACENCY (0x46) Flags: Real, Number of labels in the OCE: 1 Label values: 0x10 Backup flags: Pop, UHP, backup label 0x100001 OM handle: 0x348063ad00

C9300-PE-2#**show platform software mpls switch active f0 label index 82 <-- Utilize the obj id value from the FED Command**

Label OCE 0x52 -> OBJ\_ADJACENCY (0x46) Flags: Real, Number of labels in the OCE: 1 Label values: 0x10 Backup flags: Pop, UHP, backup label 0x100001  **aom id: 3624**, CPP handle: 0xdeadbeef (created) **<-- Used in next commands**

C9300-PE-2#**show platform software object-manager switch active f0 object 3624 <-- Utilize the aom id value**

Object identifier: 3624 Description: label 0x52 Status: Done, Epoch: 0, Client data: 0x11071668

C9300-PE-2#**show platform software object-manager switch active f0 object 3624 parents <-- Utilize the aom id value** Object identifier: 496 Description: adj 0x46, Flags None

Status: Done

```
C9300-PE-2#show platform software fed switch active mpls forwarding label 17 detail
 LENTRY:label:17 nobj:(LABEL, 82) lentry_hdl:0x44000005
   modify_cnt:6 backwalk_cnt:0
    lspa_handle:0
    AAL: id:1140850693 lbl:17
         eos0:[adj_hdl:0x5f000032, hw_hdl:0x7fe8f8a52798]
         eos1:[adj_hdl:0x5f000032, hw_hdl:0x7fe8f8a52588]
         deagg_vrf_id = 0 lspa_handle:0
    LABEL:objid:82 link_type:MPLS local_label:17 outlabel:(16, 0) <-- Used in previous commands
        flags:0x1:(REAL,) pdflags:0:(INSTALL_HW_OK,) adj_handle:0x5f000032
        unsupported recursion:0 olbl_changed 0 local_adj:0 modify_cnt:0
        bwalk_cnt:0 subwalk_cnt:0 collapsed_oce:0
        AAL: id:1593835570 lbl:0 smac:70d3.79be.ae71 dmac:d4ad.71b5.ddd6
             sub_type:0 link_type:2 adj_flags:0 label_type:2 rewrite_type:PSH1(119)
             vlan_id:0 vrf_id:0 ri:0x7fe8f8a93c78, ri_id:0x3a phdl:0x9f00004b, ref_cnt:1
             si:0x7fe8f8a91188, si_id:0x4011, di_id:0x535f
   ADJ:objid:70 {link type:MPLS ifnum:0x36, si:0xaa000021, }
```
# Scénario 2. L3VPN avec ECMP entre les PE et les routeurs P

## Topologie de référence

Pour les besoins de cet exemple, les commutateurs Catalyst 3850 fonctionnent comme des périphériques CE, les commutateurs Catalyst 9300 fonctionnent comme des périphériques PE, et Catalyst 9500, dans Stackwise Virtual, comme périphérique P. EIGRP s'exécute entre les périphériques CE et PE, les contiguïtés OSPF et LDP dans le coeur MPLS, avec une contiguïté VPNv4 iBGP entre les périphériques PE. Au sein du coeur MPLS, il y a ECMP entre les périphériques PE et P.

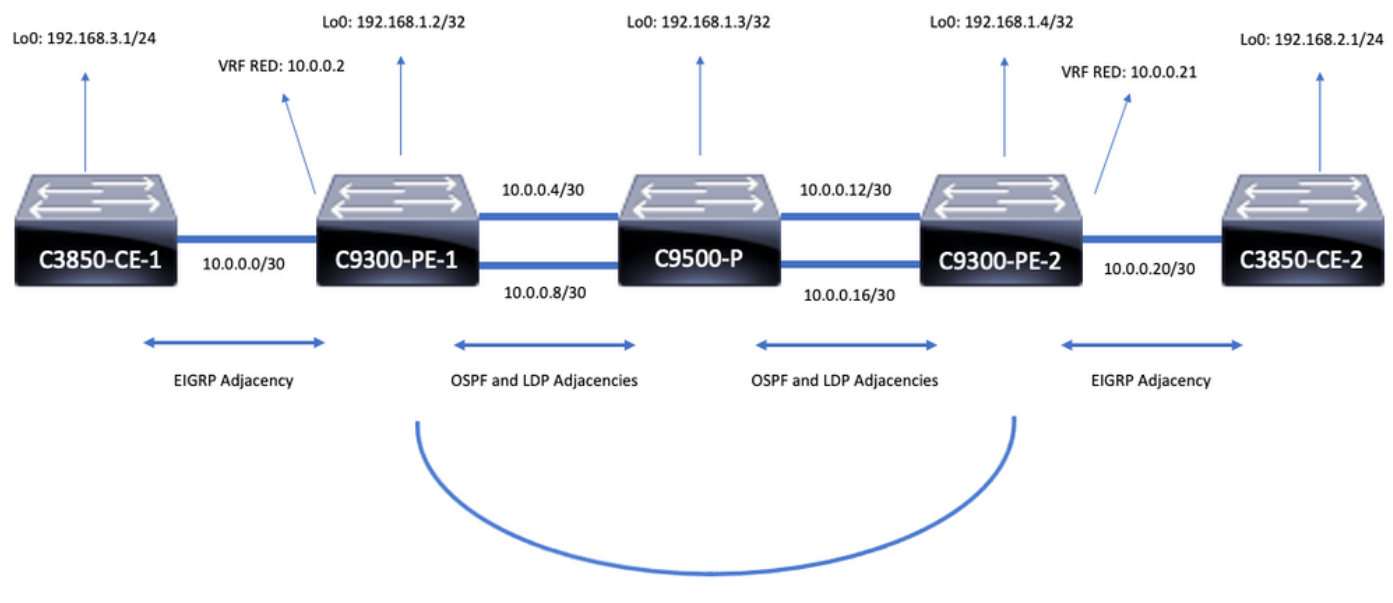

**iBGP VPNv4 Adjacency** 

# Détails de la configuration

Configuration du C3850-CE-1

! interface Loopback0 ip address 192.168.3.1 255.255.255.0 ! interface TenGigabitEthernet1/0/1 no switchport ip address 10.0.0.1 255.255.255.252 ! router eigrp 420 network 10.0.0.0 0.0.0.3 network 192.168.3.0 eigrp stub connected summary ! ip route 0.0.0.0 0.0.0.0 10.0.0.2 Configuration du C9300-PE-1

```
hostname C9300-PE-1
!
ip vrf RED
rd 69:69
route-target export 69:69
route-target import 69:69
!
mpls ldp explicit-null
!
interface Loopback0
ip address 192.168.1.2 255.255.255.255
!
interface GigabitEthernet1/0/1
no switchport
ip vrf forwarding RED
ip address 10.0.0.2 255.255.255.252
!
interface GigabitEthernet1/0/2
no switchport
ip address 10.0.0.5 255.255.255.252
!
interface GigabitEthernet1/0/3
no switchport
ip address 10.0.0.9 255.255.255.252
!
router eigrp 420
!
address-family ipv4 vrf RED
network 10.0.0.0 0.0.0.3
autonomous-system 420
exit-address-family
!
router ospf 420
network 0.0.0.0 255.255.255.255 area 0
mpls ldp autoconfig
!
router bgp 69420
bgp log-neighbor-changes
neighbor 192.168.1.4 remote-as 69420
neighbor 192.168.1.4 update-source Loopback0
!
address-family vpnv4
neighbor 192.168.1.4 activate
neighbor 192.168.1.4 send-community extended
exit-address-family
!
```
address-family ipv4 vrf RED redistribute eigrp 420 exit-address-family Configuration du C9500-P

```
hostname C9500-P
!
interface Loopback0
ip address 192.168.1.3 255.255.255.255
!
interface TenGigabitEthernet1/0/1
no switchport
ip address 10.0.0.6 255.255.255.252
!
interface TenGigabitEthernet1/0/2
no switchport
ip address 10.0.0.13 255.255.255.252
!
interface TenGigabitEthernet2/0/1
no switchport
ip address 10.0.0.10 255.255.255.252
!
interface TenGigabitEthernet2/0/2
no switchport
ip address 10.0.0.17 255.255.255.252
!
router ospf 420
network 0.0.0.0 255.255.255.255 area 0
mpls ldp autoconfig
Configuration du C9300-PE-2
```

```
hostname C9300-PE-2
!
ip vrf RED
rd 69:69
route-target export 69:69
route-target import 69:69
!
mpls ldp explicit-null
!
interface Loopback0
ip address 192.168.1.4 255.255.255.255
!
interface GigabitEthernet2/0/1
no switchport
ip vrf forwarding RED
ip address 10.0.0.21 255.255.255.252
!
interface GigabitEthernet2/0/2
no switchport
ip address 10.0.0.14 255.255.255.252
!
interface GigabitEthernet2/0/3
no switchport
ip address 10.0.0.18 255.255.255.252
!
router eigrp 400
!
address-family ipv4 vrf RED
network 10.0.0.20 0.0.0.3
```

```
autonomous-system 400
exit-address-family
!
router ospf 420
passive-interface GigabitEthernet2/0/24
network 0.0.0.0 255.255.255.255 area 0
mpls ldp autoconfig
!
router bgp 69420
bgp log-neighbor-changes
neighbor 192.168.1.2 remote-as 69420
neighbor 192.168.1.2 update-source Loopback0
!
address-family vpnv4
neighbor 192.168.1.2 activate
neighbor 192.168.1.2 send-community extended
exit-address-family
!
address-family ipv4 vrf RED
redistribute eigrp 400
exit-address-family
Configuration du C3850-CE-2
```

```
hostname C3850-CE-2
!
interface Loopback0
ip address 192.168.2.1 255.255.255.0
!
interface TenGigabitEthernet2/0/1
no switchport
ip address 10.0.0.22 255.255.255.252
!
router eigrp 400
network 10.0.0.20 0.0.0.3
network 192.168.2.0
eigrp stub connected summary
!
ip route 0.0.0.0 0.0.0.0 10.0.0.21
```
## Validation de base

Avant la validation de la programmation MPLS, il y a des exigences de base qui doivent être validées :

- Valider la connectivité PE à PE est présente
- Valider le chemin LSP (Label Switched Path) entre les PE
- Valider la contiguïté BGPv4 entre les PE
- Valider les étiquettes VPNv4 et LDP
- Valider la table de transfert MPLS

Valider la connectivité PE à PE

Vous pouvez envoyer une requête ping au bouclage PE distant et à la source à partir du bouclage local, mais cela ne confirme pas que le chemin LSP (Label Switched Path) MPLS est correct, puisque les adresses IP de bouclage sont annoncées dans la sous-couche.

Remarque : La contiguïté VPNv4 PE à PE MP-BGP est obtenue via leurs interfaces Loopback0 respectives.

C9300-PE-1#**ping 192.168.1.4 source 192.168.1.2** Type escape sequence to abort. Sending 5, 100-byte ICMP Echos to 192.168.1.4, timeout is 2 seconds: Packet sent with a source address of 192.168.1.2 !!!!! Success rate is 100 percent  $(5/5)$ , round-trip min/avg/max =  $1/1/1$  ms C9300-PE-1#**show ip route 192.168.1.4** Routing entry for 192.168.1.4/32 Known via "ospf 420", distance 110, metric 3, type intra area Last update from 10.0.0.10 on GigabitEthernet1/0/3, 18:39:30 ago Routing Descriptor Blocks: 10.0.0.10, from 192.168.1.4, 18:39:30 ago, via GigabitEthernet1/0/3 Route metric is 3, traffic share count is 1 \* 10.0.0.6, from 192.168.1.4, 18:39:30 ago, via GigabitEthernet1/0/2 Route metric is 3, traffic share count is 1

Valider le LSP

! 2 10.0.0.18 1 ms

Vous pouvez utiliser un traceroute MPLS à partir du bouclage PE vers PE pour valider le LSP et toutes les étiquettes LDP MPLS le long du chemin.

Remarque : Cette traceroute MPLS impose une seule étiquette, l'étiquette LDP, cela ne démontre pas que le trafic en provenance de CE est réussi, car le trafic est imposé avec 2 étiquettes, l'étiquette VPNv4 (interne) et l'étiquette LDP (externe).

C9300-PE-1#**traceroute mpls ipv4 192.168.1.4/32 source 192.168.1.2** Tracing MPLS Label Switched Path to 192.168.1.4/32, timeout is 2 seconds Codes: '!' - success, 'Q' - request not sent, '.' - timeout, 'L' - labeled output interface, 'B' - unlabeled output interface, 'D' - DS Map mismatch, 'F' - no FEC mapping, 'f' - FEC mismatch, 'M' - malformed request, 'm' - unsupported tlvs, 'N' - no label entry, 'P' - no rx intf label prot, 'p' - premature termination of LSP, 'R' - transit router, 'I' - unknown upstream index, 'l' - Label switched with FEC change, 'd' - see DDMAP for return code, 'X' - unknown return code, 'x' - return code 0 Type escape sequence to abort. 0 10.0.0.5 MRU 1500 [Labels: 17 Exp: 0] L 1 10.0.0.6 MRU 1500 [Labels: explicit-null Exp: 0] 7 ms

Si vous n'avez pas accès au CE ou à un périphérique derrière le CE et que vous voulez démontrer qu'il y a une imposition/disposition d'étiquette VPNv4 et LDP réussie, vous pouvez tenter d'envoyer une requête ping de l'interface CE du VRF sur un PE à l'autre interface CE du VRF sur le PE distant.

C9300-PE-1#**ping vrf RED 10.0.0.21 source 10.0.0.2** Type escape sequence to abort. Sending 5, 100-byte ICMP Echos to 10.0.0.21, timeout is 2 seconds: Packet sent with a source address of 10.0.0.2 !!!!! Success rate is 100 percent  $(5/5)$ , round-trip min/avg/max =  $1/1/1$  ms

Valider la contiguïté VPNv4 BGP entre les PE
```
C9300-PE-1#show bgp vpnv4 unicast all neighbors 192.168.1.4
BGP neighbor is 192.168.1.4, remote AS 69420, internal link
  BGP version 4, remote router ID 192.168.1.4
  BGP state = Established, up for 18:40:49
  Last read 00:00:40, last write 00:00:47, hold time is 180, keepalive interval is 60 seconds
  Neighbor sessions:
    1 active, is not multisession capable (disabled)
  Neighbor capabilities:
    Route refresh: advertised and received(new)
    Four-octets ASN Capability: advertised and received
    Address family IPv4 Unicast: advertised and received
    Address family VPNv4 Unicast: advertised and received
    Enhanced Refresh Capability: advertised and received
    Multisession Capability:
    Stateful switchover support enabled: NO for session 1
  Message statistics:
    InQ depth is 0
    OutQ depth is 0
ent Rcvd
   Opens: 1 1 1
   Notifications: 0 0 0
   Updates: 4 4 4
   Keepalives: 1237 1233
    Route Refresh: 0 0
   Total: 1242 1238
  Do log neighbor state changes (via global configuration)
  Default minimum time between advertisement runs is 0 seconds
<snip>
C9300-PE-2#show bgp vpnv4 unicast all neighbors 192.168.1.2
BGP neighbor is 192.168.1.2, remote AS 69420, internal link
  BGP version 4, remote router ID 192.168.1.2
  BGP state = Established, up for 18:41:36
  Last read 00:00:42, last write 00:00:32, hold time is 180, keepalive interval is 60 seconds
  Neighbor sessions:
    1 active, is not multisession capable (disabled)
  Neighbor capabilities:
    Route refresh: advertised and received(new)
    Four-octets ASN Capability: advertised and received
    Address family IPv4 Unicast: advertised and received
    Address family VPNv4 Unicast: advertised and received
    Enhanced Refresh Capability: advertised and received
    Multisession Capability:
    Stateful switchover support enabled: NO for session 1
  Message statistics:
    InQ depth is 0
    OutQ depth is 0
                       Sent Rcvd
   Opens: 1 1 1
   Notifications: 0 0 0
    Updates: 4 4
   Keepalives: 1234 1238
   Route Refresh: 0 0 0
   Total: 1239 1243
  Do log neighbor state changes (via global configuration)
  Default minimum time between advertisement runs is 0 seconds
```
La contiguïté VPNv4 de l'ordinateur de bureau distant est active et un préfixe a été reçu

#### C9300-PE-1#**show bgp vpnv4 unicast all summary**

BGP router identifier 192.168.1.2, local AS number 69420 BGP table version is 7, main routing table version 7 4 network entries using 1024 bytes of memory 4 path entries using 544 bytes of memory 4/4 BGP path/bestpath attribute entries using 1216 bytes of memory 4 BGP extended community entries using 1000 bytes of memory 0 BGP route-map cache entries using 0 bytes of memory 0 BGP filter-list cache entries using 0 bytes of memory BGP using 3784 total bytes of memory BGP activity 4/0 prefixes, 4/0 paths, scan interval 60 secs 4 networks peaked at 18:49:56 Jun 23 2021 UTC (18:41:06.070 ago)

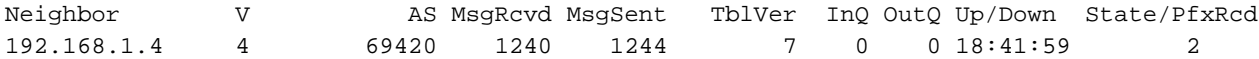

### C9300-PE-2#**show bgp vpnv4 unicast all summary**

BGP router identifier 192.168.1.4, local AS number 69420 BGP table version is 7, main routing table version 7 4 network entries using 1024 bytes of memory 4 path entries using 544 bytes of memory 4/4 BGP path/bestpath attribute entries using 1216 bytes of memory 4 BGP extended community entries using 1000 bytes of memory 0 BGP route-map cache entries using 0 bytes of memory 0 BGP filter-list cache entries using 0 bytes of memory BGP using 3784 total bytes of memory BGP activity 4/0 prefixes, 4/0 paths, scan interval 60 secs 4 networks peaked at 18:49:37 Jun 23 2021 UTC (18:41:06.851 ago)

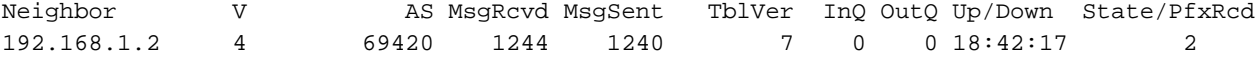

### Vérifier les préfixes échangés dans le VRF particulier

#### C9300-PE-1#**show ip bgp vpnv4 vrf RED**

BGP table version is 7, local router ID is 192.168.1.2 Status codes: s suppressed, d damped, h history, \* valid, > best, i - internal, r RIB-failure, S Stale, m multipath, b backup-path, f RT-Filter, x best-external, a additional-path, c RIB-compressed, t secondary path, L long-lived-stale, Origin codes: i - IGP, e - EGP, ? - incomplete RPKI validation codes: V valid, I invalid, N Not found

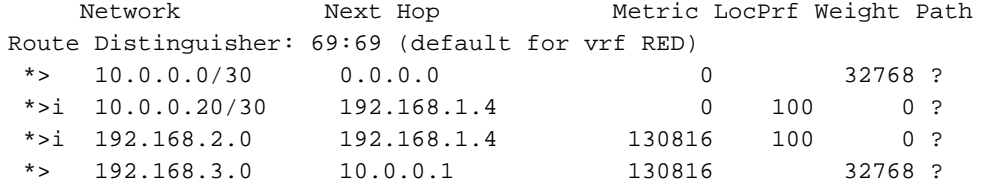

#### C9300-PE-2#**show ip bgp vpnv4 vrf RED**

BGP table version is 7, local router ID is 192.168.1.4 Status codes: s suppressed, d damped, h history, \* valid, > best, i - internal, r RIB-failure, S Stale, m multipath, b backup-path, f RT-Filter, x best-external, a additional-path, c RIB-compressed, t secondary path, L long-lived-stale, Origin codes: i - IGP, e - EGP, ? - incomplete RPKI validation codes: V valid, I invalid, N Not found

```
 Network Next Hop Metric LocPrf Weight Path
Route Distinguisher: 69:69 (default for vrf RED)
*>i 10.0.0.0/30    192.168.1.2    0    100    0    ?
```
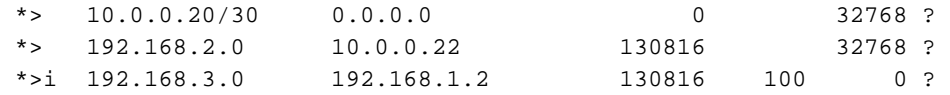

### Valider les étiquettes VPNv4 et LDP

C9300-PE-1#**show ip bgp vpnv4 vrf RED labels** Network Next Hop In label/Out label Route Distinguisher: 69:69 (RED) 10.0.0.0/30 0.0.0.0 20/nolabel(RED) 10.0.0.20/30 192.168.1.4 nolabel/20 192.168.2.0 192.168.1.4 nolabel/**21 <-- VPNv4 label that is be imposed to reach 192.168.20** 192.168.3.0 10.0.0.1 21/nolabel C9300-PE-1#**show ip route vrf RED 192.168.2.1** Routing Table: RED Routing entry for 192.168.2.0/24 Known via "bgp 69420", distance 200, metric 130816, type internal Last update from 192.168.1.4 18:41:56 ago Routing Descriptor Blocks: \* 192.168.1.4 (default), from 192.168.1.4, 18:41:56 ago Route metric is 130816, traffic share count is 1 AS Hops 0 MPLS label: **21 <-- VPNv4 label that matches the previous output** MPLS Flags: MPLS Required C9300-PE-2#**show ip bgp vpnv4 vrf RED labels** Network Next Hop In label/Out label Route Distinguisher: 69:69 (RED) 10.0.0.0/30 192.168.1.2 nolabel/20 10.0.0.20/30 0.0.0.0 20/nolabel(RED) 192.168.2.0 10.0.0.22 **21**/nolabel **<-- VPNv4 label that is advertised to reach 192.168.2.0** 192.168.3.0 192.168.1.2 nolabel/21 C9300-PE-2#**show ip route vrf RED 192.168.2.1** Routing Table: RED Routing entry for 192.168.2.0/24 Known via "eigrp 400", distance 90, metric 130816, precedence routine (0), type internal Redistributing via eigrp 400, bgp 69420 Advertised by bgp 69420 Last update from 10.0.0.22 on GigabitEthernet2/0/1, 18:45:04 ago Routing Descriptor Blocks: \* 10.0.0.22, from 10.0.0.22, 18:45:04 ago, via GigabitEthernet2/0/1 **<-- CE-facing interface in the VRF** Route metric is 130816, traffic share count is 1 Total delay is 5010 microseconds, minimum bandwidth is 1000000 Kbit Reliability 255/255, minimum MTU 1500 bytes Loading 1/255, Hops 1

## Vérifier les étiquettes LDP utilisées

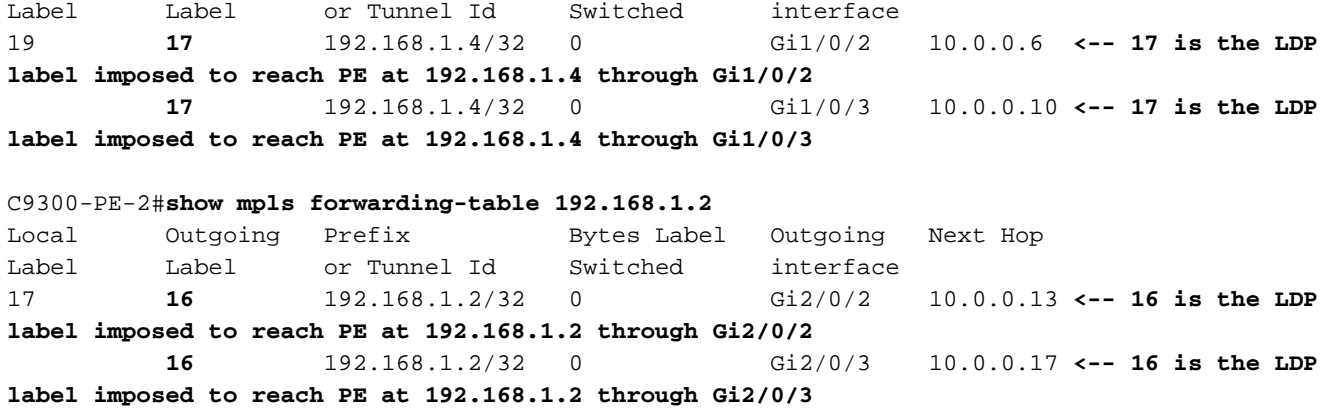

## Valider la table de transfert MPLS

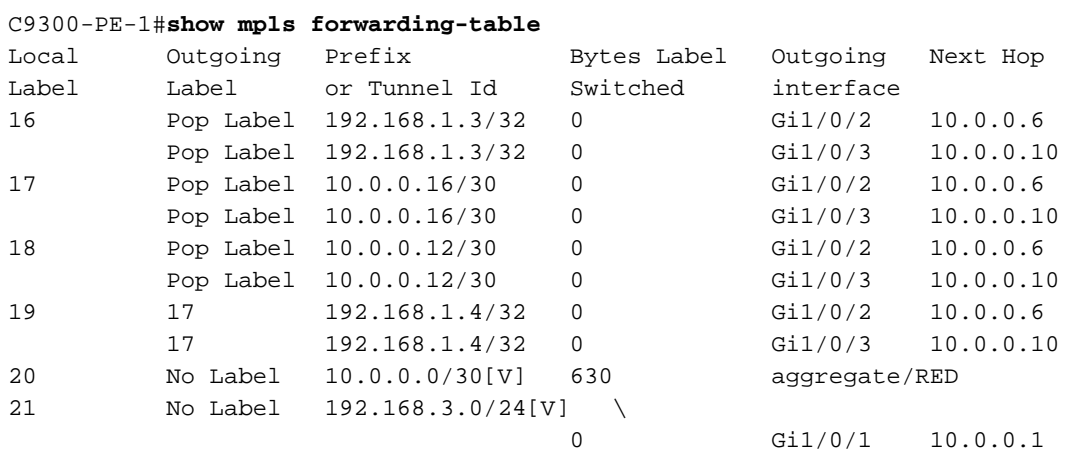

#### C9300-PE-2#**show mpls forwarding-table**

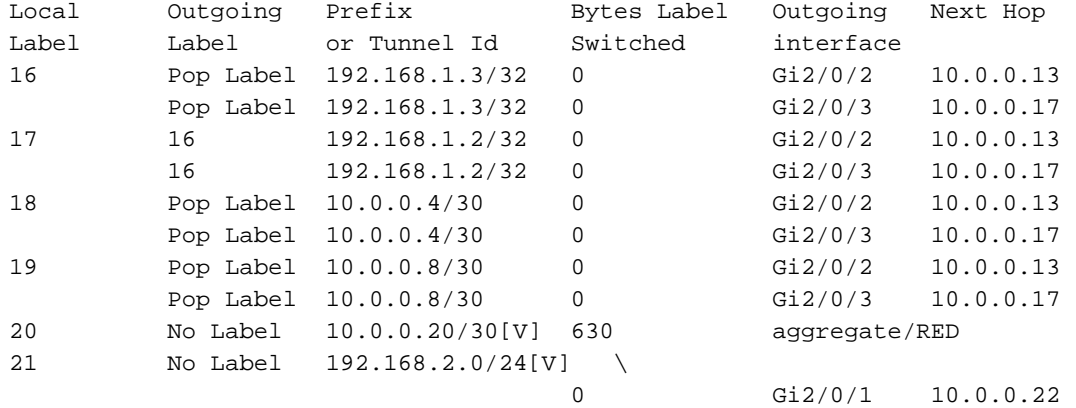

## Confirmer les étiquettes internes (VPNv4) et externes (LDP) utilisées pour atteindre chaque préfixe donné dans le VRF

C9300-PE-1#**show ip cef vrf RED 192.168.2.0/24 detail** 192.168.2.0/24, epoch 0, flags [rib defined all labels] recursive via 192.168.1.4 label **21 <-- VPNv4 label** nexthop 10.0.0.6 GigabitEthernet1/0/2 label **17**-(local:**19**) **<-- 17 is the LDP label that is imposed to reach the remote PE, 19 is the local LDP label advertised to the P router** nexthop 10.0.0.10 GigabitEthernet1/0/3 label **17**-(local:**19**)**<-- 17 is the LDP label that is imposed to reach the remote PE, 19 is the local LDP label advertised to the P router**

C9300-PE-2#**show ip cef vrf RED 192.168.3.0/24 detail** 192.168.3.0/24, epoch 0, flags [rib defined all labels]

 recursive via 192.168.1.2 label **21 <-- VPNv4 label** nexthop 10.0.0.13 GigabitEthernet2/0/2 label **16**-(local:**17**) **<-- 16 is the LDP label that is imposed to reach the remote PE, 17 is the local LDP label advertised to the P router** nexthop 10.0.0.17 GigabitEthernet2/0/3 label **16**-(local:**17**) **<-- 16 is the LDP label that is imposed to reach the remote PE, 17 is the local LDP label advertised to the P router**

Vérifier les statistiques du Gestionnaire d'objets :

Dans les scénarios idéaux, il n'y a aucun objet en attente

```
C9300-PE-1#show platform software object-manager switch active f0 statistics
Forwarding Manager Asynchronous Object Manager Statistics
Object update: Pending-issue: 0, Pending-acknowledgement: 0
Batch begin: Pending-issue: 0, Pending-acknowledgement: 0
Batch end: Pending-issue: 0, Pending-acknowledgement: 0
Command: Pending-acknowledgement: 0
Total-objects: 491
Stale-objects: 0
Resolve-objects: 0
Childless-delete-objects: 0
Error-objects: 0
Paused-types: 0
9500-P#show platform software object-manager switch active f0 statistics
Forwarding Manager Asynchronous Object Manager Statistics
Object update: Pending-issue: 0, Pending-acknowledgement: 0
Batch begin: Pending-issue: 0, Pending-acknowledgement: 0
Batch end: Pending-issue: 0, Pending-acknowledgement: 0
Command: Pending-acknowledgement: 0
Total-objects: 491
Stale-objects: 0
Resolve-objects: 0
Childless-delete-objects: 0
Error-objects: 0
Paused-types: 0
C9300-PE-2#show platform software object-manager switch active f0 statistics
Forwarding Manager Asynchronous Object Manager Statistics
Object update: Pending-issue: 0, Pending-acknowledgement: 0
Batch begin: Pending-issue: 0, Pending-acknowledgement: 0
Batch end: Pending-issue: 0, Pending-acknowledgement: 0
Command: Pending-acknowledgement: 0
Total-objects: 482
Stale-objects: 0
Resolve-objects: 0
Childless-delete-objects: 0
Error-objects: 0
Paused-types: 0
```
# Programmation du préfixe

La section suivante traite de la programmation de préfixe sur les routeurs MPLS, C9300-PE-1, C9500-P et C9300-PE-2.

Programmation du préfixe C9300-PE-1

```
***Software Prefix Programming***
C9300-PE-1#show ip route vrf RED 192.168.2.1
```

```
Routing Table: RED
Routing entry for 192.168.2.0/24
  Known via "bgp 69420", distance 200, metric 130816, type internal
  Last update from 192.168.1.4 19:21:45 ago
  Routing Descriptor Blocks:
   * 192.168.1.4 (default), from 192.168.1.4, 19:21:45 ago <-- Remote PE reachable in the global
routing table
      Route metric is 130816, traffic share count is 1
      AS Hops 0
      MPLS label: 21 <-- VPNv4 label
      MPLS Flags: MPLS Required
C9300-PE-1#show ip route 192.168.1.4
Routing entry for 192.168.1.4/32
  Known via "ospf 420", distance 110, metric 3, type intra area
  Last update from 10.0.0.10 on GigabitEthernet1/0/3, 19:23:17 ago
  Routing Descriptor Blocks:
     10.0.0.10, from 192.168.1.4, 19:23:17 ago, via GigabitEthernet1/0/3 <-- Next-hop to reach
192.168.1.4
      Route metric is 3, traffic share count is 1
   * 10.0.0.6, from 192.168.1.4, 19:23:17 ago, via GigabitEthernet1/0/2 <-- Next-hop to reach
192.168.1.4
      Route metric is 3, traffic share count is 1
***FMAN RP Prefix Programming***
C9300-PE-1#show ip vrf detail
VRF RED (VRF Id = 2); default RD 69:69; default VPNID <-- VRF ID is important in subsequent
command
  Old CLI format, supports IPv4 only
  Flags: 0xC
  Interfaces:
    Gi1/0/1
Address family ipv4 unicast (Table ID = 0x2):
   Flags: 0x0
   Export VPN route-target communities
    RT:69:69
   Import VPN route-target communities
    RT:69:69
  No import route-map
  No global export route-map
  No export route-map
  VRF label distribution protocol: not configured
  VRF label allocation mode: per-prefix
C9300-PE-1#show platform software ip switch active r0 cef table index 2 prefix 192.168.2.0/24 <-
- Index value is the VRF ID from previous command
Forwarding Table
Prefix/Len Next Object Index
----------------------------------------------------------------
192.168.2.0/24 OBJ_LABEL 0x78
C9300-PE-1#show platform software mpls switch active r0 label index 0x78 <-- Utilize the Index
value from previous command
```
Label OCE 0x78 -> OBJ\_LOADBALANCE (**0x70**) **<-- Utilized in next command** Flags: Real, Number of labels in the OCE: 1 Label values: 0x15 Backup flags: Pop, UHP, backup label 0x100001 OM handle: 0x3480644d88

# C9300-PE-1#**show platform software loadinfo switch active r0 index 0x70 <-- Utilize the OBJ\_LOADBALANCE value from previous command**

Number of loadinfo objects: 8

Index: 0x70, Flags: unknown, Hash Algorithm: , Number of Paths: 2, Number of buckets: 16 Anti-polarising Factor: 0xf4a19ba0 Next Object Type: OBJ\_LABEL, OBJ\_LABEL Next obj handle: **0x6e, 0x6f** Hash Buckets: 0, 1, 0, 1, 0, 1, 0, 1, 0, 1, 0, 1, 0, 1, 0, 1 Color Buckets Map: 0, 0, 0, 0, 0, 0, 0, 0, 0, 0, 0, 0, 0, 0, 0, 0 OM handle: 0x3480641fb8

#### C9300-PE-1#**show platform software mpls switch active r0 label index 0x6e <-- Utilize the obj handle value from previous command**

Label OCE 0x6e -> OBJ\_ADJACENCY (**0x4b**) Flags: Real, Number of labels in the OCE: 1 Label values: 0x11 Backup flags: Pop, UHP, backup label 0x100001 OM handle: 0x34806420d0

C9300-PE-1#**show platform software mpls switch active r0 label index 0x6f <-- Utilize the obj handle value from previous command**

Label OCE 0x6f -> OBJ\_ADJACENCY (**0x4e**) Flags: Real, Number of labels in the OCE: 1 Label values: 0x11 Backup flags: Pop, UHP, backup label 0x100001 OM handle: 0x3480642268

C9300-PE-1#**show platform software adjacency switch active r0 index 0x4b <-- Utilize the OBJ\_ADJACENCY value from previous command** Number of adjacency objects: 10

Adjacency id: 0x4b (75) Interface: GigabitEthernet1/0/2, IF index: 54, Link Type: MCP\_LINK\_TAG Encap: **d4:ad:71:b5:dd:e4:a0:f8:49:11:d1:d6:88:47 <-- MAC ending in DDE4 is the DMAC, MAC ending in D1D6 is SMAC, 8847 is MPLS ETYPE** Encap Length: 14, Encap Type: MCP\_ET\_ARPA, MTU: 1500

 Flags: unknown Incomplete behavior type: None Fixup: unknown Fixup\_Flags\_2: unknown Nexthop addr: **10.0.0.6 <-- Next-hop IP address** IP FRR MCP\_ADJ\_IPFRR\_NONE 0 OM handle: 0x34806375f8

C9300-PE-1#**show platform software adjacency switch active r0 index 0x4e <-- Utilize the OBJ\_ADJACENCY value from previous command** Number of adjacency objects: 10

Adjacency id: 0x4e (78) Interface: GigabitEthernet1/0/3, IF index: 55, Link Type: MCP\_LINK\_TAG Encap: **d4:ad:71:b5:dd:c2:a0:f8:49:11:d1:d8:88:47 <-- MAC ending DDC2 is the DMAC, MAC ending in D1D8 is the SMAC, 8847 is the MPLS ETPYE** Encap Length: 14, Encap Type: MCP\_ET\_ARPA, MTU: 1500 Flags: unknown Incomplete behavior type: None Fixup: unknown Fixup\_Flags\_2: unknown Nexthop addr: **10.0.0.10 <-- Next-hop IP address** IP FRR MCP\_ADJ\_IPFRR\_NONE 0

OM handle: 0x3480638200

**\*\*\*FMAN FP Prefix Programming\*\*\*** C9300-PE-1#**show ip vrf detail** VRF RED (VRF Id = 2); default RD 69:69; default VPNID Old CLI format, supports IPv4 only Flags: 0xC Interfaces: Gi1/0/1 Address family ipv4 unicast (Table ID = 0x2): Flags: 0x0 Export VPN route-target communities RT:69:69 Import VPN route-target communities RT:69:69 No import route-map No global export route-map No export route-map VRF label distribution protocol: not configured VRF label allocation mode: per-prefix

C9300-PE-1#**show platform software ip switch active f0 cef table index 2 prefix 192.168.2.0/24 detail <-- Index value is the VRF ID from previous command** Forwarding Table

192.168.2.0/24 -> OBJ\_LABEL (**0x78**), urpf: 118 Prefix Flags: unknown aom id: 618, HW handle: (nil) (created)

C9300-PE-1#**show platform software mpls switch active f0 label index 0x78 <-- Use the OBJ\_LABEL value from previous command**

Label OCE 0x78 -> OBJ\_LOADBALANCE (0x70) Flags: Real, Number of labels in the OCE: 1 Label values: 0x15 Backup flags: Pop, UHP, backup label 0x100001 aom id: **617**, CPP handle: 0xdeadbeef (created)

C9300-PE-1#**show platform software object-manager switch active f0 object 617 parents <-- Use the aom id from previous command** Object identifier: 600 Description: LB **0x70**

Status: Done

C9300-PE-1#**show platform software loadinfo switch active f0 index 0x70 <-- Use the LB value from previous command**

Number of loadinfo objects: 8

Index: 0x70, Flags: unknown, Hash Algorithm: , Number of Paths: 2, Number of buckets: 16 Anti-polarising Factor: 0xf4a19ba0 Next Object Type: OBJ\_LABEL, OBJ\_LABEL Next obj handle: **0x6e, 0x6f** Hash Buckets: 0, 1, 0, 1, 0, 1, 0, 1, 0, 1, 0, 1, 0, 1, 0, 1 Color Buckets Map: 0, 0, 0, 0, 0, 0, 0, 0, 0, 0, 0, 0, 0, 0, 0, 0 aom id: 600, HW handle: (nil)

C9300-PE-1#**show platform software mpls switch active f0 label index 0x6e <-- Use the obj handle values from previous commands**

```
Label OCE 0x6e -> OBJ_ADJACENCY (0x4b)
  Flags: Real, Number of labels in the OCE: 1
  Label values: 0x11
```
 Backup flags: Pop, UHP, backup label 0x100001 aom id: 598, CPP handle: 0xdeadbeef (created)

C9300-PE-1#**show platform software mpls switch active f0 label index 0x6f <-- Use the obj handle values from previous command**

Label OCE 0x6f -> OBJ\_ADJACENCY (**0x4e**) Flags: Real, Number of labels in the OCE: 1 Label values: 0x11 Backup flags: Pop, UHP, backup label 0x100001 aom id: 599, CPP handle: 0xdeadbeef (created)

C9300-PE-1#**show platform software adjacency switch active f0 index 0x4b <-- Use the OBJ\_ADJACENCY value from previous command** Number of adjacency objects: 10

Adjacency id: 0x4b (75) Interface: GigabitEthernet1/0/2, IF index: 54, Link Type: MCP\_LINK\_TAG Encap: d4:ad:71:b5:dd:e4:a0:f8:49:11:d1:d6:88:47 Encap Length: 14, Encap Type: MCP\_ET\_ARPA, MTU: 1500 Flags: unknown Incomplete behavior type: None Fixup: unknown Fixup\_Flags\_2: unknown Nexthop addr: 10.0.0.6 IP FRR MCP\_ADJ\_IPFRR\_NONE 0 aom id: 531, HW handle: (nil) (created)

C9300-PE-1#**show platform software adjacency switch active f0 index 0x4e <-- Use the OBJ\_ADJACENCY value from previous command** Number of adjacency objects: 10

Adjacency id: 0x4e (78) Interface: GigabitEthernet1/0/3, IF index: 55, Link Type: MCP\_LINK\_TAG Encap: d4:ad:71:b5:dd:c2:a0:f8:49:11:d1:d8:88:47 Encap Length: 14, Encap Type: MCP\_ET\_ARPA, MTU: 1500 Flags: unknown Incomplete behavior type: None Fixup: unknown Fixup\_Flags\_2: unknown Nexthop addr: 10.0.0.10 IP FRR MCP\_ADJ\_IPFRR\_NONE 0 aom id: 535, HW handle: (nil) (created)

#### **\*\*\*FED Prefix Programming\*\*\***

C9300-PE-1#**show platform software fed switch active ip route vrf-name RED 192.168.2.0/24** vrf dest htm flags SGT DGID MPLS Lastmodified --- ---- --- ----- --- ---- ---- ----- ------------------- 2 192.168.2.0/24 **0x7fbae8d86228** 0x0 0 0 lspa0x2 2021/06/23 18:50:13.079 **<-- HTM value significant for next command** FIB: prefix\_hdl:0x50000026, mpls\_ecr\_prefix\_hdl:0 ========== OCE chain ===== LABEL:objid:120 link\_type:IP local\_label:1048577 outlabel:(**21**, 0) **<-- VPNv4 label** flags:0x1:(REAL,) pdflags:0x80:(INSTALL\_HW\_OK,RECIR\_ADJ,) **adj\_handle:0xcb00003c <- adj\_handle and local\_adj\_hdl values must match** unsupported recursion:0 olbl\_changed 0 local\_adj:1 modify\_cnt:0 bwalk\_cnt:0 subwalk\_cnt:0 collapsed\_oce:0 AAL: id:3405774908 lbl:**19** smac:0000.0000.0000 dmac:0000.0000.0000 **<-- Label 19 matches the local transport label**

sub\_type:0 link\_type:0 adj\_flags:0x10 label\_type:0 rewrite\_type:PSH2(121)

```
 vlan_id:0 vrf_id:0 ri:0x7fbae8d73648, ri_id:0x46 phdl:0, ref_cnt:2 <-- ri_id and
ri_idx values must match
            si:0x7fbae8d834d8, si_id:0xb6, di_id:0x5013
   LB:obj_id:112 link_type:IP num_choices:2 Flags:0
       mpls_ecr:1 local_label:19 path_inhw:2 ecrh:0x7d000002 old_ecrh:0
       modify_cnt:0 bwalk_cnt:0 subwalk_cnt:0 finish_cnt:0
       bwalk:[req:0 in_prog:0 nested:0]
     AAL: ecr:id:2097152002 af:0 ecr_type:0 ref:7 ecrh:0x7fbae8a99268(28:2)
     hwhdl:3903427176 ::0x7fbae8a98b98,0x7fbae8a9ad48,0x7fbae8a98b98,0x7fbae8a9ad48
   Sw Enh ECR scale: objid:112 llabel:19 eos:1 #adjs:2 mixed_adj:0
      reprogram_hw:0 ecrhdl:0x7d000002 ecr_hwhdl:0x7fbae8a99268
       mod_cnt:0 prev_npath:0 pmismatch:0 pordermatch:0
       ecr_adj: id:4278190135 is_mpls_adj:1 l3adj_flags:0x100000
         recirc_adj_id:1744830509
             sih:0x7fbae8a98b98(179) di_id:20499 rih:0x7fbae8a985d8(33)
         adj_lentry [eos0:0x7fbae8d7bf48 eos1:0x7fbae8d76e88]
       ecr_adj: id:1392508984 is_mpls_adj:1 l3adj_flags:0x100000
         recirc_adj_id:2013265966
             sih:0x7fbae8a9ad48(180) di_id:20499 rih:0x7fbae8a9a788(46)
         adj_lentry [eos0:0x7fbae8d7c1b8 eos1:0x7fbae8d77158]
       ecr_prefix_adj: id:2164260921 (ref:1)
          sih:0x7fbae8d7df08(181) di_id:20499 rih:0x7fbae8d7db98(68)
      LABEL:objid:110 link_type:MPLS local_label:19 outlabel:(17, 0) <-- Label 19 is the local
transport label, Label 17 is the LDP label
          flags:0x1:(REAL,) pdflags:0:(INSTALL_HW_OK,) adj_handle:0xff000037
          unsupported recursion:0 olbl_changed 0 local_adj:0 modify_cnt:0
         bwalk cnt:0 subwalk cnt:0 collapsed oce:0
          AAL: id:4278190135 lbl:0 smac:a0f8.4911.d1d6 dmac:d4ad.71b5.dde4 <-- Matches next-hop
information to reach 192.168.2.0/24
               sub_type:0 link_type:2 adj_flags:0 label_type:2 rewrite_type:PSH1(119)
               vlan_id:0 vrf_id:0 ri:0x7fbae8d78c48, ri_id:0x40 phdl:0x9f00004b, ref_cnt:1
               si:0x7fbae8d78fd8, si_id:0x4013, di_id:0x535f <-- di_id utilized in subsequent
commands
      ADJ:objid:75 {link_type:MPLS ifnum:0x36, si:0x22000023, }
      LABEL:objid:111 link_type:MPLS local_label:19 outlabel:(17, 0) <-- Label 19 is the local
transport label, Label 17 is the LDP label
         flags:0x1:(REAL,) pdflags:0:(INSTALL-HWOK,) adj handle:0x53000038 unsupported recursion:0 olbl_changed 0 local_adj:0 modify_cnt:0
          bwalk_cnt:0 subwalk_cnt:0 collapsed_oce:0
          AAL: id:1392508984 lbl:0 smac:a0f8.4911.d1d8 dmac:d4ad.71b5.ddc2 <-- Matches next-hop
information to reach 192.168.2.0/24
               sub_type:0 link_type:2 adj_flags:0 label_type:2 rewrite_type:PSH1(119)
               vlan_id:0 vrf_id:0 ri:0x7fbae8d7d0a8, ri_id:0x42 phdl:0x8400004c, ref_cnt:1
               si:0x7fbae8d7a908, si_id:0x4014, di_id:0x5360 <-- di_id utilized in subsequent
commands
      ADJ:objid:78 {link_type:MPLS ifnum:0x37, si:0x74000026, }
   ===============
   MPLS info: mpls_ecr_scale_prefix_adj:0, mpls_lspa_hdl:0xa7000002
     AAL:LSPA: id:2801795074 num_path:1 prefix_id:0x2 delete_hw_hdl_cnt:0
          cookie[64]:
150000000000000000000000000000000000000000000000000000000000000046000000000000000000000000000000
00000000000000000000000000000000 status:ok
           vpn_lbl:21 local_adj_hdl:0xcb00003c hw_hdl:0x7fbae8d86018 ri_idx:0x46 <-- vpn_lbl
matches the VPNv4 label, adj_handle and local_adj_hdl values must match, ri_id and ri_idx must
match
   ===============
```
#### C9300-PE-1#**show platform hardware fed switch active fwd-asic abstraction print-resource-handle 0x7fbae8d86228 1 <-- Utilize the HTM value from previous command**

Handle:0x7fbae8d86228 Res-Type:ASIC\_RSC\_HASH\_TCAM Res-Switch-Num:0 Asic-Num:255 Feature-ID:AL\_FID\_L3\_UNICAST\_IPV4 Lkp-ftr-id:LKP\_FEAT\_IPV4\_L3\_UNICAST ref\_count:1 priv\_ri/priv\_si Handle: (nil)Hardware Indices/Handles: handle [ASIC: 0]: 0x7fbae8d71f58

----------------------------------------

Number of HTM Entries: 1

Entry 0: (handle 0x7fbae8d71f58)

```
Absolute Index: 92181
Time Stamp: 1
KEY - vrf:2 mtr:0 prefix:192.168.2.0 rcp redirect index:0x0
MASK - vrf:255 mtr:0 prefix:255.255.255.0 rcp_redirect_index:0x0
FWD-AD = afd_label_flag:0 icmp_redir_enable:1 lvx_smr_enabled:0, dstNatType:0 priority:5
afdLabelOrDestClientId:0 SI:182 destined_to_us:0 hw_stats_idx:0 stats_id:0
redirectSetRouterMac:0 dgtIdx:0 destModIndex:0 dstNatTypeOrVpnPrefixPtrMsb:0 vpnPrefixPtr:0x2
SRC-AD = learning_violation:1 need_to_learn:1 locally_connected:0 staticentryViolation:0
rpfValid:1 rpfLe:0 rpfLePointer:0 rpfForcePass:0 rpfForceFail:0 reachableviaSome:0
rpfCheckIncomplete:0 defaultRoute:0 ChainPtrValid:0 ChainPtrOrPortLeIndex:72 UseRpfmatchTable:0
rpfIncomplete:0 is_src_ce:0 sgtValid:0 sgt:0 src_rloc_trusted:0,sgtCacheControl1 = 0,
sgtCacheControl0 = 0
port_label:0x0 port_mask:0x0 vlan_label:0x0 vlan_mask:0x0 l3if_label:0x0 l3if_mask:0x0
group_label:0x0 group_mask:0x0
```
==============================================================

C9300-PE-1#**show platform hardware fed switch active fwd-asic resource asic all destination-index range 0x535f 0x535f <-- Utilize the di\_id from the previous command** ASIC#0:

```
index = 0x535fpmap = 0x00000000 0x00000000
cmi = 0x0rcp\_pmap = 0x0al_rsc_cmi
CPU Map Index (CMI) [0]
ctiLo0 = 0ctiLo1 = 0ctiLo2 = 0cpuOMum0 = 0cpuQNum1 = 0
cpuQNum2 = 0
npuIndex = 0
stripSeg = 0
copySeg = 0
ASIC#1:
index = 0x535fpmap = 0x00000000 0x00000002 <-- Looking at 0x00000002, in binary that is 0000 0000 0000 0000
000 0000 0000 0010 = Port 1 (Zero based, count right to left)
cmi = 0x0rcp_pmap = 0x0al_rsc_cmi
CPU Map Index (CMI) [0]
ctiLo0 = 0ctiLo1 = 0ctiLo2 = 0cpuQNum0 = 0
cpuQNum1 = 0
cpuQNum2 = 0
npuIndex = 0
stripSeg = 0
copySeg = 0
```
C9300-PE-1#**show platform hardware fed switch active fwd-asic resource asic all destination-index range 0x5360 0x5360 <-- Utilize the di\_id from the previous command ASIC#0:** ASIC#0:

```
index = 0x5360pmap = 0x00000000 0x00000000
cmi = 0x0
rcp_pmap = 0x0al_rsc_cmi
CPU Map Index (CMI) [0]
ctiLo0 = 0ctiLO1 = 0ctiLo2 = 0cpuQNum0 = 0
cpuOMum1 = 0cpuQNum2 = 0
npuIndex = 0
stripSeg = 0
copySeg = 0
ASIC#1:
index = 0x5360pmap = 0x00000000 0x00000004 <-- Looking at 0x00000004, in binary that is 0000 0000 0000 0000
0000 0000 0000 0100 = Port 2 (Zero based, count right to left)
cmi = 0x0rcp_pmap = 0x0al_rsc_cmi
CPU Map Index (CMI) [0]
ctiLo0 = 0ctiLo1 = 0ctiLo2 = 0cpuOMum0 = 0cpuOMum1 = 0cpuQNum2 = 0
npuIndex = 0
stripSeg = 0
copySeg = 0
C9300-PE-1#show platform software fed switch active ifm map
Interface IF\_ID Inst Asic Core Port SubPort Mac Cntx LPN GPN Type Active
GigabitEthernet1/0/2 0x36 1 0 1 1 0 6 7 2 2 NIF Y <--
Port 1 is an egress port, Gi1/0/2
GigabitEthernet1/0/3 0x37 1 0 1 2 0 28 8 3 3 NIF Y <--
Port 2 is an egress port, Gi1/0/3
Programmation du préfixe C9500 
***Software Prefix Programming***
C9500-P#show ip route 192.168.1.4
Routing entry for 192.168.1.4/32
  Known via "ospf 420", distance 110, metric 2, type intra area
  Last update from 10.0.0.18 on TenGigabitEthernet2/0/2, 20:15:25 ago
  Routing Descriptor Blocks:
    10.0.0.18, from 192.168.1.4, 20:15:25 ago, via TenGigabitEthernet2/0/2 <-- Next-hop towards
192.168.1.4
      Route metric is 2, traffic share count is 1
  * 10.0.0.14, from 192.168.1.4, 20:15:25 ago, via TenGigabitEthernet1/0/2 <-- Next-hop towards
192.168.1.4
      Route metric is 2, traffic share count is 1
C9500-P#show ip cef 192.168.1.4 detail
192.168.1.4/32, epoch 4, per-destination sharing
  dflt local label info: global/17 [0x3]
  nexthop 10.0.0.14 TenGigabitEthernet1/0/2 label explicit-null-(local:17) <-- Explicit null to
reach 192.168.1.4
```
 nexthop 10.0.0.18 TenGigabitEthernet2/0/2 label **explicit-null**-(local:**17**) **<-- Explicit null to reach 192.168.1.4**

**\*\*\*FMAN RP Prefix Programming\*\*\*** C9500-P#**show platform software ip switch active r0 cef prefix 192.168.1.4/32** Forwarding Table

Prefix/Len Next Object Index ---------------------------------------------------------------- 192.168.1.4/32 OBJ\_LOADBALANCE **0x6a**

C9500-P#**show platform software loadinfo switch active r0 index 0x6a <-- Use the OBJ\_LOADBALANCE value from previous command** Number of loadinfo objects: 4

Index: 0x6a, Flags: unknown, Hash Algorithm: , Number of Paths: 2, Number of buckets: 16 Anti-polarising Factor: 0x57a70068 Next Object Type: OBJ\_LABEL, OBJ\_LABEL Next obj handle: **0x68, 0x69** Hash Buckets: 0, 1, 0, 1, 0, 1, 0, 1, 0, 1, 0, 1, 0, 1, 0, 1 Color Buckets Map: 0, 0, 0, 0, 0, 0, 0, 0, 0, 0, 0, 0, 0, 0, 0, 0 OM handle: 0x348064de58

C9500-P#**show platform software mpls switch active r0 label index 0x68 <-- Use the obj handle values from the previous command**

Label OCE 0x68 -> OBJ\_ADJACENCY (**0x49**) Flags: Real, Number of labels in the OCE: 1 Label values: 0 Backup flags: Pop, UHP, backup label 0x100001 OM handle: 0x348064df70

C9500-P#**show platform software mpls switch active r0 label index 0x69**

Label OCE 0x69 -> OBJ\_ADJACENCY (**0x4e**) Flags: Real, Number of labels in the OCE: 1 Label values: 0 Backup flags: Pop, UHP, backup label 0x100001 OM handle: 0x348064e108

C9500-P#**show platform software adjacency switch active r0 index 0x49 <-- Use the OBJ\_ADJACENCY values from previous commands** Number of adjacency objects: 16

Adjacency id: 0x49 (73) Interface: TenGigabitEthernet1/0/2, IF index: 66, Link Type: MCP\_LINK\_TAG Encap: **70:d3:79:be:ae:71:d4:ad:71:b5:dd:d6:88:47 <-- MAC ending in AE71 is the DMAC, MAC ending is B5DD is SMAC, 8847 is MPLS ETYPE**

 Encap Length: 14, Encap Type: MCP\_ET\_ARPA, MTU: 1500 Flags: unknown Incomplete behavior type: None Fixup: unknown Fixup\_Flags\_2: unknown Nexthop addr: **10.0.0.14 <-- Next-hop IP address** IP FRR MCP\_ADJ\_IPFRR\_NONE 0 OM handle: 0x3480647700

C9500-P#**show platform software adjacency switch active r0 index 0x4e <-- Use the OBJ\_ADJACENCY values from previous commands** Number of adjacency objects: 16

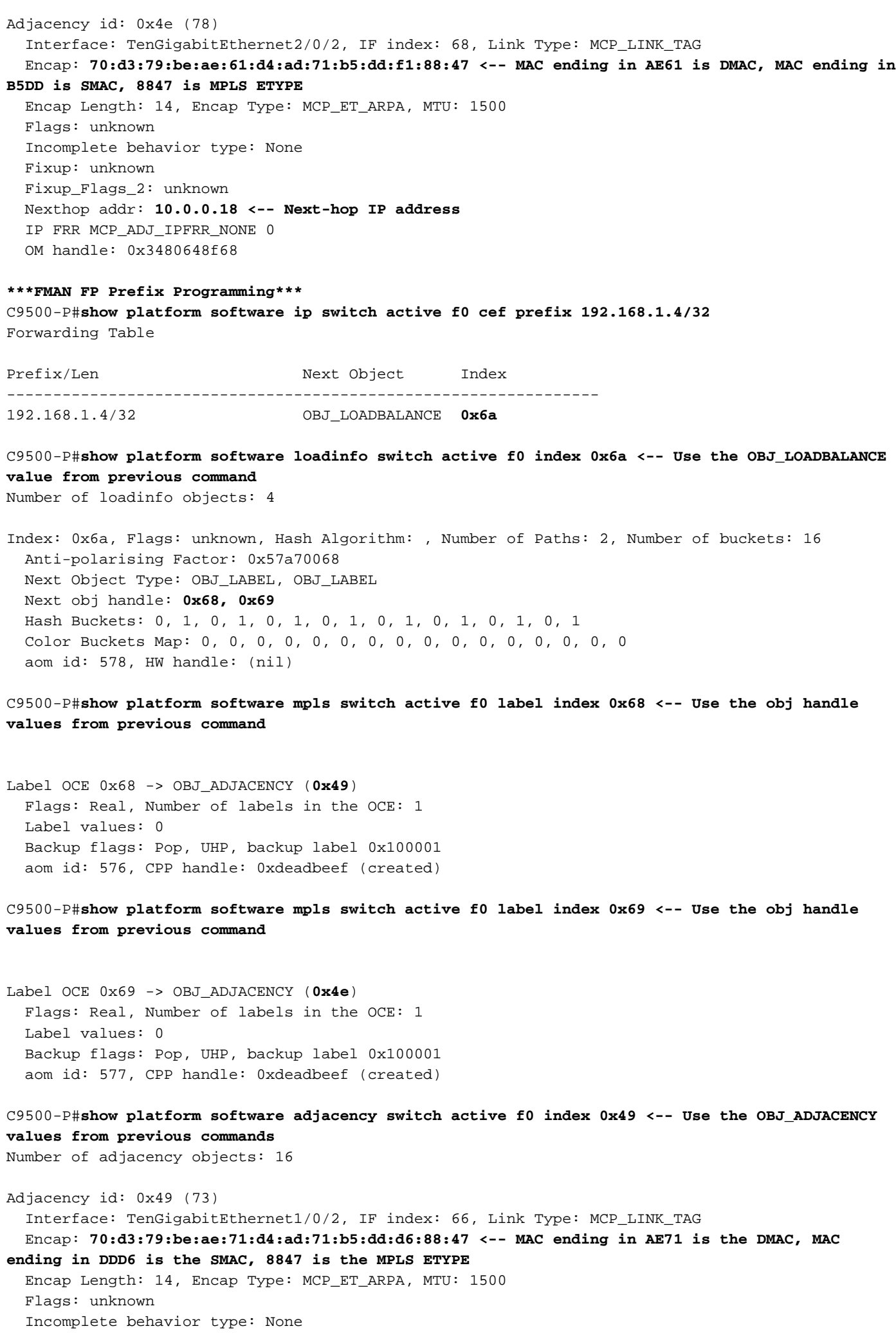

 Fixup: unknown Fixup\_Flags\_2: unknown Nexthop addr: **10.0.0.14 <-- Next-hop IP address** IP FRR MCP\_ADJ\_IPFRR\_NONE 0 aom id: 536, HW handle: (nil) (created)

## C9500-P#**show platform software adjacency switch active f0 index 0x4e <-- Use the OBJ\_ADJACENCY values from previous commands**

Number of adjacency objects: 16

Adjacency id: 0x4e (78) Interface: TenGigabitEthernet2/0/2, IF index: 68, Link Type: MCP\_LINK\_TAG Encap: **70:d3:79:be:ae:61:d4:ad:71:b5:dd:f1:88:47 <-- MAC ending in AE61 is the DMAC, MAC**

#### **ending in DDF1 is the SMAC, 8847 is the MPLS ETYPE**

 Encap Length: 14, Encap Type: MCP\_ET\_ARPA, MTU: 1500 Flags: unknown Incomplete behavior type: None Fixup: unknown Fixup\_Flags\_2: unknown Nexthop addr: **10.0.0.18 <-- Next-hop IP address** IP FRR MCP\_ADJ\_IPFRR\_NONE 0

## aom id: 545, HW handle: (nil) (created)

#### **\*\*\*FED Prefix Programming\*\*\***

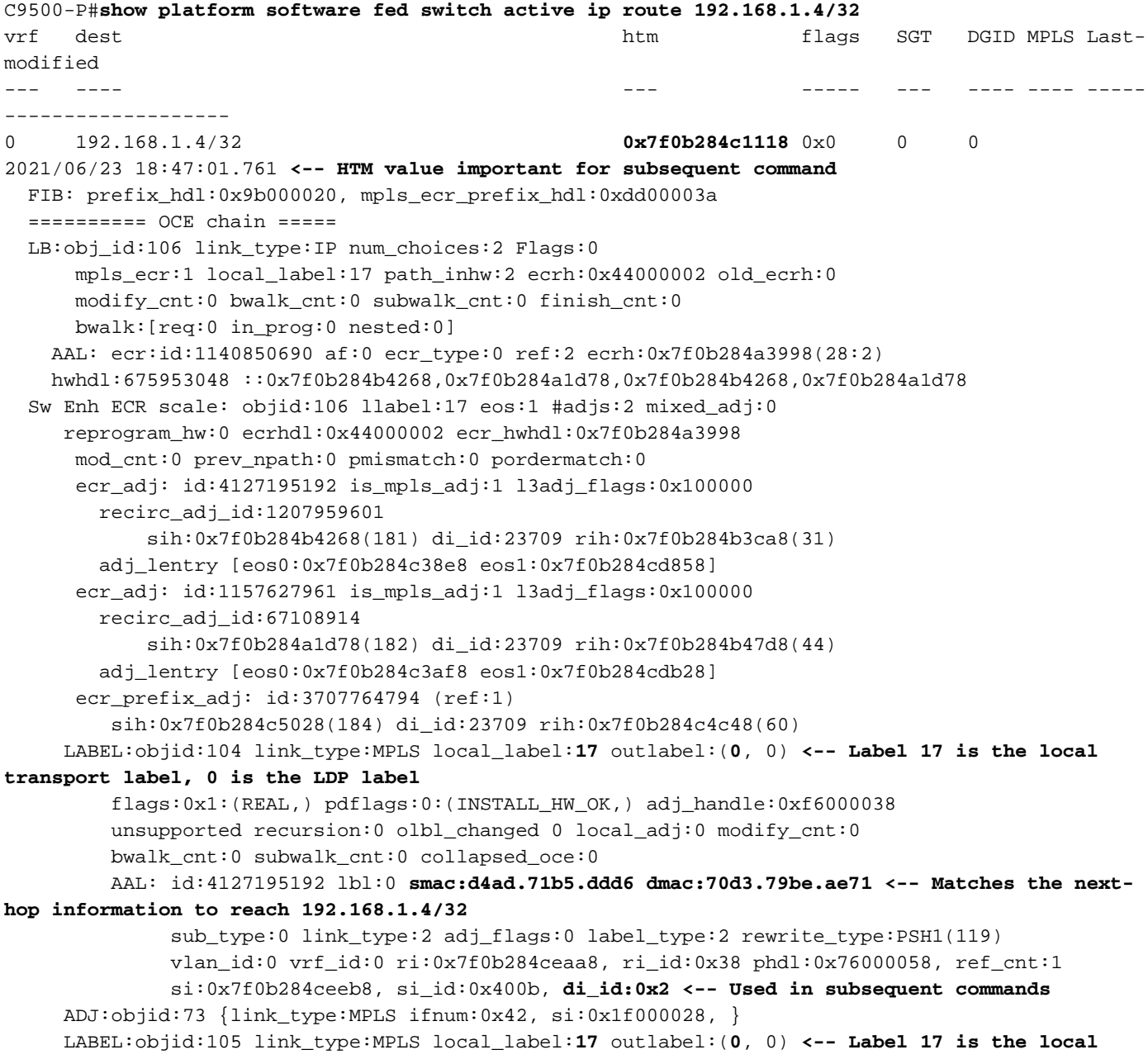

```
transport label, 0 is the LDP label
          flags:0x1:(REAL,) pdflags:0:(INSTALL_HW_OK,) adj_handle:0x45000039
          unsupported recursion:0 olbl_changed 0 local_adj:0 modify_cnt:0
          bwalk_cnt:0 subwalk_cnt:0 collapsed_oce:0
          AAL: id:1157627961 lbl:0 smac:d4ad.71b5.ddf1 dmac:70d3.79be.ae61 <-- Matches the next-
hop information to reach 192.168.1.4/32
               sub_type:0 link_type:2 adj_flags:0 label_type:2 rewrite_type:PSH1(119)
              vlan_id:0 vrf_id:0 ri:0x7f0b284c4588, ri_id:0x3a phdl:0x5500005a, ref_cnt:1
               si:0x7f0b284d0548, si_id:0x400c, di_id:0x62 <-- Used in subsequent commands
      ADJ:objid:78 {link_type:MPLS ifnum:0x44, si:0x4900002a, }
  ===============
  MPLS info: mpls_ecr_scale_prefix_adj:0xdd00003a, mpls_lspa_hdl:0
  ===============
C9500-P#show platform hardware fed switch active fwd-asic abstraction print-resource-handle
0x7f0b284c1118 1 <-- Use the HTM value from previous command
Handle:0x7f0b284c1118 Res-Type:ASIC_RSC_HASH_TCAM Res-Switch-Num:0 Asic-Num:255 Feature-
ID:AL_FID_L3_UNICAST_IPV4 Lkp-ftr-id:LKP_FEAT_IPV4_L3_UNICAST ref_count:1
priv_ri/priv_si Handle: (nil)Hardware Indices/Handles: handle [ASIC: 0]: 0x7f0b284c1328
Features sharing this resource:Cookie length: 12
04 01 a8 c0 00 00 00 d0 07 00 00 00
Detailed Resource Information (ASIC# 0)
----------------------------------------
Number of HTM Entries: 1
Entry 0: (handle 0x7f0b284c1328)
Absolute Index: 126650
Time Stamp: 1
KEY - vrf:0 mtr:0 prefix:192.168.1.4 rcp_redirect_index:0x0
MASK - vrf:0 mtr:0 prefix:0.0.0.0 rcp_redirect_index:0x0
FWD-AD = afd_label_flag:0 icmp_redir_enable:1 lvx_smr_enabled:0, dstNatType:0 priority:5
afdLabelOrDestClientId:0 SI:184 destined_to_us:0 hw_stats_idx:1 stats_id:0
redirectSetRouterMac:0 dgtIdx:0 destModIndex:0 dstNatTypeOrVpnPrefixPtrMsb:0 vpnPrefixPtr:0
SRC-AD = learning_violation:0 need_to_learn:0 locally_connected:0 staticentryViolation:0
rpfValid:1 rpfLe:2 rpfLePointer:0 rpfForcePass:0 rpfForceFail:0 reachableviaSome:1
rpfCheckIncomplete:0 defaultRoute:0 ChainPtrValid:0 ChainPtrOrPortLeIndex:72 UseRpfmatchTable:1
rpfIncomplete:0 is_src_ce:0 sgtValid:0 sgt:0 src_rloc_trusted:0,sgtCacheControl1 = 0,
sgtCacheControl0 = 0
port_label:0x0 port_mask:0x0 vlan_label:0x0 vlan_mask:0x0 l3if_label:0x0 l3if_mask:0x0
group_label:0x0 group_mask:0x0
==============================================================
C9500-P#show platform hardware fed switch active fwd-asic resource asic all destination-index
range 0x2 0x2 <-- Use the di_id values from previous command
```
ASIC#0:

 $index = 0x2$ pmap = 0x00000000 0x00000000  $cmi = 0x0$  $rcp$ \_pmap =  $0x0$ al\_rsc\_cmi CPU Map Index (CMI) [0]  $cti$ Lo $0 = 0$  $ctiLo1 = 0$  $ctiLo2 = 0$ cpuQNum0 = 0 cpuQNum1 = 0 cpuQNum2 = 0 npuIndex = 0 stripSeg = 0

```
copySeg = 0
ASIC#1:
index = 0x2pmap = 0x00000000 0x00000002 <-- Looking at 0x00000002, in binary that is 0000 0000 0000 0000
0000 0000 0000 0010 = Port 1 (Zero based, count right to left)
cmi = 0x0rcp pmap = 0x0al_rsc_cmi
CPU Map Index (CMI) [0]
ctiLo0 = 0ctiLo1 = 0ctiLo2 = 0cpuQNum0 = 0
cpuQNum1 = 0
cpuQNum2 = 0
npuIndex = 0
stripSeg = 0
copySeg = 0
C9500-P#show platform hardware fed switch active fwd-asic resource asic all destination-index
range 0x62 0x62
ASIC#0:
index = 0x62pmap = 0x00000000 0x00008000 <-- Looking at 0x00008000, in binary that is 0000 0000 0000 0000
1000 0000 0000 0000 = Port 15 (Zero based, count right to left)
cmi = 0x0rcp_pmap = 0x0al_rsc_cmi
CPU Map Index (CMI) [0]
ctiLo0 = 0
ctiLo1 = 0ctiLo2 = 0cpuQNum0 = 0
cpuQNum1 = 0
cpuQNum2 = 0
npuIndex = 0
stripSeg = 0
copySeg = 0
ASIC#1:
index = 0x62pmap = 0x00000000 0x00000000
cmi = 0x0
rcp_pmap = 0x0al_rsc_cmi
CPU Map Index (CMI) [0]
ctiLo0 = 0ctiLo1 = 0ctiLo2 = 0cpuQNum0 = 0
cpuQNum1 = 0cpuQNum2 = 0
npuIndex = 0
stripSeg = 0
copySeg = 0
C9500-P#show platform software fed switch standby ip route 192.168.1.4/32
vrf dest htm flags SGT DGID MPLS Last-
modified
--- ---- --- ----- --- ---- ---- -----
-------------------
0 192.168.1.4/32 0x7f57c0545938 0x0 0 0
```

```
2021/06/23 18:46:51.399 <-- HTM value used in subsequent command
   FIB: prefix_hdl:0x29000020, mpls_ecr_prefix_hdl:0x8f000039
   ========== OCE chain =====
   LB:obj_id:106 link_type:IP num_choices:2 Flags:0
       mpls_ecr:1 local_label:17 path_inhw:2 ecrh:0xf1000002 old_ecrh:0
       modify_cnt:0 bwalk_cnt:0 subwalk_cnt:0 finish_cnt:0
       bwalk:[req:0 in_prog:0 nested:0]
     AAL: ecr:id:4043309058 af:0 ecr_type:0 ref:2 ecrh:0x7f57c04d2148(28:2)
     hwhdl:3226280264 ::0x7f57c0547538,0x7f57c05497d8,0x7f57c0547538,0x7f57c05497d8
   Sw Enh ECR scale: objid:106 llabel:17 eos:1 #adjs:2 mixed_adj:0
      reprogram_hw:0 ecrhdl:0xf1000002 ecr_hwhdl:0x7f57c04d2148
       mod_cnt:0 prev_npath:0 pmismatch:0 pordermatch:0
       ecr_adj: id:201326647 is_mpls_adj:1 l3adj_flags:0x100000
         recirc_adj_id:3925868592
             sih:0x7f57c0547538(181) di_id:23717 rih:0x7f57c0546f18(31)
         adj_lentry [eos0:0x7f57c04c8a08 eos1:0x7f57c04d07f8]
       ecr_adj: id:738197560 is_mpls_adj:1 l3adj_flags:0x100000
         recirc_adj_id:3070230577
             sih:0x7f57c05497d8(182) di_id:23717 rih:0x7f57c0547838(44)
         adj_lentry [eos0:0x7f57c04c8c18 eos1:0x7f57c04d0ac8]
       ecr_prefix_adj: id:2399141945 (ref:1)
          sih:0x7f57c04c8788(184) di_id:23717 rih:0x7f57c04c8508(60)
      LABEL:objid:104 link_type:MPLS local_label:17 outlabel:(0, 0) <-- Label 17 is the local
transport label, 0 is the LDP label
          flags:0x1:(REAL,) pdflags:0:(INSTALL_HW_OK,) adj_handle:0xc000037
          unsupported recursion:0 olbl_changed 0 local_adj:0 modify_cnt:0
         bwalk cnt:0 subwalk cnt:0 collapsed oce:0
          AAL: id:201326647 lbl:0 smac:d4ad.71b5.ddd6 dmac:70d3.79be.ae71 <-- Matches next-hop
information to reach 192.168.1.4/32
               sub_type:0 link_type:2 adj_flags:0 label_type:2 rewrite_type:PSH1(119)
               vlan_id:0 vrf_id:0 ri:0x7f57c04d18e8, ri_id:0x38 phdl:0x76000058, ref_cnt:1
               si:0x7f57c04d1b18, si_id:0x400b, di_id:0x2 <-- di_id utilized in subsequent
commands
      ADJ:objid:73 {link_type:MPLS ifnum:0x42, si:0xdf000027, }
      LABEL:objid:105 link_type:MPLS local_label:17 outlabel:(0, 0) <-- Label 17 is the local
transport label, 0 is the LDP label
          flags:0x1:(REAL,) pdflags:0:(INSTALL_HW_OK,) adj_handle:0x2c000038
          unsupported recursion:0 olbl_changed 0 local_adj:0 modify_cnt:0
          bwalk_cnt:0 subwalk_cnt:0 collapsed_oce:0
          AAL: id:738197560 lbl:0 smac:d4ad.71b5.ddf1 dmac:70d3.79be.ae61 <-- Matches next-hop
information to reach 192.168.1.4/32
               sub_type:0 link_type:2 adj_flags:0 label_type:2 rewrite_type:PSH1(119)
               vlan_id:0 vrf_id:0 ri:0x7f57c04da418, ri_id:0x3a phdl:0x5500005a, ref_cnt:1
               si:0x7f57c04da838, si_id:0x400c, di_id:0x62 <-- di_id utilized in subsequent
commands
     ADJ:objid:78 {link_type:MPLS ifnum:0x44, si:0xfa000029, }
   ===============
 MPLS info: mpls ecr scale prefix adj:0x8f000039, mpls lspa hdl:0
   ===============
C9500-P#show platform hardware fed switch standby fwd-asic resource asic all destination-index
range 0x62 0x62
ASIC#0:
index = 0x62pmap = 0x00000000 0x00000000
cmi = 0x0
rcp_pmap = 0x0
```

```
CPU Map Index (CMI) [0]
ctiLo0 = 0
ctiLo1 = 0
```

```
ctiLo2 = 0
```
al\_rsc\_cmi

```
cpuQNum0 = 0
```

```
cpuQNum1 = 0cpuQNum2 = 0
npuIndex = 0
stripSeg = 0
copySeg = 0
ASIC#1:
index = 0x62pmap = 0x00000000 0x00000002 <-- Looking at 0x000000002, in binary that is 0000 0000 0000 0000
0000 0000 0000 0010 = Port 1 (Zero based, count right to left)
cmi = 0x0rcp_pmap = 0x0al_rsc_cmi
CPU Map Index (CMI) [0]
ctiLo0 = 0ctiLol = 0
ctiLo2 = 0cpuQNum0 = 0
cpuOMum1 = 0cpuQNum2 = 0
npuIndex = 0
stripSeg = 0
copySeg = 0
C9500-P#show platform hardware fed switch standby fwd-asic resource asic all destination-index
range 0x2 0x2
ASIC#0:
index = 0x2pmap = 0x00000000 0x00008000 <-- Looking at 0x00008000, in binary that is 0000 0000 0000 0000
1000 0000 0000 0000 = Port 15 (Zero based, count right to left)
cmi = 0x0rcp_pmap = 0x0al_rsc_cmi
CPU Map Index (CMI) [0]
ctiLo0 = 0ctiLo1 = 0ctiLo2 = 0cpuQNum0 = 0
cpuQNum1 = 0
cpuQNum2 = 0
npuIndex = 0
stripSeg = 0
copySeg = 0
ASIC#1:
index = 0x2pmap = 0x00000000 0x00000000
cmi = 0x0
rcp<sub>pmap</sub> = 0x0al_rsc_cmi
CPU Map Index (CMI) [0]
ctiLo0 = 0ctiLo1 = 0ctiLo2 = 0cpuQNum0 = 0
cpuQNum1 = 0cpuQNum2 = 0
npuIndex = 0
stripSeg = 0
copySeg = 0
```
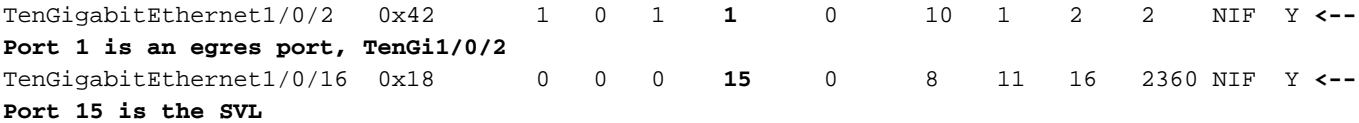

C9500-P#**show platform software fed switch standby ifm mappings** Interface IF\_ID Inst Asic Core Port SubPort Mac Cntx LPN GPN Type Active TenGigabitEthernet2/0/2 0x44 1 0 1 **1** 0 10 1 2 98 NIF Y **<-- Port 1 is an egres port, TenGi2/0/2** TenGigabitEthernet2/0/16 0x33 0 0 0 **15** 0 8 11 16 2360 NIF Y **<-- Port 15 is the SVL**

## Vérifier les préfixes C9300-PE-2

**\*\*\*Software Prefix Programming\*\*\*** C9300-PE-2#**show ip route vrf RED 192.168.2.0**

Routing Table: RED Routing entry for 192.168.2.0/24 Known via "eigrp 400", distance 90, metric 130816, precedence routine (0), type internal Redistributing via eigrp 400, bgp 69420 Advertised by bgp 69420 Last update from 10.0.0.22 on GigabitEthernet2/0/1, 21:35:22 ago Routing Descriptor Blocks: \* **10.0.0.22**, from 10.0.0.22, 21:35:22 ago, via GigabitEthernet2/0/1 **<-- Next-hop to reach 192.168.2.0/24** Route metric is 130816, traffic share count is 1

 Total delay is 5010 microseconds, minimum bandwidth is 1000000 Kbit Reliability 255/255, minimum MTU 1500 bytes Loading 1/255, Hops 1

#### C9300-PE-2#**show ip route vrf RED 10.0.0.22**

Routing Table: RED Routing entry for 10.0.0.20/30 Known via "connected", distance 0, metric 0 (connected, via interface) Redistributing via eigrp 400, bgp 69420 Advertised by bgp 69420 Routing Descriptor Blocks: \* directly connected, via GigabitEthernet2/0/1 Route metric is 0, traffic share count is 1

#### C9300-PE-2#**show ip cef vrf RED 192.168.2.0/24 detail**

192.168.2.0/24, epoch 0 QOS: Precedence routine (0) dflt local label info: other/**21** [0x2] **<-- VPNv4 Label** nexthop 10.0.0.22 GigabitEthernet2/0/1

#### **\*\*\*FMAN RP Prefix Programming\*\*\***

#### C9300-PE-2#**show ip vrf detail**

VRF RED (**VRF Id = 2**); default RD 69:69; default VPNID **<-- VRF ID used in next command** Old CLI format, supports IPv4 only Flags: 0xC Interfaces: Gi2/0/1 Address family ipv4 unicast (Table ID = 0x2): Flags: 0x0 Export VPN route-target communities RT:69:69 Import VPN route-target communities RT:69:69 No import route-map

 No global export route-map No export route-map VRF label distribution protocol: not configured VRF label allocation mode: per-prefix

C9300-PE-2#**show platform software ip switch active r0 cef table index 2 prefix 192.168.2.0/24 <- - Use the VRF ID from previous command**

Forwarding Table

Prefix/Len Next Object Index ---------------------------------------------------------------- 192.168.2.0/24 OBJ\_ADJACENCY **0x3a**

C9300-PE-2#**show platform software adjacency switch active r0 index 0x3a <-- Use the OBJ\_ADJACENCY value from previous command** Number of adjacency objects: 10

Adjacency id: 0x3a (58) Interface: GigabitEthernet2/0/1, IF index: 53, Link Type: MCP\_LINK\_IP Encap: **0:72:78:c8:c9:c2:70:d3:79:be:ae:42:8:0 <-- MAC ending in C9C2 is the DMAC, MAC ending in AE42 is SMAC, 0800 is IP ETYPE**

 Encap Length: 14, Encap Type: MCP\_ET\_ARPA, MTU: 1500 Flags: no-l3-inject Incomplete behavior type: None Fixup: unknown Fixup\_Flags\_2: unknown Nexthop addr: **10.0.0.22 <-- Next-hop IP address** IP FRR MCP\_ADJ\_IPFRR\_NONE 0 OM handle: 0x348062b578

#### **\*\*\*FMAN FP Prefix Programming\*\*\***

C9300-PE-2#**show platform software ip switch active f0 cef table index 2 prefix 192.168.2.0/24** Forwarding Table

Prefix/Len Next Object Index ---------------------------------------------------------------- 192.168.2.0/24 OBJ\_ADJACENCY **0x3a**

C9300-PE-2#**show platform software adjacency switch active f0 index 0x3a <-- Use the OBJ\_ADJACENCY value from previous command**

Number of adjacency objects: 10

Adjacency id: 0x3a (58) Interface: GigabitEthernet2/0/1, IF index: 53, Link Type: MCP\_LINK\_IP

 Encap: **0:72:78:c8:c9:c2:70:d3:79:be:ae:42:8:0 <-- MAC ending in C9C2 is the DMAC, MAC ending in AE42 is SMAC, 0800 is IP ETYPE**

 Encap Length: 14, Encap Type: MCP\_ET\_ARPA, MTU: 1500 Flags: no-l3-inject Incomplete behavior type: None Fixup: unknown Fixup\_Flags\_2: unknown Nexthop addr: **10.0.0.22 <-- Next-hop IP address** IP FRR MCP\_ADJ\_IPFRR\_NONE 0

aom id: 477, HW handle: (nil) (created)

#### **\*\*\*FED Prefix Programming\*\*\***

C9300-PE-2#**show platform hardware fed switch active ip route vrf-name RED 192.168.2.0/24** vrf dest htm flags SGT DGID MPLS Lastmodified --- ---- --- ----- --- ---- ---- ----- ------------------- 2 192.168.2.0/24 **0x7f0650a7e3e8** 0x0 0 0 2021/06/23 18:46:56.801 **<-- HTM value used in subsequent command**

FIB: prefix\_hdl:0x38000016, mpls\_ecr\_prefix\_hdl:0

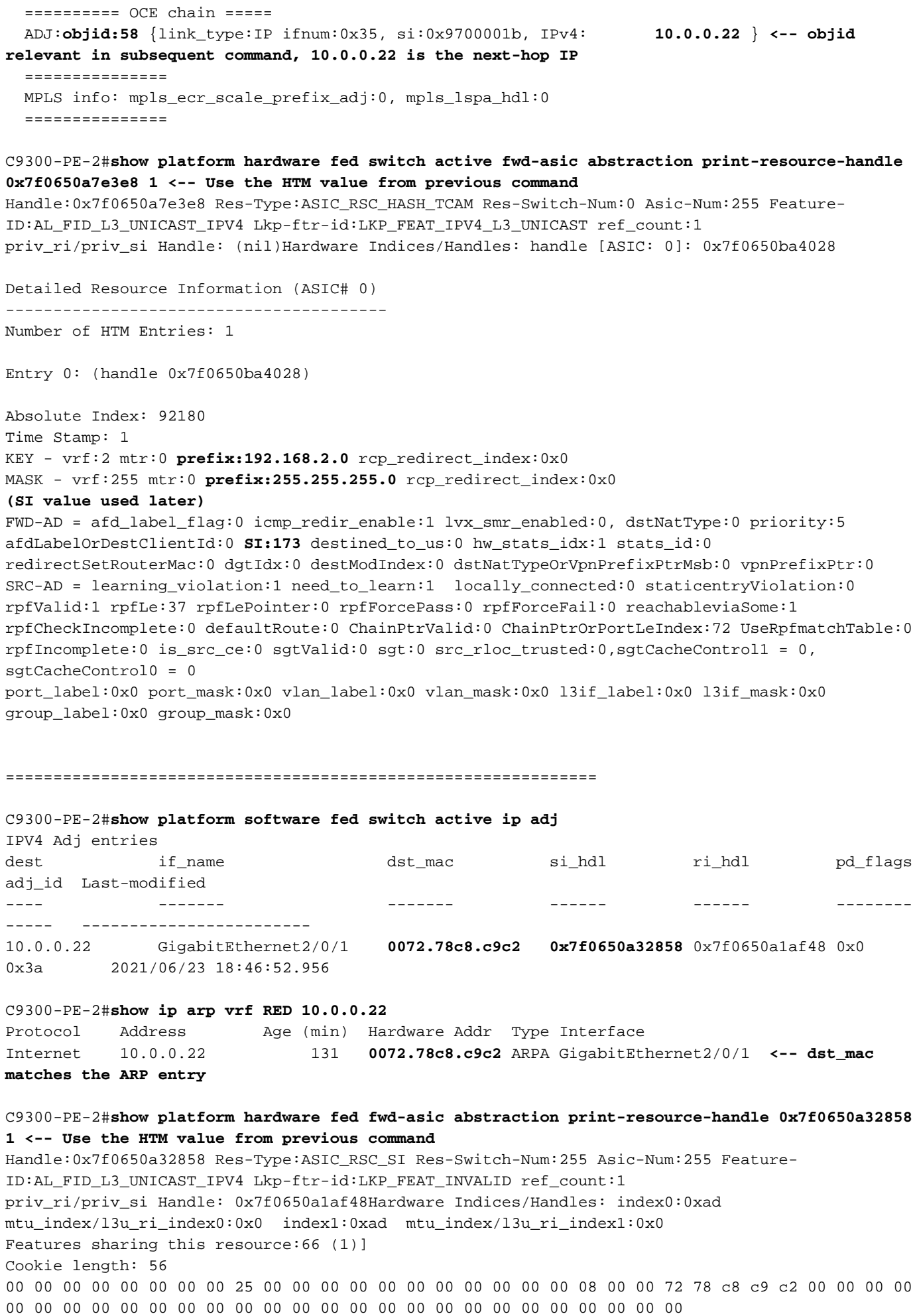

---------------------------------------- Station Index (SI) [0xad]  $RI = 0x18$ DI = **0x5338** stationTableGenericLabel = 0 stationFdConstructionLabel = 0x7 lookupSkipIdIndex = 0 rcpServiceId = 0 dejaVuPreCheckEn = 0 Replication Bitmap: CD Detailed Resource Information (ASIC# 1) ---------------------------------------- Station Index (SI) [0xad]  $RI = 0x18$ DI = **0x5338** stationTableGenericLabel = 0 stationFdConstructionLabel = 0x7 lookupSkipIdIndex = 0 rcpServiceId = 0 dejaVuPreCheckEn = 0 Replication Bitmap: LD ============================================================== C9300-PE-2#**show platform hardware fed switch active fwd-asic resource asic all destination-index range 0x5338 0x5338 <-- Use the DI value from previous command** ASIC#0:  $index = 0x5338$ pmap = 0x00000000 0x00000000 cmi = 0x0 rcp  $pmap = 0x0$ al\_rsc\_cmi CPU Map Index (CMI) [0]  $cti$ Lo $0 = 0$  $ctiLo1 = 0$  $ctiLo2 = 0$ cpuQNum0 = 0 cpuQNum1 = 0 cpuQNum2 = 0 npuIndex = 0 stripSeg = 0  $copySeq = 0$ ASIC#1:  $index = 0x5338$ pmap = 0x00000000 **0x00000001 <-- Looking at 0x00000001, in binary that is 0000 0000 0000 0000 0000 0000 0000 0001 = Port 0 (Zero based, count right to left)**  $cmi = 0x0$  $rcp\_pmap = 0x0$ al\_rsc\_cmi CPU Map Index (CMI) [0]  $cti$ Lo $0 = 0$  $cti$ Lol = 0  $cti$ Lo2 = 0 cpuQNum0 = 0  $cpuQNum1 = 0$ cpuQNum2 = 0 npuIndex = 0

stripSeg = 0 copySeg = 0

C9300-PE-2#**show platform software fed switch active ifm mappings**

Interface IF\_ID Inst Asic Core Port SubPort Mac Cntx LPN GPN Type Active GigabitEthernet2/0/1 0x35 1 0 1 **0** 0 26 6 1 97 NIF Y **<- - Port 0 is the egress port, Gi2/0/1**

## Programmation des étiquettes VPNv4

La section suivante traite de la programmation d'étiquettes VPNv4 sur les routeurs PE MPLS, C9300-PE-1 et C9300-PE-2. Le C9500=P ne transfère pas sur l'étiquette VPNv4, il n'y a donc aucune sortie du C9500-P.

C9300-PE-1 VPNv4 Étiquette Programmation :

Vérifiez le préfixe local sur le PE, et non le préfixe distant. Vérifiez l'étiquette d'un point de vue FED, puis revenez à FMAN RP et FMAN FP.

```
***Software VPNv4 Label Programming***
C9300-PE-1#show ip cef vrf RED 192.168.3.0/24 detail
192.168.3.0/24, epoch 0
  QOS: Precedence routine (0)
  dflt local label info: other/21 [0x2] <-- VPNv4 label assocaited with the local prefix
  nexthop 10.0.0.1 GigabitEthernet1/0/1
***FMAN RP VPNv4 Label Programming***
C9300-PE-1#show platform software mpls switch active r0 eos index 117 <-- Utilize the objid from
the FED command
EOS Choice 0x75, Number of paths: 2
  Next Object Type: OBJ_ADJ_DROP,OBJ_LABEL
  Next Object Index: 0,0x74
  OM handle: 0x3480644470
***FMAN FP VPNv4 Label Programming***
C9300-PE-1#show platform software mpls switch active f0 eos index 117 <-- Utilize the objid from
the FED command
EOS Choice 0x75, Number of paths: 2
  Next Object Type: OBJ_ADJ_DROP,OBJ_LABEL
  Next Object Index: 0,0x74
  aom id: 612, CPP handle: 0xdeadbeef (created), flags: 0
C9300-PE-1#show platform software object-manager switch active f0 object 612 <-- Use the aom id
from previous command
Object identifier: 612
  Description: EOS Choice 0x75
  Status: Done, Epoch: 0, Client data: 0xe05e9318
C9300-PE-1#show platform software object-manager switch active f0 object 612 parents <-- Use the
aom id from previous command
Object identifier: 7
  Description: Special Object adj_drop
```
Object identifier: 611

Status: Done

```
 Description: label 0x74
  Status: Done
***FED VPNv4 Label Programming***
C9300-PE-1#show platform software fed switch active mpls forwarding label 21 detail
 LENTRY:label:21 nobj:(EOS, 117) lentry_hdl:0x8b000009
    modify_cnt:0 backwalk_cnt:0
    lspa_handle:0
   AAL: id:2332033033 lbl:21
         eos0:[adj_hdl:0, hw_hdl:0x7fbae8d87428]
         eos1:[adj_hdl:0x4300003b, hw_hdl:0x7fbae8d87278]
         deagg_vrf_id = 0 lspa_handle:0
    EOS:objid:117 local_label:0 flags:0:() pdflags:0 <-- Utilized in previous commands
       nobj0:(ADJ SPECIAL,DROP 0), nobj1:(LABEL, 116) modify:0 bwalk:0
       LABEL:objid:116 link_type:IP local_label:21 outlabel:(1048577, 0)
           flags:0xc:(UHP,POP,) pdflags:0x2:(INSTALL_HW_OK,) adj_handle:0x4300003b
           unsupported recursion:0 olbl_changed 0 local_adj:0 modify_cnt:0
           bwalk_cnt:0 subwalk_cnt:0 collapsed_oce:0
           AAL: id:1124073531 lbl:0 smac:a0f8.4911.d1e4 dmac:0072.78c8.06e4
                sub_type:0 link_type:0 adj_flags:0x2 label_type:1 rewrite_type:POP2IP(135)
                vlan_id:0 vrf_id:0 ri:0x7fbae8d811b8, ri_id:0x3e phdl:0xf1000024, ref_cnt:1
                si:0x7fbae8d72078, si_id:0x4012, di_id:0x5338
       ADJ:objid:58 {link_type:IP ifnum:0x35, si:0x1900001b, IPv4: 10.0.0.1 }
```
#### Vérification des étiquettes VPNv4 C9300-PE-2

Vérifiez le préfixe local sur le PE, pas le préfixe distant. Vérifiez l'étiquette d'un point de vue FED, puis revenez à FMAN RP et FMAN FP.

C9300-PE-2#**show ip cef vrf RED 192.168.2.0/24 detail** 192.168.2.0/24, epoch 0 QOS: Precedence routine (0) dflt local label info: other/**21** [0x2] **<-- VPNv4 label associated with the local prefix** nexthop 10.0.0.22 GigabitEthernet2/0/1

C9300-PE-2#**show platform software mpls switch active r0 eos index 118 <-- Utilize the objid value from the FED command**

EOS Choice 0x76, Number of paths: 2 Next Object Type: OBJ\_ADJ\_DROP,OBJ\_LABEL Next Object Index: 0,0x75 OM handle: 0x34806402d0

C9300-PE-2#**show platform software mpls switch active f0 eos index 118 <-- Utilize the objid value from the FED command**

EOS Choice 0x76, Number of paths: 2 Next Object Type: OBJ\_ADJ\_DROP,OBJ\_LABEL Next Object Index: 0,0x75  **aom id: 589**, CPP handle: 0xdeadbeef (created), flags: 0

C9300-PE-2#**show platform software object-manager switch active f0 object 589 <-- Utilize the aom id from the previous command** Object identifier: 589 Description: EOS Choice 0x76 Status: Done, Epoch: 0, Client data: 0x248cac8

C9300-PE-2#**show platform software object-manager switch active f0 object 589 parents <-- Utilize**

```
the aom id from the previous command
Object identifier: 7
  Description: Special Object adj_drop
  Status: Done
Object identifier: 588
  Description: label 0x75
  Status: Done
C9300-PE-2#show platform software fed switch active mpls forwarding label 21 detail
 LENTRY:label:21 nobj:(EOS, 118) lentry_hdl:0x63000009
   modify_cnt:0 backwalk_cnt:0
   lspa_handle:0
   AAL: id:1660944393 lbl:21
         eos0:[adj_hdl:0, hw_hdl:0x7f0650a40408]
         eos1:[adj_hdl:0xcb00003a, hw_hdl:0x7f0650a401f8]
         deagg_vrf_id = 0 lspa_handle:0
    EOS:objid:118 local_label:0 flags:0:() pdflags:0
       nobj0:(ADJ SPECIAL,DROP 0), nobj1:(LABEL, 117) modify:0 bwalk:0
       LABEL:objid:117 link_type:IP local_label:21 outlabel:(1048577, 0)
           flags:0xc:(UHP,POP,) pdflags:0x2:(INSTALL_HW_OK,) adj_handle:0xcb00003a
           unsupported recursion:0 olbl_changed 0 local_adj:0 modify_cnt:0
           bwalk_cnt:0 subwalk_cnt:0 collapsed_oce:0
           AAL: id:3405774906 lbl:0 smac:70d3.79be.ae42 dmac:0072.78c8.c9c2
                sub_type:0 link_type:0 adj_flags:0x2 label_type:1 rewrite_type:POP2IP(135)
                vlan_id:0 vrf_id:0 ri:0x7f0650a3f2a8, ri_id:0x48 phdl:0xf1000024, ref_cnt:1
                si:0x7f0650a3d5e8, si_id:0x400a, di_id:0x5338
       ADJ:objid:58 {link_type:IP ifnum:0x35, si:0x9700001b, IPv4: 10.0.0.22 }
```
# Programmation des étiquettes LDP

La section suivante traite de la programmation d'étiquettes LDP sur les routeurs MPLS, C9300- PE-1, C9500-P et C9300-PE-2.

L'étiquette LDP (externe) correspond à l'étiquette réseau MPLS sur laquelle bascule les paquets. Validez l'étiquette LDP locale qui est annoncée au périphérique PE distant, ne validez pas l'étiquette LDP distante.

C9300-PE-1 LDP Label Programming :

Validez l'étiquette LDP locale qui est annoncée au périphérique PE distant, ne validez pas l'étiquette LDP distante. Vérifiez l'étiquette d'un point de vue FED, puis revenez à FMAN RP et FMAN FP.

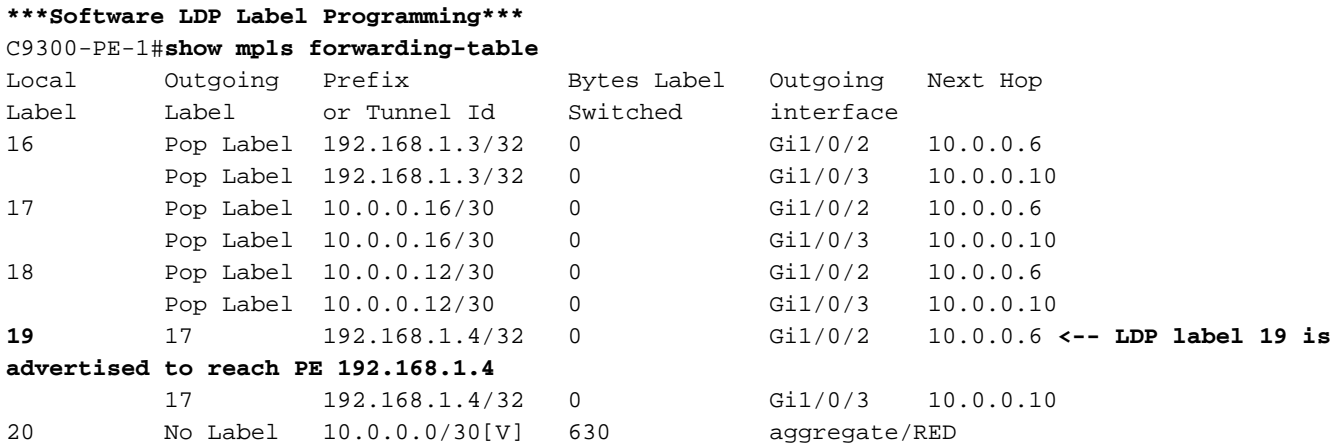

21 No Label 192.168.3.0/24[V] \

0 Gi1/0/1 10.0.0.1

**\*\*\*FMAN RP LDP Label Programming\*\*\*** C9300-PE-1#**show platform software mpls switch active r0 label index 110 <-- Use the objid value from the FED commands**

Label OCE 0x6e -> OBJ\_ADJACENCY (0x4b) Flags: Real, Number of labels in the OCE: 1 Label values: 0x11 Backup flags: Pop, UHP, backup label 0x100001 OM handle: 0x34806420d0

C9300-PE-1#**show platform software mpls switch active r0 label index 111 <-- Use the objid value from the FED commands**

Label OCE 0x6f -> OBJ ADJACENCY (0x4e) Flags: Real, Number of labels in the OCE: 1 Label values: 0x11 Backup flags: Pop, UHP, backup label 0x100001 OM handle: 0x3480642268

#### **\*\*\*FMAN FP LDP Label Programming\*\*\***

C9300-PE-1#**show platform software mpls switch active f0 label index 110 <-- Use the objid value from the FED commands**

Label OCE 0x6e -> OBJ ADJACENCY (0x4b) Flags: Real, Number of labels in the OCE: 1 Label values: 0x11 Backup flags: Pop, UHP, backup label 0x100001 **aom id: 598**, CPP handle: 0xdeadbeef (created)

C9300-PE-1#**show platform software mpls switch active f0 label index 111 <-- Use the objid value from the FED commands**

Label OCE 0x6f -> OBJ\_ADJACENCY (0x4e) Flags: Real, Number of labels in the OCE: 1 Label values: 0x11 Backup flags: Pop, UHP, backup label 0x100001 **aom id: 599**, CPP handle: 0xdeadbeef (created)

C9300-PE-1#**show platform software object-manager switch active f0 object 598 <-- Utilize the aom id from previous commands** Object identifier: 598

 Description: label 0x6e Status: Done, Epoch: 0, Client data: 0xe05e6d78

C9300-PE-1#**show platform software object-manager switch active f0 object 598 parents <-- Utilize the aom id from previous commands**

Object identifier: 531 Description: adj 0x4b, Flags None Status: Done

C9300-PE-1#**show platform software object-manager switch active f0 object 599 <-- Utilize the aom id from previous commands**

Object identifier: 599 Description: label 0x6f Status: Done, Epoch: 0, Client data: 0xe05e6f78 C9300-PE-1#**show platform software object-manager switch active f0 object 599 parents <-- Utilize the aom id from previous commands**

```
Object identifier: 535
   Description: adj 0x4e, Flags None
   Status: Done
```

```
C9300-PE-1#show platform software fed switch active mpls forwarding label 19 detail
 LENTRY:label:19 nobj:(LB, 112) lentry_hdl:0x9000007
   modify_cnt:1 backwalk_cnt:0
    lspa_handle:0
    AAL: id:150994951 lbl:19
         eos0:[adj_hdl:0x7d000002, hw_hdl:0x7fbae8d778b8]
         eos1:[adj_hdl:0x7d000002, hw_hdl:0x7fbae8d776a8]
         deagg_vrf_id = 0 lspa_handle:0
    LB:obj_id:112 link_type:IP num_choices:2 Flags:0
        mpls_ecr:1 local_label:19 path_inhw:2 ecrh:0x7d000002 old_ecrh:0
        modify_cnt:0 bwalk_cnt:0 subwalk_cnt:0 finish_cnt:0
        bwalk:[req:0 in_prog:0 nested:0]
      AAL: ecr:id:2097152002 af:0 ecr_type:0 ref:7 ecrh:0x7fbae8a99268(28:2)
     hwhdl:3903427176 ::0x7fbae8a98b98,0x7fbae8a9ad48,0x7fbae8a98b98,0x7fbae8a9ad48
    Sw Enh ECR scale: objid:112 llabel:19 eos:1 #adjs:2 mixed_adj:0
       reprogram_hw:0 ecrhdl:0x7d000002 ecr_hwhdl:0x7fbae8a99268
       mod_cnt:0 prev_npath:0 pmismatch:0 pordermatch:0
        ecr_adj: id:4278190135 is_mpls_adj:1 l3adj_flags:0x100000
          recirc_adj_id:1744830509
              sih:0x7fbae8a98b98(179) di_id:20499 rih:0x7fbae8a985d8(33)
         adj lentry [eos0:0x7fbae8d7bf48 eos1:0x7fbae8d76e88]
        ecr_adj: id:1392508984 is_mpls_adj:1 l3adj_flags:0x100000
          recirc_adj_id:2013265966
              sih:0x7fbae8a9ad48(180) di_id:20499 rih:0x7fbae8a9a788(46)
          adj_lentry [eos0:0x7fbae8d7c1b8 eos1:0x7fbae8d77158]
        ecr_prefix_adj: id:2164260921 (ref:1)
           sih:0x7fbae8d7df08(181) di_id:20499 rih:0x7fbae8d7db98(68)
       LABEL:objid:110 link_type:MPLS local_label:19 outlabel:(17, 0) <-- Used in previous
commands
           flags:0x1:(REAL,) pdflags:0:(INSTALL_HW_OK,) adj_handle:0xff000037
          unsupported recursion: 0 olbl changed 0 local adj:0 modify cnt: 0
          bwalk cnt:0 subwalk cnt:0 collapsed oce:0
           AAL: id:4278190135 lbl:0 smac:a0f8.4911.d1d6 dmac:d4ad.71b5.dde4
                sub_type:0 link_type:2 adj_flags:0 label_type:2 rewrite_type:PSH1(119)
                vlan_id:0 vrf_id:0 ri:0x7fbae8d78c48, ri_id:0x40 phdl:0x9f00004b, ref_cnt:1
                si:0x7fbae8d78fd8, si_id:0x4013, di_id:0x535f
       ADJ:objid:75 {link_type:MPLS ifnum:0x36, si:0x22000023, }
       LABEL:objid:111 link_type:MPLS local_label:19 outlabel:(17, 0) <-- Used in previous
commands
           flags:0x1:(REAL,) pdflags:0:(INSTALL_HW_OK,) adj_handle:0x53000038
           unsupported recursion:0 olbl_changed 0 local_adj:0 modify_cnt:0
          bwalk cnt:0 subwalk cnt:0 collapsed oce:0
           AAL: id:1392508984 lbl:0 smac:a0f8.4911.d1d8 dmac:d4ad.71b5.ddc2
               sub_type:0 link_type:2 adj_flags:0 label_type:2 rewrite_type:PSH1(119)
                vlan_id:0 vrf_id:0 ri:0x7fbae8d7d0a8, ri_id:0x42 phdl:0x8400004c, ref_cnt:1
                si:0x7fbae8d7a908, si_id:0x4014, di_id:0x5360
       ADJ:objid:78 {link_type:MPLS ifnum:0x37, si:0x74000026, }
```
## C9500-P LDP Label Programming :

Validez l'étiquette LDP locale qui est annoncée au périphérique PE distant, ne validez pas l'étiquette LDP distante. Vérifiez l'étiquette d'un point de vue FED, puis revenez à FMAN RP et FMAN FP.

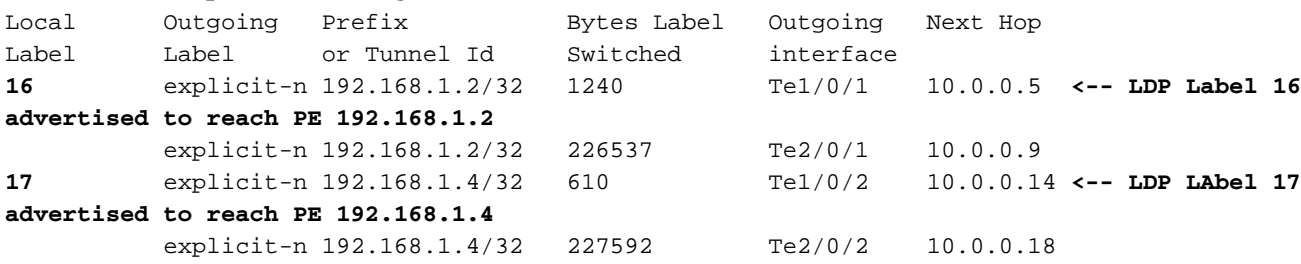

**\*\*\*FMAN RP LDP Label Programming\*\*\***

C9500-P#**show mpls forwarding-table**

C9500-P#**show platform software mpls switch active r0 label index 94**

Label OCE 0x5e -> OBJ\_ADJACENCY (0x3f) Flags: Real, Number of labels in the OCE: 1 Label values: 0 Backup flags: Pop, UHP, backup label 0x100001 OM handle: 0x348064c530

C9500-P#**show platform software mpls switch active r0 label index 95**

Label OCE 0x5f -> OBJ\_ADJACENCY (0x44) Flags: Real, Number of labels in the OCE: 1 Label values: 0 Backup flags: Pop, UHP, backup label 0x100001 OM handle: 0x348064c6c8

C9500-P#**show platform software mpls switch active r0 label index 104**

Label OCE 0x68 -> OBJ\_ADJACENCY (0x49) Flags: Real, Number of labels in the OCE: 1 Label values: 0 Backup flags: Pop, UHP, backup label 0x100001 OM handle: 0x348064df70

C9500-P#**show platform software mpls switch active r0 label index 105**

Label OCE 0x69 -> OBJ\_ADJACENCY (0x4e) Flags: Real, Number of labels in the OCE: 1 Label values: 0 Backup flags: Pop, UHP, backup label 0x100001 OM handle: 0x348064e108

**\*\*\*FMAN FP LDP Label Programming\*\*\*** C9500-P#**show platform software mpls switch active f0 label index 94**

Label OCE 0x5e -> OBJ\_ADJACENCY (0x3f) Flags: Real, Number of labels in the OCE: 1 Label values: 0 Backup flags: Pop, UHP, backup label 0x100001 aom id: 564, CPP handle: 0xdeadbeef (created)

C9500-P#**show platform software mpls switch active f0 label index 95**

Label OCE 0x5f -> OBJ\_ADJACENCY (0x44) Flags: Real, Number of labels in the OCE: 1 Label values: 0 Backup flags: Pop, UHP, backup label 0x100001

 aom id: 565, CPP handle: 0xdeadbeef (created) C9500-P#**show platform software mpls switch active f0 label index 104** Label OCE 0x68 -> OBJ\_ADJACENCY (0x49) Flags: Real, Number of labels in the OCE: 1 Label values: 0 Backup flags: Pop, UHP, backup label 0x100001 aom id: 576, CPP handle: 0xdeadbeef (created) C9500-P#**show platform software mpls switch active f0 label index 105** Label OCE 0x69 -> OBJ\_ADJACENCY (0x4e) Flags: Real, Number of labels in the OCE: 1 Label values: 0 Backup flags: Pop, UHP, backup label 0x100001 aom id: 577, CPP handle: 0xdeadbeef (created) C9500-P#**show platform software object-manager switch active f0 object 564** Object identifier: 564 Description: label 0x5e Status: Done, Epoch: 0, Client data: 0x4f737108 C9500-P#**show platform software object-manager switch active f0 object 564 parents** Object identifier: 515 Description: adj 0x3f, Flags None Status: Done C9500-P#**show platform software object-manager switch active f0 object 565** Object identifier: 565 Description: label 0x5f Status: Done, Epoch: 0, Client data: 0x4f737448 C9500-P#**show platform software object-manager switch active f0 object 565 parents** Object identifier: 525 Description: adj 0x44, Flags None Status: Done C9500-P#**show platform software object-manager switch active f0 object 576** Object identifier: 576 Description: label 0x68 Status: Done, Epoch: 0, Client data: 0x4f6d4bf8 C9500-P#**show platform software object-manager switch active f0 object 576 parents** Object identifier: 536 Description: adj 0x49, Flags None Status: Done C9500-P#**show platform software object-manager switch active f0 object 577** Object identifier: 577 Description: label 0x69 Status: Done, Epoch: 0, Client data: 0x4f737f78 C9500-P#**show platform software object-manager switch active f0 object 577 parents** Object identifier: 545

 Description: adj 0x4e, Flags None Status: Done

```
***FED LDP Label Programming***
C9500-P#show platform software fed switch active mpls forwarding label 16 detail
 LENTRY:label:16 nobj:(LB, 96) lentry_hdl:0xeb000004
    modify_cnt:2 backwalk_cnt:0
    lspa_handle:0
    AAL: id:3942645764 lbl:16
         eos0:[adj_hdl:0x44000002, hw_hdl:0x7f0b284b4d98]
        eos1:[adj hdl:0x44000002, hw hdl:0x7f0b284b4be8]
         deagg_vrf_id = 0 lspa_handle:0
    LB:obj_id:96 link_type:IP num_choices:2 Flags:0
        mpls_ecr:1 local_label:16 path_inhw:2 ecrh:0x44000002 old_ecrh:0
        modify_cnt:0 bwalk_cnt:0 subwalk_cnt:0 finish_cnt:0
        bwalk:[req:0 in_prog:0 nested:0]
      AAL: ecr:id:1140850690 af:0 ecr_type:0 ref:2 ecrh:0x7f0b284a3998(28:2)
      hwhdl:675953048 ::0x7f0b284b4268,0x7f0b284a1d78,0x7f0b284b4268,0x7f0b284a1d78
    Sw Enh ECR scale: objid:96 llabel:16 eos:1 #adjs:2 mixed_adj:0
       reprogram_hw:0 ecrhdl:0x44000002 ecr_hwhdl:0x7f0b284a3998
       mod_cnt:0 prev_npath:0 pmismatch:0 pordermatch:0
        ecr_adj: id:1610612787 is_mpls_adj:1 l3adj_flags:0x100000
          recirc_adj_id:1207959601
              sih:0x7f0b284b4268(181) di_id:23709 rih:0x7f0b284b3ca8(31)
          adj_lentry [eos0:0x7f0b284a32d8 eos1:0x7f0b284a3cc8]
        ecr_adj: id:805306420 is_mpls_adj:1 l3adj_flags:0x100000
          recirc_adj_id:67108914
              sih:0x7f0b284a1d78(182) di_id:23709 rih:0x7f0b284b47d8(44)
          adj_lentry [eos0:0x7f0b284c1608 eos1:0x7f0b284a2138]
       ecr prefix adj: id:3976200245 (ref:1)
           sih:0x7f0b284c2bf8(183) di_id:23709 rih:0x7f0b284c2888(50)
       LABEL:objid:94 link_type:MPLS local_label:16 outlabel:(0, 0)
           flags:0x1:(REAL,) pdflags:0:(INSTALL_HW_OK,) adj_handle:0x60000033
           unsupported recursion:0 olbl_changed 0 local_adj:0 modify_cnt:0
           bwalk_cnt:0 subwalk_cnt:0 collapsed_oce:0
           AAL: id:1610612787 lbl:0 smac:d4ad.71b5.dde4 dmac:a0f8.4911.d1d6
                sub_type:0 link_type:2 adj_flags:0 label_type:2 rewrite_type:PSH1(119)
                vlan_id:0 vrf_id:0 ri:0x7f0b284a2cd8, ri_id:0x2e phdl:0xe9000057, ref_cnt:1
                si:0x7f0b284a3048, si_id:0x4009, di_id:0x1
      ADJ:objid:63 {link type:MPLS ifnum:0x41, si:0x2d000023, }
       LABEL:objid:95 link_type:MPLS local_label:16 outlabel:(0, 0)
           flags:0x1:(REAL,) pdflags:0:(INSTALL_HW_OK,) adj_handle:0x30000034
           unsupported recursion:0 olbl_changed 0 local_adj:0 modify_cnt:0
           bwalk_cnt:0 subwalk_cnt:0 collapsed_oce:0
           AAL: id:805306420 lbl:0 smac:d4ad.71b5.ddc2 dmac:a0f8.4911.d1d8
                sub_type:0 link_type:2 adj_flags:0 label_type:2 rewrite_type:PSH1(119)
                vlan_id:0 vrf_id:0 ri:0x7f0b284a57c8, ri_id:0x30 phdl:0x67000059, ref_cnt:1
                si:0x7f0b284a6008, si_id:0x400a, di_id:0x61
       ADJ:objid:68 {link_type:MPLS ifnum:0x43, si:0xef000026, }
C9500-P#show platform software fed switch active mpls forwarding label 17 detail
 LENTRY:label:17 nobj:(LB, 106) lentry_hdl:0xf6000005
    modify_cnt:1 backwalk_cnt:0
   lspa_handle:0
    AAL: id:4127195141 lbl:17
         eos0:[adj_hdl:0x44000002, hw_hdl:0x7f0b284ce2f8]
         eos1:[adj_hdl:0x44000002, hw_hdl:0x7f0b284ce0e8]
         deagg_vrf_id = 0 lspa_handle:0
    LB:obj_id:106 link_type:IP num_choices:2 Flags:0
        mpls_ecr:1 local_label:17 path_inhw:2 ecrh:0x44000002 old_ecrh:0
        modify_cnt:0 bwalk_cnt:0 subwalk_cnt:0 finish_cnt:0
        bwalk:[req:0 in_prog:0 nested:0]
      AAL: ecr:id:1140850690 af:0 ecr_type:0 ref:2 ecrh:0x7f0b284a3998(28:2)
      hwhdl:675953048 ::0x7f0b284b4268,0x7f0b284a1d78,0x7f0b284b4268,0x7f0b284a1d78
    Sw Enh ECR scale: objid:106 llabel:17 eos:1 #adjs:2 mixed_adj:0
       reprogram_hw:0 ecrhdl:0x44000002 ecr_hwhdl:0x7f0b284a3998
        mod_cnt:0 prev_npath:0 pmismatch:0 pordermatch:0
```

```
 ecr_adj: id:4127195192 is_mpls_adj:1 l3adj_flags:0x100000
   recirc_adj_id:1207959601
       sih:0x7f0b284b4268(181) di_id:23709 rih:0x7f0b284b3ca8(31)
   adj_lentry [eos0:0x7f0b284c38e8 eos1:0x7f0b284cd858]
  ecr_adj: id:1157627961 is_mpls_adj:1 l3adj_flags:0x100000
   recirc_adj_id:67108914
        sih:0x7f0b284a1d78(182) di_id:23709 rih:0x7f0b284b47d8(44)
  adj lentry [eos0:0x7f0b284c3af8 eos1:0x7f0b284cdb28]
  ecr_prefix_adj: id:3707764794 (ref:1)
    sih:0x7f0b284c5028(184) di_id:23709 rih:0x7f0b284c4c48(60)
 LABEL:objid:104 link_type:MPLS local_label:17 outlabel:(0, 0)
    flags:0x1:(REAL,) pdflags:0:(INSTALL_HW_OK,) adj_handle:0xf6000038
    unsupported recursion:0 olbl_changed 0 local_adj:0 modify_cnt:0
    bwalk_cnt:0 subwalk_cnt:0 collapsed_oce:0
    AAL: id:4127195192 lbl:0 smac:d4ad.71b5.ddd6 dmac:70d3.79be.ae71
          sub_type:0 link_type:2 adj_flags:0 label_type:2 rewrite_type:PSH1(119)
          vlan_id:0 vrf_id:0 ri:0x7f0b284ceaa8, ri_id:0x38 phdl:0x76000058, ref_cnt:1
          si:0x7f0b284ceeb8, si_id:0x400b, di_id:0x2
 ADJ:objid:73 {link_type:MPLS ifnum:0x42, si:0x1f000028, }
 LABEL:objid:105 link_type:MPLS local_label:17 outlabel:(0, 0)
     flags:0x1:(REAL,) pdflags:0:(INSTALL_HW_OK,) adj_handle:0x45000039
     unsupported recursion:0 olbl_changed 0 local_adj:0 modify_cnt:0
    bwalk_cnt:0 subwalk_cnt:0 collapsed_oce:0
    AAL: id:1157627961 lbl:0 smac:d4ad.71b5.ddf1 dmac:70d3.79be.ae61
          sub_type:0 link_type:2 adj_flags:0 label_type:2 rewrite_type:PSH1(119)
          vlan_id:0 vrf_id:0 ri:0x7f0b284c4588, ri_id:0x3a phdl:0x5500005a, ref_cnt:1
          si:0x7f0b284d0548, si_id:0x400c, di_id:0x62
 ADJ:objid:78 {link_type:MPLS ifnum:0x44, si:0x4900002a, }
```
## C9300-PE-2 LDP Label Programming :

Validez l'étiquette LDP locale qui est annoncée au périphérique PE distant, ne validez pas l'étiquette LDP distante. Commencez par vérifier l'étiquette d'un point de vue FED, puis revenez à FMAN RP et FMAN FP.

#### **\*\*\*Software LDP Label Programming\*\*\*** C9300-PE-2#**show mpls forwarding-table**

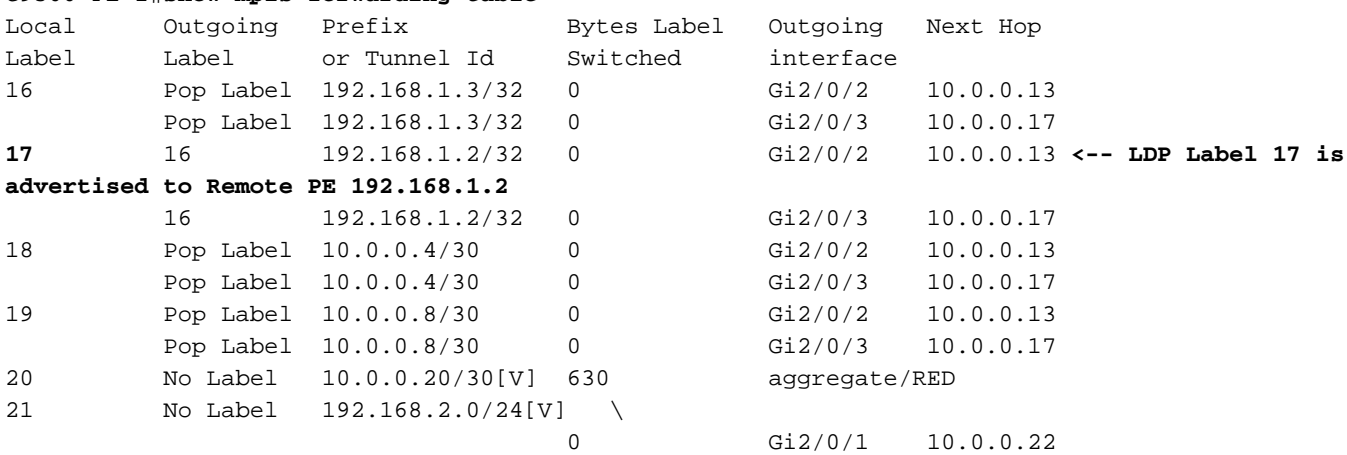

**\*\*\*FMAN RP Label Programming\*\*\*** C9300-PE-2#**show platform software mpls switch active r0 label index 106 <-- Use the objid values from the FED commands**

Label OCE 0x6a -> OBJ\_ADJACENCY (0x4b) Flags: Real, Number of labels in the OCE: 1 Label values: 0x10 Backup flags: Pop, UHP, backup label 0x100001 OM handle: 0x3480637358

C9300-PE-2#**show platform software mpls switch active r0 label index 107 <-- Use the objid values from the FED commands**

Label OCE 0x6b -> OBJ ADJACENCY (0x4e) Flags: Real, Number of labels in the OCE: 1 Label values: 0x10 Backup flags: Pop, UHP, backup label 0x100001 OM handle: 0x3480638c10

#### **\*\*\*FMAN FP LDP Label Programming\*\*\*** C9300-PE-2#**show platform software mpls switch active f0 label index 106**

Label OCE 0x6a -> OBJ\_ADJACENCY (0x4b) Flags: Real, Number of labels in the OCE: 1 Label values: 0x10 Backup flags: Pop, UHP, backup label 0x100001 **aom id: 548**, CPP handle: 0xdeadbeef (created)

C9300-PE-2#**show platform software mpls switch active f0 label index 107**

Label OCE 0x6b -> OBJ\_ADJACENCY (0x4e) Flags: Real, Number of labels in the OCE: 1 Label values: 0x10 Backup flags: Pop, UHP, backup label 0x100001 **aom id: 549**, CPP handle: 0xdeadbeef (created)

C9300-PE-2#**show platform software object-manager switch active f0 object 548 <-- Use the aom id value from the previous commands** Object identifier: 548 Description: label 0x6a Status: Done, Epoch: 0, Client data: 0x24843d8

C9300-PE-2#**show platform software object-manager switch active f0 object 548 parents <-- Use the aom id value from the previous commands**

Object identifier: 509 Description: adj 0x4b, Flags None Status: Done

C9300-PE-2#**show platform software object-manager switch active f0 object 549 <-- Use the aom id value from the previous commands** Object identifier: 549

 Description: label 0x6b Status: Done, Epoch: 0, Client data: 0x2484518

C9300-PE-2#**show platform software object-manager switch active f0 object 549 parents <-- Use the aom id value from the previous commands**

Object identifier: 513 Description: adj 0x4e, Flags None Status: Done

**\*\*\*FED LDP Label Programming\*\*\*** C9300-PE-2#**show platform software fed switch active mpls forwarding label 17 detail** LENTRY:label:17 nobj:(LB, 108) lentry\_hdl:0x64000005 modify\_cnt:1 backwalk\_cnt:0 lspa\_handle:0 AAL: id:1677721605 lbl:17 eos0:[adj\_hdl:0xa0000002, hw\_hdl:0x7f0650a5c8e8] eos1:[adj\_hdl:0xa0000002, hw\_hdl:0x7f0650a5b908]

```
 deagg_vrf_id = 0 lspa_handle:0
   LB:obj_id:108 link_type:IP num_choices:2 Flags:0
       mpls_ecr:1 local_label:17 path_inhw:2 ecrh:0xa0000002 old_ecrh:0
        modify_cnt:0 bwalk_cnt:0 subwalk_cnt:0 finish_cnt:0
       bwalk:[req:0 in_prog:0 nested:0]
      AAL: ecr:id:2684354562 af:0 ecr_type:0 ref:7 ecrh:0x7f0650a62888(28:2)
     hwhdl:1353066632 ::0x7f0650a60998,0x7f0650a630d8,0x7f0650a60998,0x7f0650a630d8
    Sw Enh ECR scale: objid:108 llabel:17 eos:1 #adjs:2 mixed_adj:0
       reprogram_hw:0 ecrhdl:0xa0000002 ecr_hwhdl:0x7f0650a62888
       mod_cnt:0 prev_npath:0 pmismatch:0 pordermatch:0
        ecr_adj: id:436207667 is_mpls_adj:1 l3adj_flags:0x100000
         recirc_adj_id:2113929262
              sih:0x7f0650a60998(178) di_id:20507 rih:0x7f0650a60378(50)
         adj_lentry [eos0:0x7f0650a877d8 eos1:0x7f0650a1cf78]
        ecr_adj: id:3976200246 is_mpls_adj:1 l3adj_flags:0x100000
         recirc_adj_id:1509949487
              sih:0x7f0650a630d8(179) di_id:20507 rih:0x7f0650a62b18(51)
          adj_lentry [eos0:0x7f0650a87a48 eos1:0x7f0650a1d188]
       ecr prefix adj: id:2919235640 (ref:1)
           sih:0x7f0650a87558(180) di_id:20507 rih:0x7f0650a871d8(68)
       LABEL:objid:106 link_type:MPLS local_label:17 outlabel:(16, 0) <-- Used in previous
commands
           flags:0x1:(REAL,) pdflags:0:(INSTALL_HW_OK,) adj_handle:0x1a000033
           unsupported recursion:0 olbl_changed 0 local_adj:0 modify_cnt:0
           bwalk_cnt:0 subwalk_cnt:0 collapsed_oce:0
           AAL: id:436207667 lbl:0 smac:70d3.79be.ae71 dmac:d4ad.71b5.ddd6
                sub_type:0 link_type:2 adj_flags:0 label_type:2 rewrite_type:PSH1(119)
                vlan_id:0 vrf_id:0 ri:0x7f0650a67d48, ri_id:0x3a phdl:0x9f00004b, ref_cnt:1
                si:0x7f0650a65408, si_id:0x4010, di_id:0x535f
       ADJ:objid:75 {link_type:MPLS ifnum:0x36, si:0x35000023, }
       LABEL:objid:107 link_type:MPLS local_label:17 outlabel:(16, 0) <-- Used in previous
commands
           flags:0x1:(REAL,) pdflags:0:(INSTALL_HW_OK,) adj_handle:0xed000036
           unsupported recursion:0 olbl_changed 0 local_adj:0 modify_cnt:0
           bwalk_cnt:0 subwalk_cnt:0 collapsed_oce:0
           AAL: id:3976200246 lbl:0 smac:70d3.79be.ae61 dmac:d4ad.71b5.ddf1
               sub type:0 link type:2 adj flags:0 label type:2 rewrite type:PSH1(119)
               vlan_id:0 vrf_id:0 ri:0x7f0650a6f4f8, ri_id:0x40 phdl:0x8400004c, ref_cnt:1
                si:0x7f0650a73088, si_id:0x4013, di_id:0x5360
       ADJ:objid:78 {link_type:MPLS ifnum:0x37, si:0xa2000025, }
```
# Dépannage de l'évolutivité matérielle

Cette section fournit des informations que vous pouvez utiliser pour dépanner votre configuration.

# Syslogs matériel MPLS

Si vous n'avez plus une ressource particulière, telle que les étiquettes MPLS, le message SYSLOG est généré par le système.

# Points importants à retenir

- L'ÉTIQUETTE MPLS est utilisée pour la **disposition des étiquettes.** (Cette ressource est consommée lorsque les préfixes sont appris à partir d'un CE local)
- LSPA est utilisé pour l'imposition d'étiquettes. (Cette ressource est utilisée lorsque des préfixes sont appris à partir d'un PE distant)

## Message du journal MPLS Définition Definition Action de récupération

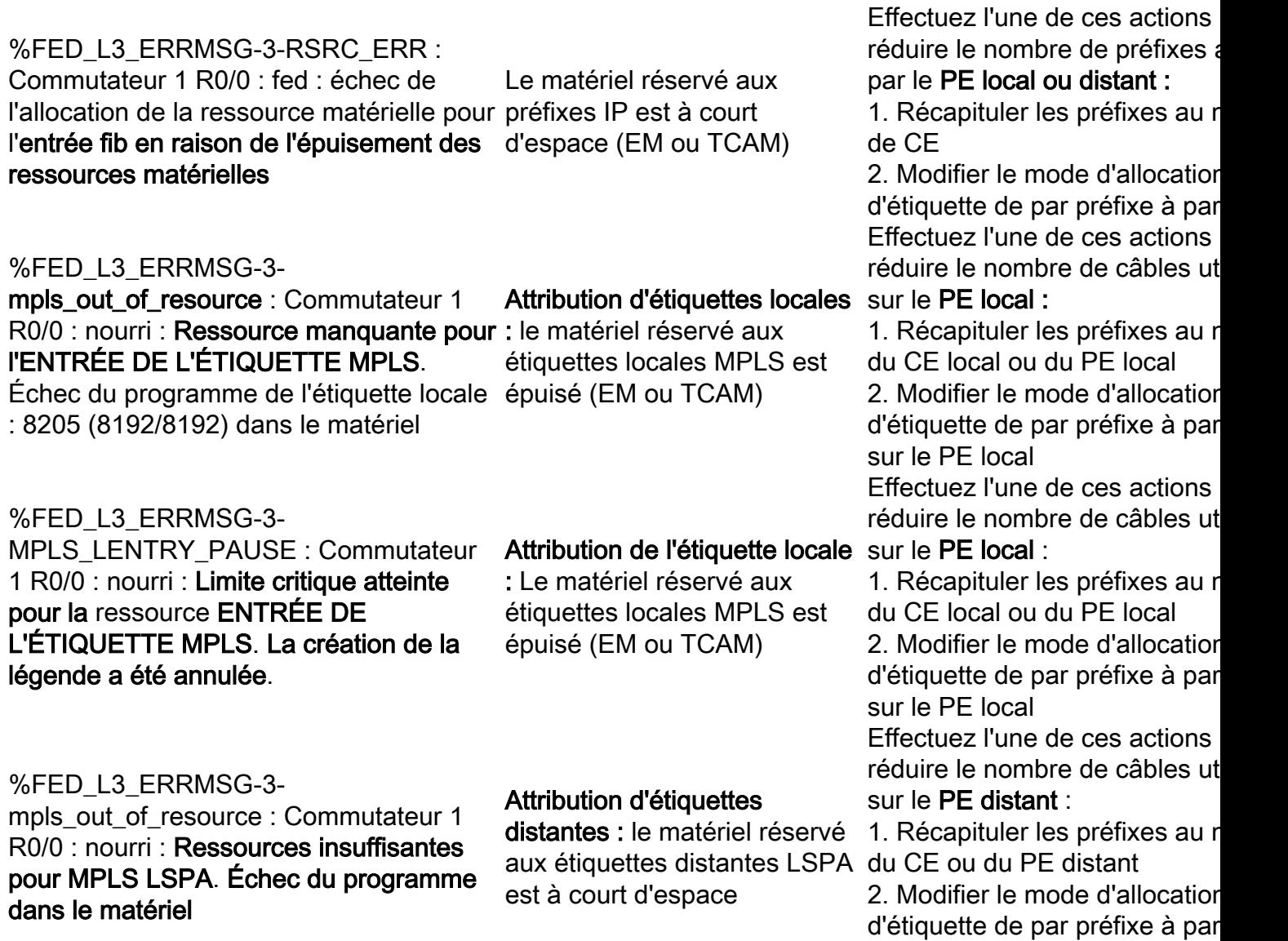

sur le PE distant

# Commandes de validation du matériel

show platform hardware fed active fwd-asic resource tcam utilzationcommand est le premier endroit que vous voulez examiner pour évaluer si vous avez un problème d'échelle matérielle. Il affiche des informations par ASIC.

Cette section présente les préfixes d'apprentissage PE de BGP dans vrf MPLS avec les paramètres décrits ici :

- L'allocation d'étiquette par préfixe par défaut est utilisée
- PE est C9300-48U avec Cisco IOS-XE 17.3.4
- CE est Ixia en tant que voisin BGP qui annonce des préfixes à une interface dans vrf MPLS
- La longueur de préfixe utilisée est /28. Ainsi, la plate-forme utilise TCAM pour les longueurs de préfixe /31 ou plus courtes
- Cette plate-forme utilise d'abord la mémoire EM pour les étiquettes MPLS/BGP, puis déborde vers TCAM si EM devient saturé

# Topologie

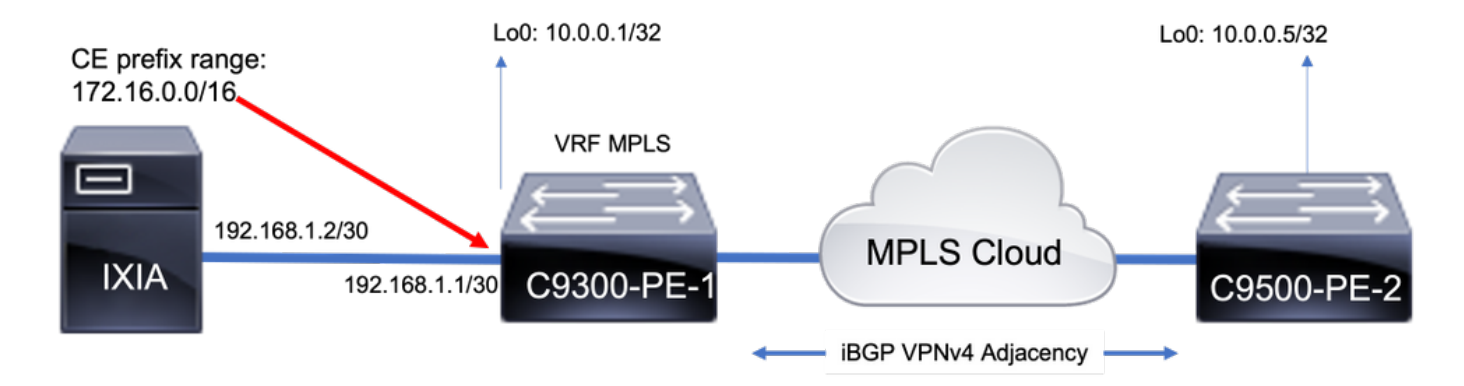

## Utilisation des ressources de référence

Avant l'ajout de préfixes, il y a une utilisation de base :

- Cette ligne de base a été prise après la formation des voisins LDP MPLS dans la table globale
- Àpartir de cette ligne de base, les préfixes VPNv4 sont ajoutés dans VRF MPLS
- Vos numéros de référence peuvent varier. Cela dépend de ce qui est déjà programmé sur le commutateur.

Note: Dans cet exemple, les préfixes sont ajoutés d'un côté CE-PE, ce qui entraîne l'allocation de ressources telles que LSPA uniquement sur le PE distant qui doit utiliser une pile d'étiquettes pour l'accessibilité. Dans des scénarios réels, la ressource serait allouée aux deux périphériques PE.

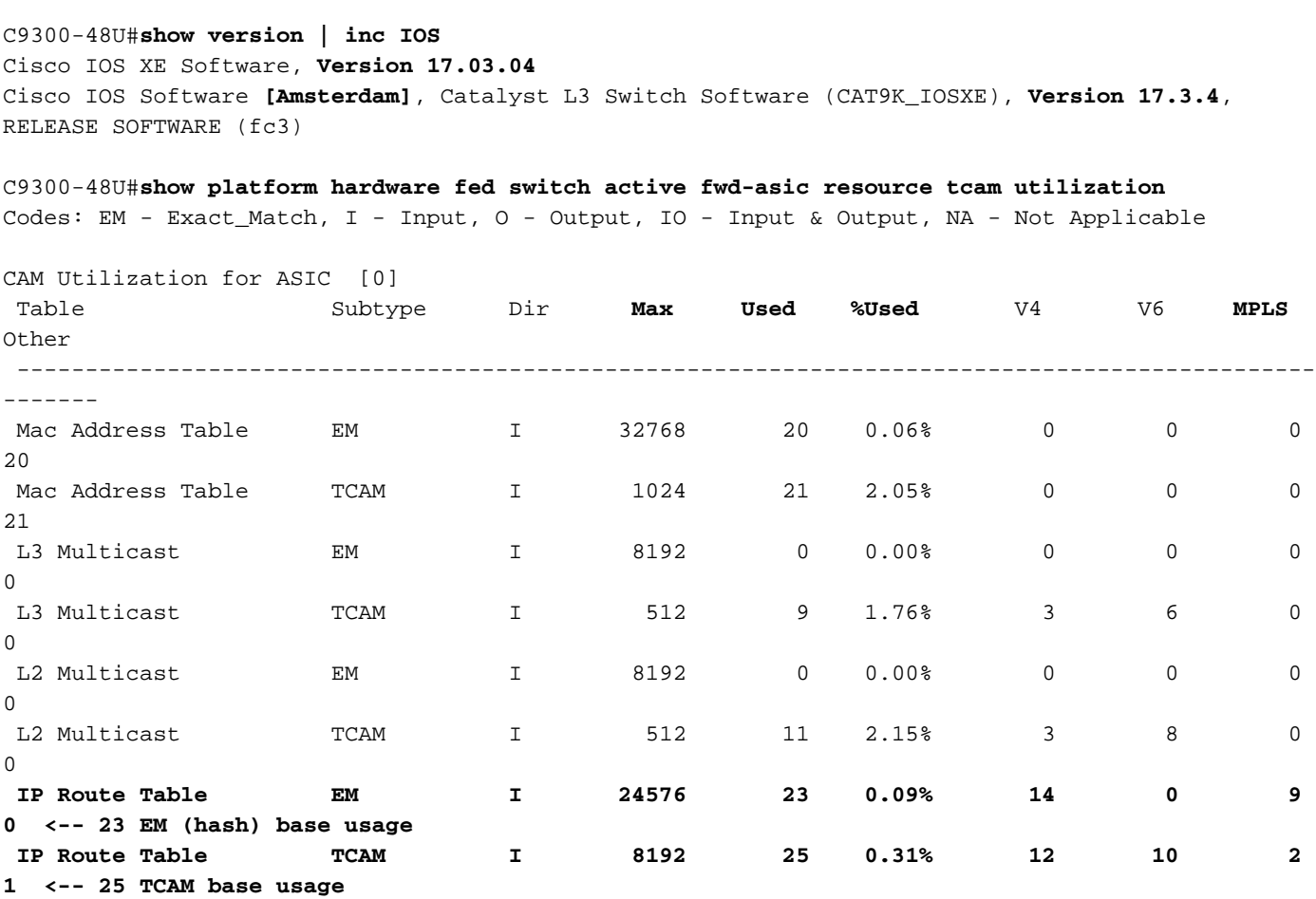
**C9300-48U#show platform software fed switch active mpls summary | b Resource shar** Resource sharing info: SI: 4/65536 RI: 10/65536 Well Known Index: 49/2048 Tcam: 21/57344 lv1\_ecr: 0/64 lv2\_ecr: 0/256 lspa: 0/16385 label\_stack\_id: 2/65537 vpn\_spoke\_id: 0/255 indirect\_si: 0/255 **RSM resource database stats:** Num of (L3+mpls) ADJ entries allocated: 36/131072  **Num of LABEL entries allocated: 4/8192 <-- Baseline label usage = 4 (label entries allocated on local PE-CE side) Num of LSPA entries allocated: 0/8192 <-- LSPA resource used when prefix learnt from another PE, not from a local CE (The SDM template determines max value)** Num of local adjs in mpls adjs: 3 Num of SI stats allocated: 6/49152 Adjs stats allocated by MPLS: Num of mpls adjs: 11 Num of L3 adjs: 0 Num of VPN prefix\_id: 0 <...snip...> **Other MPLS resource alloc error stats: <-- reported resource allocation issues shown here** LENTRY out-of-resource errors: 0 LENTRY general errors: 0 LSPA out-of-resource errors: 0 LSPA general errors: 0 ADJ out-of-resource errors: 0 SI stats alloc error: 0 MPLS ADJ stats error: 0 MPLS ADJ stats last error rc: 0

Remarque : SI/RI/DI sont des ressources requises pour la réécriture des paquets, le port de destination, etc. Pour résoudre les problèmes liés à SI/DI/RI, voir l'article [Comprendre les](https://www.cisco.com/c/fr_ca/support/docs/switches/catalyst-9500-series-switches/217703-understand-hardware-resources-on-catalys.html) [ressources matérielles sur les commutateurs Catalyst 9000](https://www.cisco.com/c/fr_ca/support/docs/switches/catalyst-9500-series-switches/217703-understand-hardware-resources-on-catalys.html)

### Ajouter 1 000 préfixes VPNv4 BGP

Neighbor (Ixia) avec 1000 préfixes ajoutés à VRF MPLS à partir de CE

9300 PE local (connecté à CE)

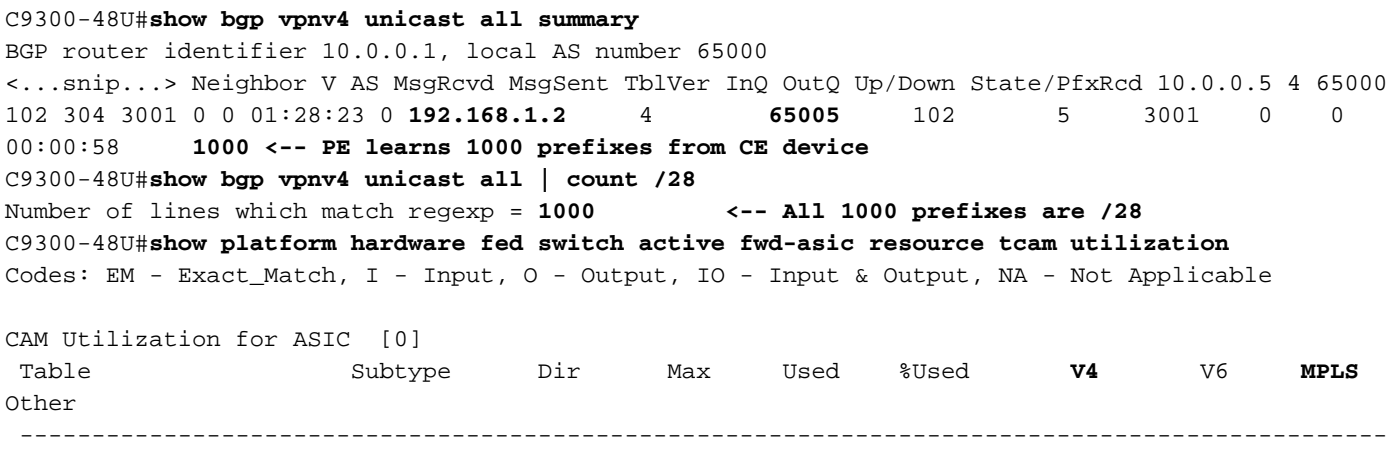

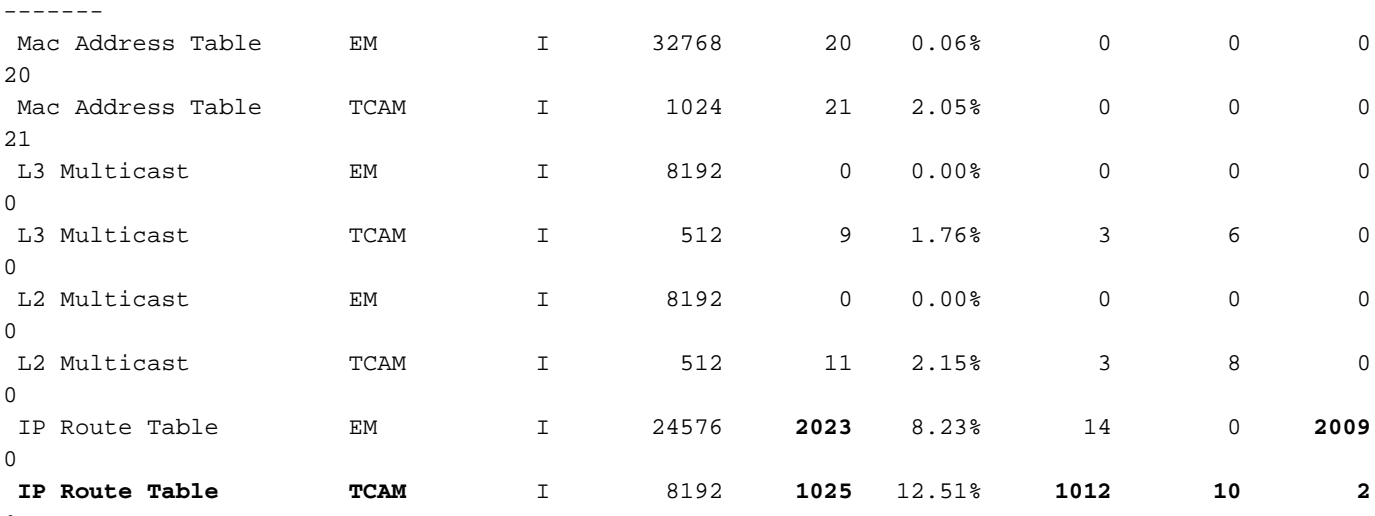

```
1
```
**<-- 25 base + 1000 /28 prefixes = 1025 TCAM entries <-- MPLS labels are added to EM, and each MPLS label uses 2 entries (one IPv4 prefix, and one MPLS label results in 3 entries used in hardware)**

C9300-48U#**show platform software fed switch active mpls summary | b Resource shar** Resource sharing info: SI: 4/65536 RI: 1010/65536 Well Known Index: 49/2048 Tcam: 1021/57344 lv1\_ecr: 0/64 lv2\_ecr: 0/256 lspa: 0/16385 label\_stack\_id: 1002/65537 vpn\_spoke\_id: 0/255 indirect\_si: 0/255 RSM resource database stats: Num of (L3+mpls) ADJ entries allocated: 1036/131072  **Num of LABEL entries allocated: 1004/8192 <-- Increased by 1000 on local PE Num of LSPA entries allocated: 0/8192 <-- No prefixes learnt from remote PE, no LSPA allocated** Num of local adjs in mpls adjs: 3 Num of SI stats allocated: 1006/49152 Adjs stats allocated by MPLS: Num of mpls adjs: 1011 Num of L3 adjs: 0 **Num of VPN prefix\_id: 0** <...snip...>  **Other MPLS resource alloc error stats: <-- no resource allocation issues** LENTRY out-of-resource errors: 0 LENTRY general errors: 0 LSPA out-of-resource errors: 0 LSPA general errors: 0 ADJ out-of-resource errors: 0 SI stats alloc error: 0 MPLS ADJ stats error: 0 MPLS ADJ stats last error rc: 0

**<-- Resources shown in baseline outputs are now increased by 1000** Périphérique distant 9500H (appris sur MPLS)

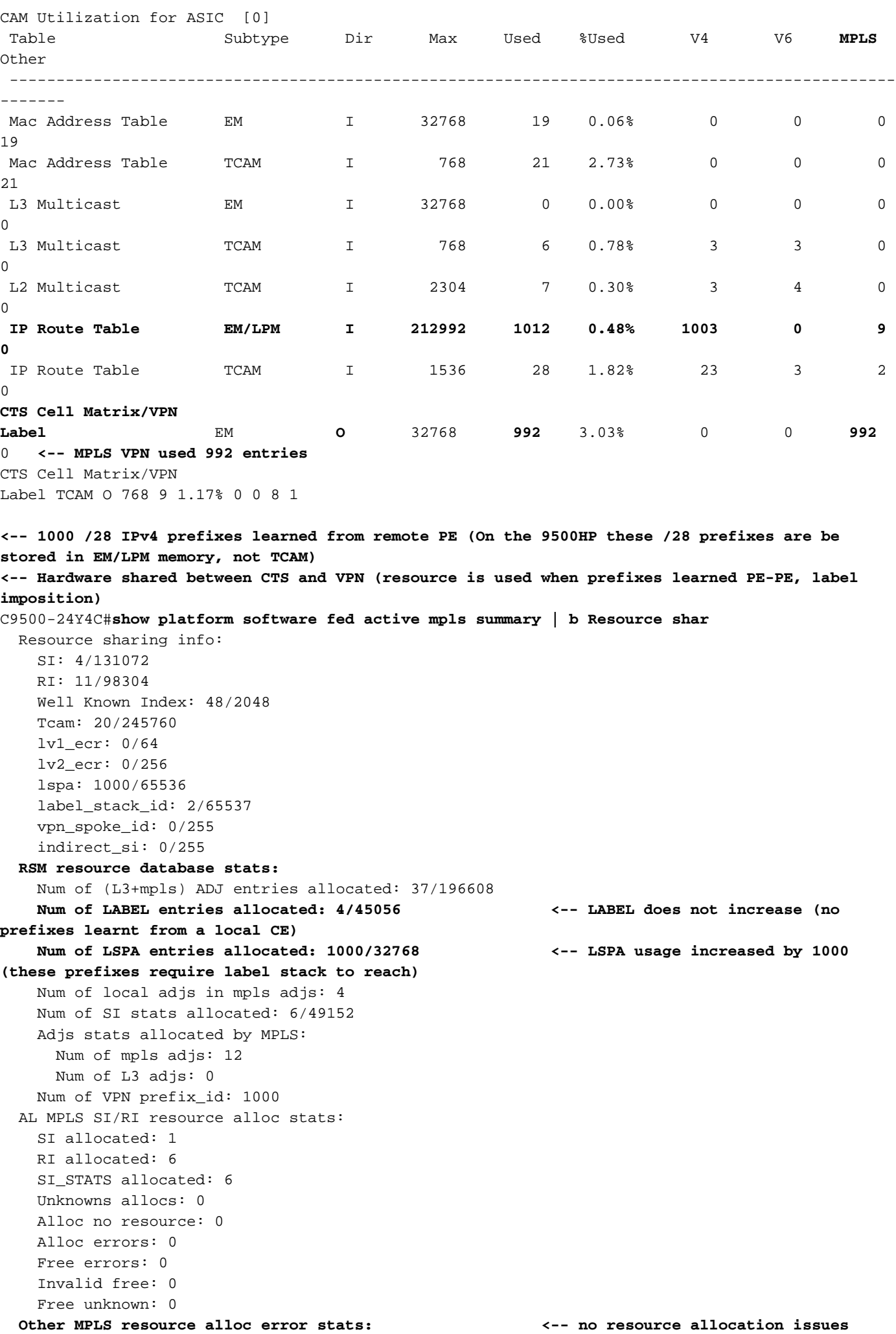

```
 LENTRY out-of-resource errors: 0
 LENTRY general errors: 0
 LSPA out-of-resource errors: 0
 LSPA general errors: 0
 ADJ out-of-resource errors: 0
 SI stats alloc error: 0
 MPLS ADJ stats error: 0
 MPLS ADJ stats last error rc: 0
```
**<-- Different resources are allocated to reach a local prefix (LABEL) versus a remote prefix (LSPA)**

Note: Pour obtenir des informations générales sur la TCAM du Catalyst 9000 ou des détails sur la vérification de la TCAM pour d'autres fonctionnalités, reportez-vous à l'article [Comprendre les ressources matérielles sur les commutateurs Catalyst 9000.](https://www.cisco.com/c/fr_ca/support/docs/switches/catalyst-9500-series-switches/217703-understand-hardware-resources-on-catalys.html)

Note: ADJ (contiguïtés) est une ressource partagée. Pour résoudre des problèmes avec ADJ, voir l'article [Comprendre les ressources matérielles sur les commutateurs Catalyst](https://www.cisco.com/c/fr_ca/support/docs/switches/catalyst-9500-series-switches/217703-understand-hardware-resources-on-catalys.html) [9000.](https://www.cisco.com/c/fr_ca/support/docs/switches/catalyst-9500-series-switches/217703-understand-hardware-resources-on-catalys.html)

### Étiquette MPLS et limites d'évolutivité et correction IPv4

Dans la plupart des cas, lorsque la fonctionnalité MPLS est utilisée et que trop de ressources matérielles sont utilisées, une modification de l'allocation d'étiquette (par défaut) par préfixe à par VRF peut être utile. Dans cet exemple, considérez l'allocation de ressources avant et après (dans ce cas, le 9500 est le périphérique CE-PE).

#### **### Usage with per-prefix label allocation ###**

C9500-24Y4C#**show platform hardware fed active fwd-asic resource tcam utilization** Codes: EM - Exact\_Match, I - Input, O - Output, IO - Input & Output, NA - Not Applicable

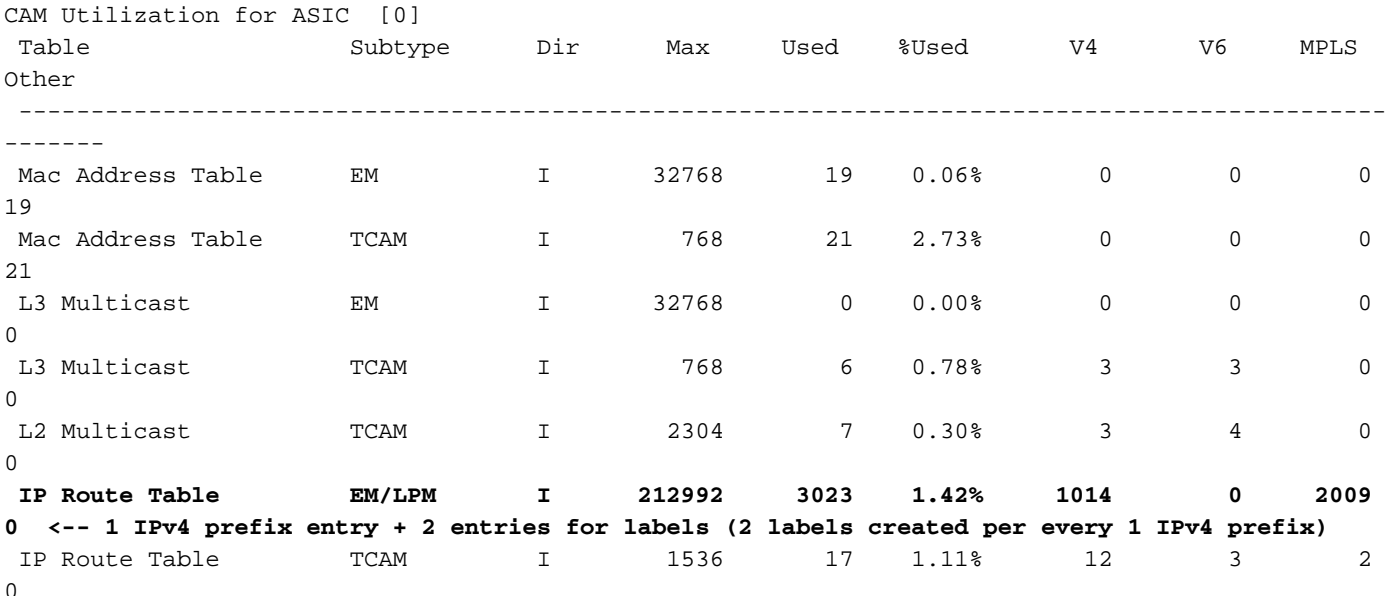

**### New usage after change to per-vrf lable allocation ###** C9500-24Y4C(config)#**mpls label mode vrf MPLS protocol all-afs per-vrf C9500-24Y4C#show bgp vpnv4 unicast all** BGP table version is 164901, local router ID is 10.0.0.5

 Network Next Hop Metric LocPrf Weight Path Status codes: s suppressed, d damped, h history, \* valid, > best, i - internal, r RIB-failure, S Stale, m multipath, b backup-path, f RT-Filter, x best-external, a additional-path, c RIB-compressed, t secondary path, L long-lived-stale, Origin codes: i - IGP, e - EGP, ? - incomplete RPKI validation codes: V valid, I invalid, N Not found Network Next Hop Metric LocPrf Weight Path Route Distinguisher: 1:1 (default for vrf MPLS) **\*> 172.30.0.0/24 192.168.3.2 2219 0 65100 65101 65102 65103 {65104} e** <...snip...> C9500-24Y4C#**show bgp vpnv4 unicast all 172.30.0.0** BGP routing table entry for 1:1:172.30.0.0/24, version 163902 Paths: (1 available, best #1, table MPLS) Advertised to update-groups: 8 Refresh Epoch 1 65100 65101 65102 65103 {65104} 192.168.3.2 (via vrf MPLS) from 192.168.3.2 (192.168.3.2) Origin EGP, metric 2219, localpref 100, valid, external, best Extended Community: RT:1:1 mpls labels in/out IPv4 **VRF Aggr:18116/nolabel <-- Verify you see a 'VRF Aggr' label type** rx pathid: 0, tx pathid: 0x0 Updated on Dec 9 2021 19:50:22 UTC

#### **### Usage with per-vrf label allocation ###**

Allocation on both local and remote PE is dramatically reduced via change to label allocation mode

#### **local switch (PE-CE)**

#### C9500-24Y4C#**show platform hardware fed active fwd-asic resource tcam utilization**

Codes: EM - Exact\_Match, I - Input, O - Output, IO - Input & Output, NA - Not Applicable

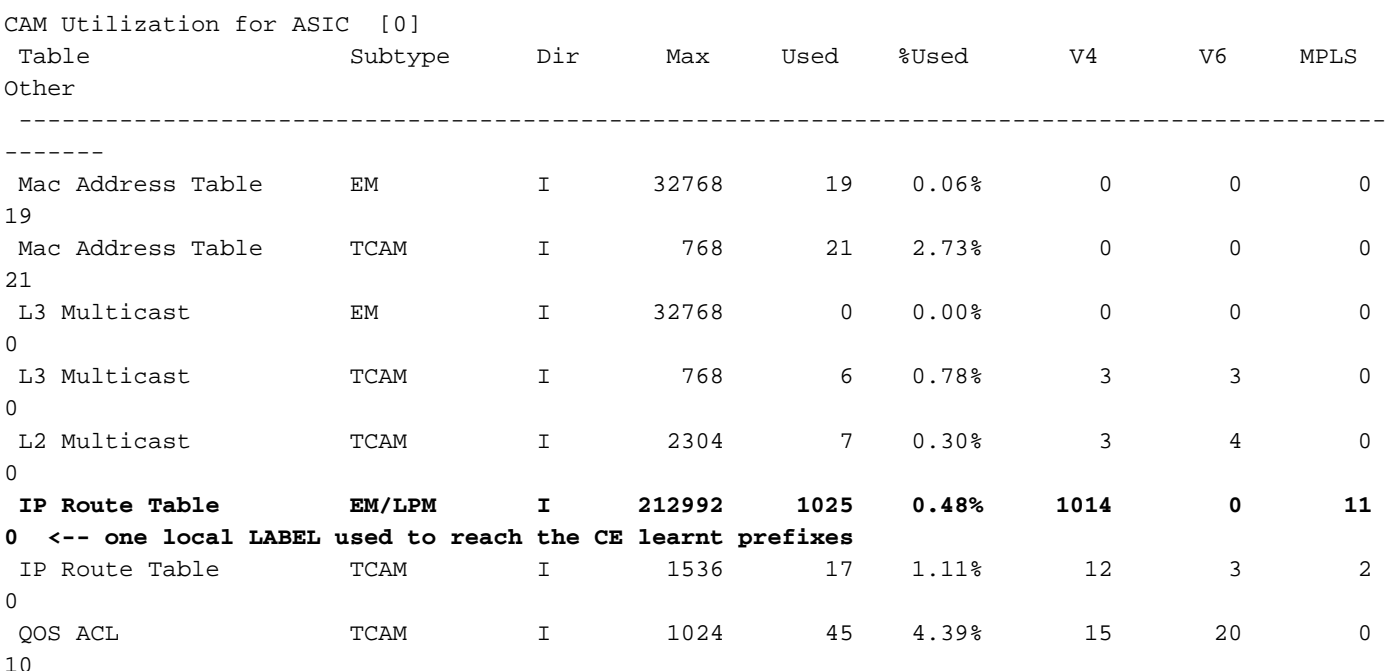

#### **remote switch (PE-PE)**

C9300-48U#**show platform hardware fed switch active fwd-asic resource tcam utilization** Codes: EM - Exact\_Match, I - Input, O - Output, IO - Input & Output, NA - Not Applicable

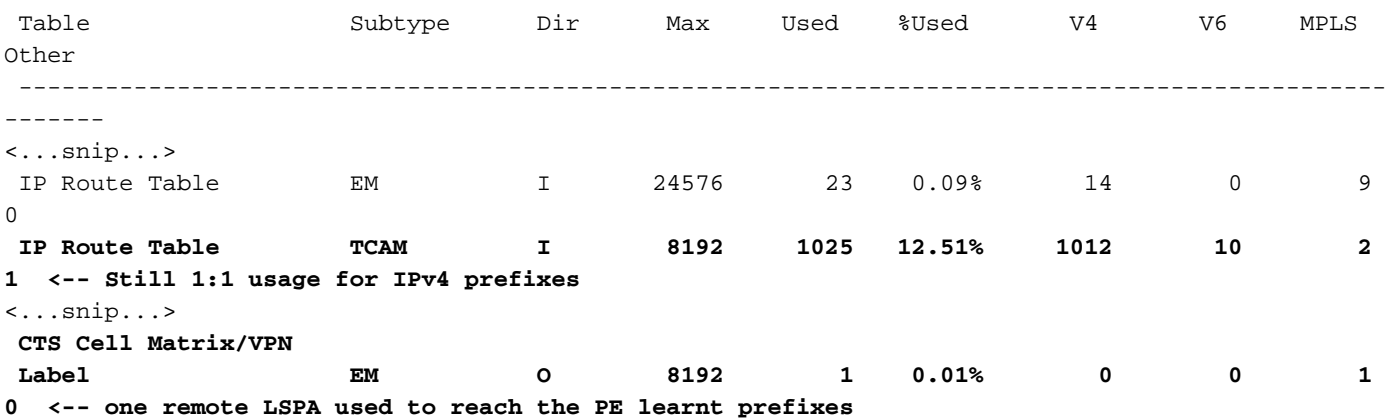

Note: L'utilisation des ressources dans show platform software fed switch active mpls summary montre également cette réduction dans LABEL ou LSPA (selon le cas).

# Commandes à collecter pour TAC

Les problèmes de ressources matérielles les plus courants liés à MPLS sont traités dans ce guide, avec les étapes de correction appropriées. Toutefois, si ce guide ne résout pas votre problème, veuillez collecter la liste de commandes affichée et les joindre à la demande de service.

```
show ip route summary
show ip bgp vpnv4 all | redirect flash:bgp_vpnv4_all
show ip bgp vpnv4 all summary
show ip route vrf <vrf-name> summary 
show mpls forwarding-table summary
show ip cef vrf <name> | redirect flash:sh_ip_cef_vrf_<name>
show ip cef vrf <name> summary
show platform software fed switch active ip route summary
show platform software mpls switch <all switches> f0 forwarding-table
show platform software mpls switch <all switches> f0 label
show platform software mpls switch <all switches> f0 eos
show platform software object-manager switch <all switches> f0 error-object
show platform software object-manager switch <all switches> f0 pending-issue-update
show platform software fed switch <all switches> mpls label oce all detail
show platform software fed switch <all switches> mpls eos all det
show platform software fed switch <all switches> mpls summary 
show platform software fed switch active mpls forwarding all detail
show platform software object-manager switch 1 f0 statistics
show tech-support mpls | redirect flash:sh_tech_mpls
show logging | redirect flash:sh logging console
show platform hard fed switch active fwd resource tcam table sghash asic 0 format 0 | redirect
flash:vpn_lspa
```
request platform software trace archive last 30 days target flash

## Informations connexes

[Support et documentation techniques - Cisco Systems](https://www.cisco.com/c/fr_ca/support/index.html)

[Guide de configuration MPLS \(Multiprotocol Label Switching\), Cisco IOS XE Cupertino 17.7.x](https://www.cisco.com/c/fr_ca/td/docs/switches/lan/catalyst9300/software/release/17-7/configuration_guide/mpls/b_177_mpls_9300_cg.html) [\(commutateurs Catalyst 9300\)](https://www.cisco.com/c/fr_ca/td/docs/switches/lan/catalyst9300/software/release/17-7/configuration_guide/mpls/b_177_mpls_9300_cg.html)

[Guide de configuration MPLS \(Multiprotocol Label Switching\), Cisco IOS XE Cupertino 17.7.x](https://www.cisco.com/c/fr_ca/td/docs/switches/lan/catalyst9500/software/release/17-7/configuration_guide/mpls/b_177_mpls_9500_cg/configuring_mpls_static_labels.html)

[\(commutateurs Catalyst 9500\)](https://www.cisco.com/c/fr_ca/td/docs/switches/lan/catalyst9500/software/release/17-7/configuration_guide/mpls/b_177_mpls_9500_cg/configuring_mpls_static_labels.html)

[Comprendre les ressources matérielles des commutateurs Catalyst 9000](https://www.cisco.com/c/fr_ca/support/docs/switches/catalyst-9500-series-switches/217703-understand-hardware-resources-on-catalys.html)